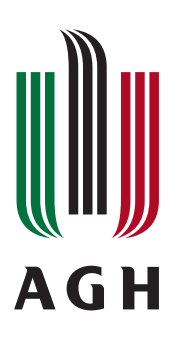

AKADEMIA GÓRNICZO-HUTNICZA IM. STANISŁAWA STASZICA W KRAKOWIE Wydział Fizyki i Informatyki Stosowanej

# **Praca magisterska**

## **Paweł Kmak**

kierunek studiów: **informatyka stosowana** specjalność: **informatyka w nauce i technice**

# **Rozwój systemu sterowania dla robota mobilnego**

Opiekun: **dr hab. inż. Marek Idzik**

**Kraków, listopad 2009**

Oświadczam, świadomy odpowiedzialności karnej za poświadczenie nieprawdy, że niniejszą pracę dyplomową wykonałem osobiście i samodzielnie i nie korzystałem ze źródeł innych niż wymienione w pracy.

.................................................................

(czytelny podpis)

Kraków, 16 listopada 2009

### **Tematyka pracy magisterskiej i praktyki dyplomowej Pawła Kmaka, studenta V roku studiów kierunku informatyka stosowana, specjalności informatyka w nauce i technice**

Temat pracy magisterskiej: **Rozwój systemu sterowania dla robota mobilnego**

Opiekun pracy: dr hab. inż. Marek Idzik Recenzenci pracy: dr hab. inż. Khalid Saeed Miejsce praktyki dyplomowej: WFiIS AGH, Kraków

#### **Program pracy magisterskiej i praktyki dyplomowej**

- 1. Omówienie realizacji pracy magisterskiej z opiekunem.
- 2. Zebranie i opracowanie literatury dotyczącej tematu pracy.
- 3. Dobór odpowiednich podzespołów elektronicznych.
- 4. Praktyka dyplomowa:
	- projekt płytki kamery,
	- montaż oraz testy zaprojektowanego obwodu,
	- dyskusja i analiza wyników,
	- sporządzenie sprawozdania z praktyki.
- 5. Kontynuacja prac związanych z tematem pracy magisterskiej.
- 6. Przeprowadzenie testów wykonanego urządzenia.
- 7. Analiza wyników testów, ich omówienie i zatwierdzenie przez opiekuna.
- 8. Opracowanie redakcyjne pracy.

Termin oddania w dziekanacie: 16 listopada 2009

.............................................................. ..............................................................

(podpis kierownika katedry) (podpis opiekuna)

dr hab. inż. Marek Idzik Wydział Fizyki i Informatyki Stosowanej AGH Katedra Oddziaływań i Detekcji Cząstek

#### **Merytoryczna ocena pracy przez opiekuna:**

Praca magisterska studenta 5-go roku Pawła Kmaka miała na celu projekt i budowę mobilnego robota. Robot ten reagować miał na sygnały wizyjne i w oparciu o ich analizę powinien autonomicznie podejmować właściwe decyzje. Należy uczciwie stwierdzić, ze tak sformułowany temat (na własne życzenie magistranta) wiązać się musiał z ogromnym nakładem pracy. Wynika to z faktu, iż do osiągnięcia zamierzonego celu niezbędne było interdyscyplinarne podejście i praktyczne rozwiązanie szeregu problemów z zakresu elektroniki, informatyki, analizy obrazów oraz mechaniki.

Z dużą satysfakcją muszę przyznać, że magistrant poradził sobie bardzo dobrze z postawionym sobie zadaniem. Nie wchodząc w szczegóły pracy, jej najlepszym podsumowaniem jest jej efekt, w postaci ruchomego robota, z własną kamerą i bezprzewodową komunikacją, który analizuje i rozpoznaje zaobserwowane wzorce i na tej podstawie autonomicznie podejmuje decyzje o dalszej marszrucie.

Wykonaną pracę oceniam bardzo wysoko. Jedynym powodem dla którego ostateczna ocena pracy jest tylko bardzo dobra, są opóźnienia w jej wykonaniu wynikające z powodów znanych tylko magistrantowi. Końcowa ocena pracy przez opiekuna: 5.0

Data: 13.11.2009r. Podpis: ..................................

Skala ocen: 5.0 – bardzo dobra, 4.5 – plus dobra, 4.0 – dobra, 3.5 – plus dostateczna, 3.0 – dostateczna, 2.0 – niedostateczna

dr hab. Khalid Saeed Wydział Fizyki i Informatyki Stosowanej AGH Katedra Informatyki Stosowanej i Fizyki Komputerowej

#### **Merytoryczna ocena pracy przez recenzenta:**

Recenzowana praca dotyczy rozwoju systemu sterowania dla robota mobilnego. Student zrealizował zakres pracy i osiągnął zamierzony cel. W pracy autor podał krótki i wystarczający wstęp na temat rozwoju robotyki oraz teoretyczny ogólny opis etapów analizy i rozpoznawania obrazów. Zaprojektował i precyzyjnie zbudował robota dla 32-bitowego mikrokontrolera ARM7, AT91SAM7S, który steruje pracą robota i pozostałymi podzespołami (akwizycją, analizą i rozpoznawaniem obrazu) po odpowiednim oprogramowaniu systemu. Przedstawione eksperymenty i testy pracy robota ukazały prawidłowe działanie systemu z wysoką skutecznością rozpoznawania obiektów.

Cały system informatyczno-techniczny został wykonany przez studenta - projekt, implementacja komputerowa, hardwareowa, softwareowa oraz sama mechanika budowy robota oraz projekt płyt drukowanych i ich zmontowanie.

Recenzowana praca zasłużyła na wyróżnienie. Nie znaleziono błędów merytorycznych, poprawny jest styl językowy, ciekawe ilustracje i wyraźne rysunki są dopełnieniem pracy.

Uważam, ze praca powinna być kontynuowana w celu powiększenia zastosowań robota (z szybszym procesorem i lepszą jakością otrzymanych obrazów - większą rozdzielczością).

Końcowa ocena pracy przez recenzenta: 5.0

Data: 4.11.2009r. Podpis: ..................................

Skala ocen: 5.0 – bardzo dobra, 4.5 – plus dobra, 4.0 – dobra, 3.5 – plus dostateczna, 3.0 – dostateczna, 2.0 – niedostateczna

# **Spis treści**

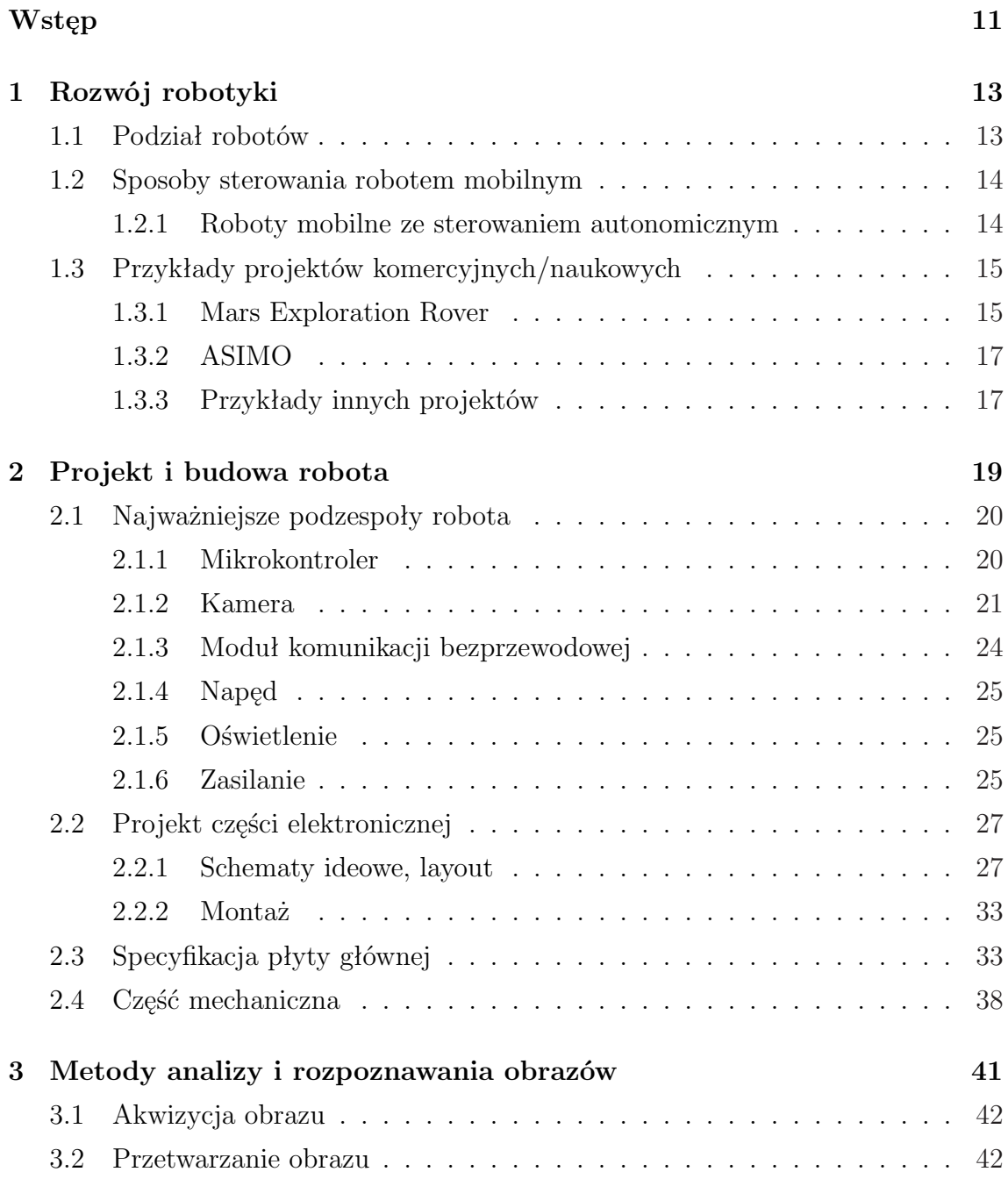

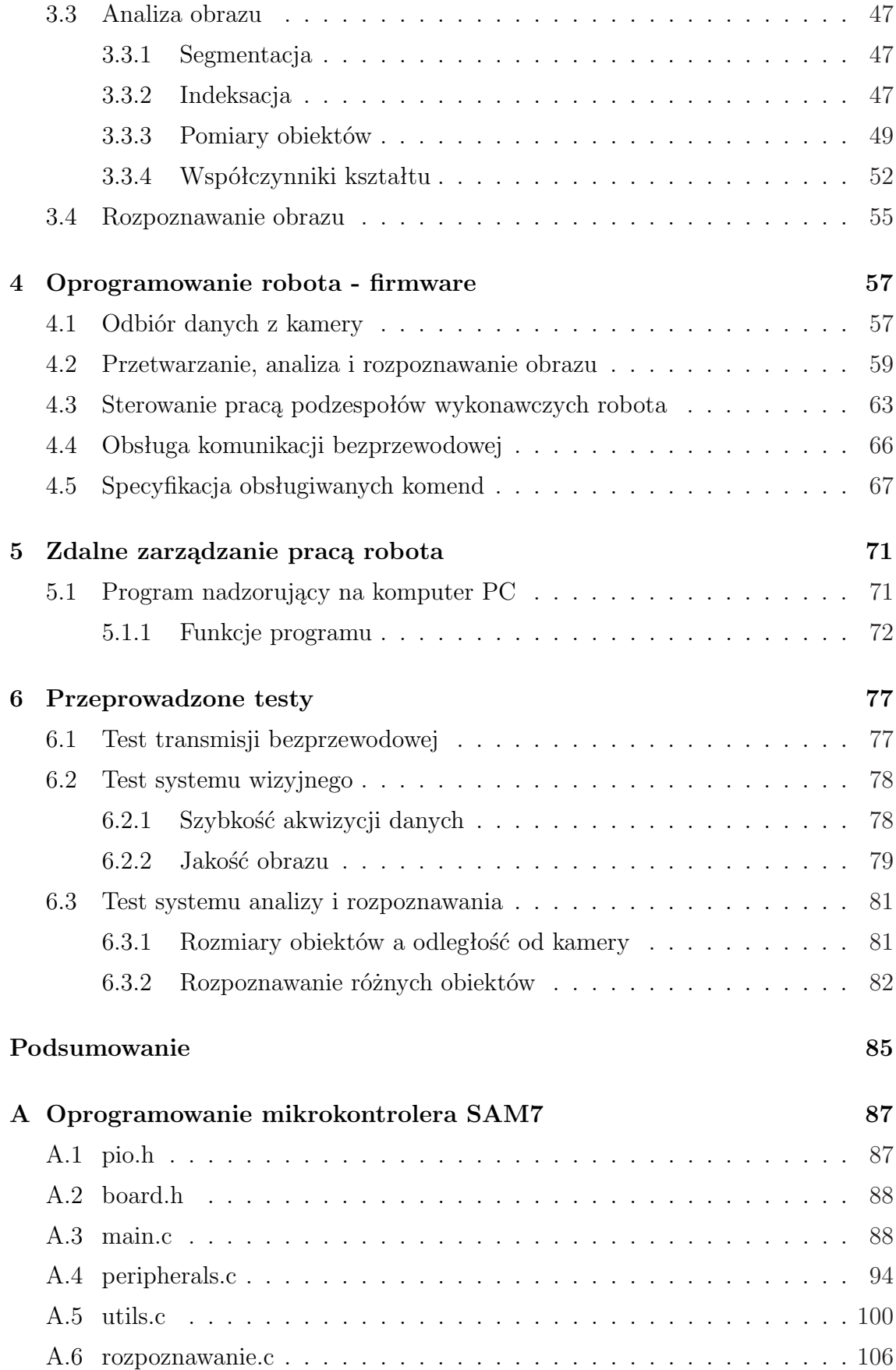

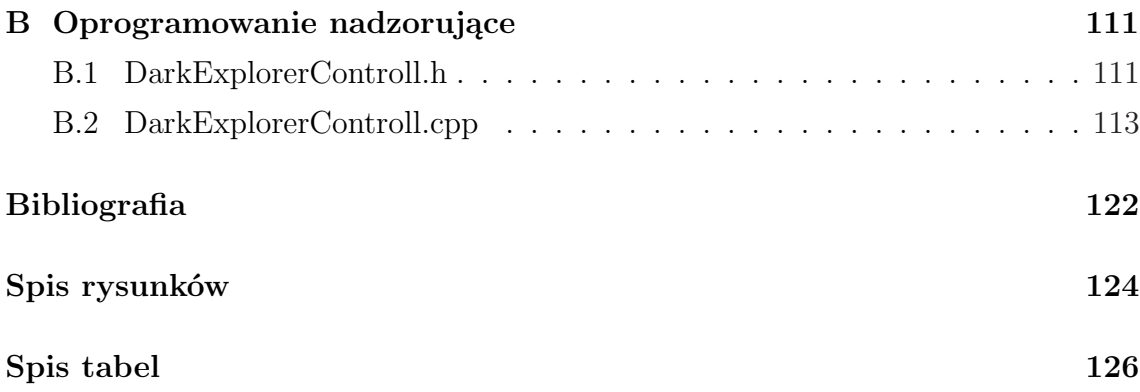

# **Wstęp**

Niedawno obchodziliśmy 40-tą rocznicę jednego z największych osiągnięć ludzkości, jakim niewątpliwie było lądowanie statku misji Apollo 11 na powierzchni Księżyca. Miało to miejsce 20 lipca 1969 roku, o godzinie 20:17 czasu uniwersalnego [16]. Neil Armstrong i Buzz Aldrin sprawili, iż Srebrny Glob jest pierwszym, dziś możemy dodać jedynym obcym ciałem niebieskim, któremu dane było gościć przedstawicieli rodzaju ludzkiego. Prawdopodobnie na kolejny duży krok w dziedzinie załogowej eksploracji przyjdzie nam poczekać kolejne dekady. Nie oznacza to jednak, że ludzkość stanęła w miejscu.

Eksplorację kontynuowały sondy bezzałogowe. Pierwszą planetą, na której pomyślnie wylądowała ziemska aparatura była Wenus, którą w 1970 roku odwiedził lądownik radzieckiej sondy Wenera-7. Kolejnym na liście stał się Mars, którego ostatecznie, 6 lat po Wenus podbiła amerykańska sonda Viking-1 – i to właśnie Mars jest obecnie najlepiej zbadaną przez człowieka planetą Układu Słonecznego [16].

Dla poznania Czerwonej Planety kluczowe okazało się ostatnie 15 lat. W tym czasie wysłano wiele zaawansowanych misji, z czego 2 miały za zadanie wylądować na powierzchni i zbadać ją, przy pomocy mobilnych robotów sterowanych z Ziemi, wyposażonych w aparaturę naukową. Pathfinder wysłany przez NASA wylądował na powierzchni w 1997 roku. Lądownik miał na pokładzie małego robota, który w trakcie misji pokonał dystans ok. 100 metrów, wykonując zdjęcia i analizy chemiczne gruntu. Transmisja danych odbywała się za pośrednictwem lądownika-matki, więc łazik nie mógł zbytnio się oddalać [16]. Po sukcesie Pathfindera na powierzchni planety w 2004 roku, znów za sprawą NASA, wylądowały 2 bliźniacze roboty – Mars Exploration Rover (MER): Spirit i Opportunity. Łaziki mają znacznie lepsze wyposażenie naukowe, mogą przejechać znacznie większe odległości i nie są uzależnione od stacji bazowej. Ich misja trwa nadal [19]. Więcej informacji o misji MER znajduje się w dalszej części pracy.

To właśnie misje Pathfinder oraz Mars Exploration Rover były inspiracją autora, do stworzenia mobilnego robota z możliwością pracy autonomicznej, w oparciu o dane pozyskane z otoczenia.

Podstawową ideą projektu było stworzenie mobilnej platformy, wyposażonej w kamerę, z możliwością komunikacji bezprzewodowej. Urządzenie miało być jednak samowystarczalne, zdolne do zbierania informacji o otoczeniu, wykorzystując jedynie instrumenty zainstalowane na pokładzie. Dane z kamery miały być bezpośrednio dostępne dla mikroprocesora sterującego robota, w celu wykonywania prostej obróbki i analiz. Urządzenie miało być także przygotowane do bezprzewodowego przesłania zgromadzonych danych, jak również posiadać miało tryb zdalnej kontroli – wszystko to w oparciu o interfejs bezprzewodowy.

Po stworzeniu urządzenia spełniającego powyższe wymagania, kolejnym krokiem było poddanie uzyskiwanych z kamery obrazów analizie i rozpoznawaniu, w celu wydobycia użytecznych informacji, mogących posłużyć do sterowania robotem. W ten sposób pojazd miał zyskać możliwość pracy autonomicznej.

Postawione wymagania zostały spełnione, a wszystkie etapy ich realizacji zostały przedstawione w kolejnych rozdziałach niniejszego opracowania.

W rozdziale pierwszym przedstawiono ogólną klasyfikację robotów, ze szczególnym uwzględnieniem robotów mobilnych. Pokazano również czołowe osiągnięcia robotyki mobilnej na przykładzie konstrukcji komercyjnych, naukowych i wojskowych, stworzonych w ostatnich latach.

W drugim rozdziale zaprezentowano projekt elektroniki i mechaniki wykonanego przez autora pracy robota. W pierwszej części omówiono najważniejsze podzespoły robota ze szczególnym uwzględnieniem kamery, stanowiącej podstawę systemu sterowania. Dalej zawarto projekty wykonanych płytek elektronicznych, ich szczegółową specyfikację oraz przedstawiono projekt części mechanicznej.

Rozdział trzeci omawia metody przetwarzania, analizy i rozpoznawania obrazu, wykorzystane przy projektowaniu systemu sterowania.

Czwarty rozdział opisuje firmware robota. Omówiono w nim odbiór danych z kamery, implementację systemu sterowania oraz obsługę komunikacji bezprzewodowej. Ostatni podrozdział zawiera opis wszystkich komend obsługiwanych przez robota.

Rozdział piąty poświęcono programowi służącemu do zarządzania pracą robota. Zawarto tutaj szczegółowy opis wszystkich jego funkcji.

W rozdziale szóstym opisano wykonane testy. W kolejnych podrozdziałach przedstawiono wyniki testów transmisji bezprzewodowej, systemu wizyjnego oraz systemu analizy i rozpoznawania obrazu.

Pracę kończy podsumowanie, w którym zebrano najważniejsze zadania wykonane przez autora w celu realizacji wyznaczonych celów.

### **Rozdział 1**

# **Rozwój robotyki**

Robot jest urządzeniem mechanicznym wykonującym określone zadania w sposób automatyczny. Szybki rozwój techniki sprawił, iż obecnie roboty wykorzystywane są do przeróżnych zadań i charakteryzują się bardzo zróżnicowanym poziomem skomplikowania – zarówno pod względem mechaniki, jak i systemów sterujących. Chcąc zagłębić się w dziedzinę nauki jaką jest robotyka, należy precyzyjniej określić zakres omawianych problemów.

### **1.1 Podział robotów**

Często spotykany jest podział robotów na trzy generacje [17, 18]. Za kryterium podziału przyjmuje się tu możliwości i skomplikowanie zastosowanego w robocie systemu sterowania.

**Roboty pierwszej generacji** — są to urządzenia zaprogramowane do wykonywania określonej sekwencji czynności zapisanej w pamięci. Potrafią działać bez ingerencji człowieka. Nie są zdolne do samodzielnego pozyskiwania informacji o zewnętrznym środowisku, w którym pracują. Do grupy tej zaliczają się roboty przemysłowe.

**Roboty drugiej generacji** — wyposażone są w czujniki, dzięki którym dokonują pomiarów podstawowych parametrów pracy oraz otoczenia. Potrafią rozpoznać dany obiekt w zbiorze, niezależnie od miejsca pracy, czy też położenia obiektu. Roboty drugiej generacji powinny samodzielnie wybierać sposób realizacji wyznaczonych celów, dostosowany do aktualnego stanu otoczenia.

**Roboty trzeciej generacji** — są to urządzenia wyposażone w sztuczną inteligencję. Potrafią działać w zmieniających się warunkach oraz nieznanym otoczeniu. Dokonują złożonych pomiarów, potrafią rozpoznawać złożone kształty i klasyfikować złożone sytuacje. System sterowania robotem trzeciej generacji powinien posiadać zdolności adaptacyjne.

Ponadto roboty podzielić można na stacjonarne i mobilne. Roboty mobilne mogą poruszać się w różny sposób oraz w różnych środowiskach. Wyróżnić tu można roboty kołowe, kroczące, latające, pływające i inne.

Projekt wykonany w ramach niniejszej pracy jest robotem mobilnym klasy drugiej, poruszającym się na 4 kołach. Informacje o otoczeniu zewnętrznym pozyskiwane są dzięki analizie obrazu, wykonywanej przez pokładowy system sterujący.

## **1.2 Sposoby sterowania robotem mobilnym**

Najprostszy system sterowania może być listą instrukcji sterujących poszczególnymi podzespołami robota. Po uruchomieniu programu robot automatycznie wykonuje wszystkie zapisane w programie instrukcje, co w efekcie prowadzi do wykonania określonego zadania. Robot sterowany takim systemem jest robotem pierwszej generacji.

Podejście takie traci jednak sens podczas sterowania robotem mobilnym, gdyż ruch powoduje zmianę układu elementów otoczenia względem robota. W zależności od położenia, wykonanie tych samych zadań może wymagać zastosowania zupełnie różnych instrukcji sterujących. W związku z tym, konieczne jest pozyskiwanie informacji o otoczeniu.

Informacje mogą być pozyskiwane za pomocą różnych czujników i sensorów. Najprostszą metodą badania otoczenia jest zastosowanie czujników zbliżeniowych lub ultradźwiękowych. Jest to rozwiązanie często stosowane, pozwalające na określenie odległości pomiędzy robotem a okolicznymi obiektami. Inne stosowane czujniki to między innymi: akcelerometry, żyroskopy, inklinometry, czujniki warunków środowiskowych (temperatury, ciśnienia itp.), mikrofony, kamery.

#### **1.2.1 Roboty mobilne ze sterowaniem autonomicznym**

Roboty autonomiczne są w stanie poruszać się i wykonywać wyznaczone zadania bez udziału człowieka, w oparciu o pozyskiwane przy pomocy czujników informacje o otoczeniu. Sposób realizacji wyznaczonych zadań ma być samodzielnie określany przez system sterowania robota.

Autonomiczne systemy sterowania działające w oparciu o kamery i analizę ob-

razu, są jednymi z ciekawszych rozwiązań. Analiza obrazu daje ogromne możliwości, równocześnie jednak pozyskiwanie potrzebnych informacji z obrazu jest sprawą bardzo trudną. Jak na razie mózg człowieka jest niedoścignionym wzorcem w tej dziedzinie. Warto jednak rozwijać tego typu systemy, gdyż analiza obrazu jest rozwiązaniem przyszłościowym. Obecnie największą autonomię osiągają roboty wykorzystujące obraz jako jedno ze źródeł informacji.

Jednym z celów projektu realizowanego w ramach niniejszej pracy, było stworzenie prototypowego systemu analizy i rozpoznawania obrazu, mogącego dostarczyć dane wejściowe dla autonomicznego systemu sterowania robota.

## **1.3 Przykłady projektów komercyjnych/naukowych**

### **1.3.1 Mars Exploration Rover**

Jednym z najbardziej niezwykłych zastosowań robotów mobilnych jest niewątpliwie eksploracja Marsa. Spirit i Opportunity (rys. 1.1) to 2 bliźniacze roboty wysłane przez Amerykańską Agencję Kosmiczną NASA w celu przeprowadzenia badań powierzchni Czerwonej Planety i zebrania jak największej ilości danych naukowych.

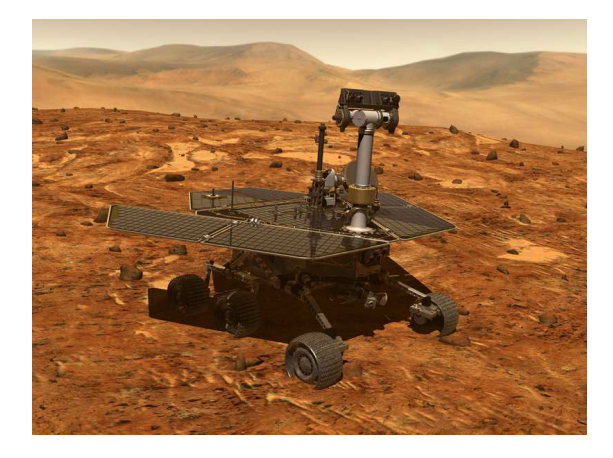

Rysunek 1.1: Mars Exploration Rover – NASA, JPL [19].

Każdy z robotów porusza się na 6-u niezależnie napędzanych kołach. Zasilanie zapewniają akumulatory litowe ładowane za pomocą paneli słonecznych. Roboty posiadają szereg instrumentów naukowych, niektóre z nich umieszczone zostały na ruchomym wysięgniku o kilku stopniach swobody. Pojazdy posiadają ponadto:

2 sprzężone kamery stereograficzne o rozdzielczości 1024x1048 pikseli każda

- 2 kamery nawigacyjne
- 4 kamery unikania niebezpieczeństw, umożliwiające wykrywanie przeszkód na drodze pojazdu

System sterowania robotów zrealizowano w oparciu o 32-bitowy procesor Rad6000 o mocy obliczeniowej 20MIPS. Ma on do dyspozycji 128MB pamięci RAM i 256MB pamięci Flash. Maksymalna częstotliwość taktowania wynosi 25MHz [16, 19].

Roboty są w dużym stopniu autonomiczne ze względu na utrudnioną komunikację z Ziemią. Opóźnienie sygnału radiowego wynosi od kilku do kilkudziesięciu minut w jedną stronę – w zależności od aktualnej odległości między Ziemią a Marsem.

#### **Funkcje autonomiczne**

Oprócz podstawowych funkcji autonomicznych typu: zarządzanie zasilaniem, samodzielne nawiązywanie komunikacji z Ziemią, przeprowadzanie procedur awaryjnych, roboty wyposażone zostały w autonomiczny tryb poruszania się, pozwalający na samodzielne wytyczanie trasy.

Rejony Marsa, w których operują roboty, pokryte są licznymi skałami, będącymi dużym zagrożeniem dla pojazdów. Zastosowanie trybu przemieszczania autonomicznego pozwala usprawnić nawigację. Po przesłaniu przez obsługę misji punktu docelowego dla robota, autonomiczny system sterowania sam wyznacza optymalną trasę, analizując dane z kamer unikania niebezpieczeństw i omijając niebezpieczne przeszkody. Bezpośrednie sterowanie robotem w takich warunkach wymagałoby wykonania znacznie większej ilości sesji komunikacyjnych i przesłania dodatkowych danych nawigacyjnych – co przy znacznych opóźnieniach sygnału i niewielkich transferach znacznie wydłużyłoby czas podróży. Przy zastosowaniu trybu autonomicznego robot jest w stanie przejechać do 100 metrów dziennie.

Dodatkowa autonomia związana jest z manipulatorem robota wyposażonym w urządzenia naukowe. Poruszanie ramieniem również może odbywać się w sposób autonomiczny, pozwalający na bezpieczne umieszczenie aparatury naukowej wśród skał, eliminując ryzyko przypadkowego uszkodzenia. Również tutaj, autonomia robota zmniejsza udział człowieka w sterowaniu i pozwala przyspieszyć badania.

Roboty pracują na Marsie od 2004 roku. Znacznie przekroczyły swój gwarantowany czas pracy, obliczony na 90 dni. Jak na razie są to najbardziej zaawansowane roboty mobilne wysłane na powierzchnię obcej planety. Przyszłe planowane i przygotowywane obecnie misje, dostarczą na powierzchnię Marsa roboty w jeszcze większym stopniu autonomiczne [16, 19, 20].

#### **1.3.2 ASIMO**

Asimo jest robotem humanoidalnym stworzonym przez firmę Honda. Robot porusza się na 2 nogach i dynamicznie balansuje masą, co powoduje, że jest on jednym z najbardziej rozwiniętych robotów humanoidalnych na świecie. Jego sposób poruszania się bardzo dobrze odwzorowuje ruch człowieka. Robot ma 130cm wzrostu i waży 54kg.

Dzięki zastosowanej analizie obrazu robot potrafi wykrywać ruchy otaczających go obiektów. Szacuje odległości od obiektów oraz ich kierunek poruszania się. Po wydaniu odpowiedniej komendy może podążać za ruchomym obiektem.

Asimo jest również w stanie śledzić ruchy ludzkiej ręki oraz rozpoznawać gesty. Daje mu to możliwość np. przywitania się z człowiekiem który wyciągnął do niego dłoń. Rozpoznaje również przedmioty i środowisko, w którym się znajduje. Dzięki temu porusza się bezpiecznie unikając niebezpieczeństw oraz omijając przedmioty i ludzi. Potrafi również rozpoznawać dźwięki i twarze [18, 22].

#### **1.3.3 Przykłady innych projektów**

W morskim przemyśle paliwowym wykorzystywane są autonomiczne łodzie podwodne – AUV. Tworzą one szczegółowe mapy dna morskiego wykorzystywane przy projektowaniu optymalnej infrastruktury podwodnej. Potrafią samodzielnie nawigować i poruszać się pod wodą, bez udziału człowieka wykonując powierzone im misje. Informacji o otoczeniu dostarcza szeroka gama czujników. Wykorzystywane są również przez wojsko do wyszukiwania min [18].

W armii użytkowane są również bezzałogowe samoloty autonomiczne (UAV). Przykładem jest tutaj projekt Predator. Pojazd jest używany do prowadzenia rozpoznania lub ataku. Może pozostawać w powietrzu do 24 godzin prowadząc rozpoznanie określonego terenu w sposób autonomiczny. Po zlokalizowaniu celu może przeprowadzić atak – po otrzymaniu odpowiedniego polecenia. Decyzja o rozpoczęciu ataku nie może być podjęta w sposób samodzielny. Predator wyposażony jest w kamerę kolorową umieszczoną z przodu samolotu. Dodatkowo urządzenie posiada radar, kamerę podczerwieni, GPS. Komunikacja odbywa się za pośrednictwem łącza satelitarnego. Maksymalny pułap to 7500m. Samolot może przenosić 2 kierowane pociski typu Hellfire klasy powietrze – ziemia [18, 21].

### **Rozdział 2**

## **Projekt i budowa robota**

Zaprojektowanie i zbudowanie robota było procesem dość złożonym. Prace projektowe rozpoczęły się od analizy dostępnych na rynku podzespołów elektronicznych, pod kątem doboru sprzętu mogącego sprostać postawionym wymaganiom. Głównym problemem był tu dobór układów odpowiedzialnych za komunikację bezprzewodową oraz znalezienie kamery z odpowiednim interfejsem komunikacyjnym o wymaganych parametrach.

Po dobraniu odpowiednich podzespołów przyszła kolej na zaprojektowanie i wykonanie płytek drukowanych, integrujących wszystkie elementy elektroniczne i zapewniających wymaganą funkcjonalność projektu.

Ostatnim etapem budowy było wykonanie części mechanicznej robota składającej się z:

- podwozia zawierającego w sobie stworzone wcześniej obwody elektroniczne, silniki, akumulatory zasilające
- ruchomej wieży z zainstalowaną w środku kamerą.

Równolegle z powyższymi pracami, pisane było oprogramowanie sterujące pod dwie różne architektury sprzętowe. Pierwszy program działa na pokładzie robota i został zaprojektowany dla 32–bitowego mikrokontrolera ARM7, AT91SAM7S sterującego pracą robota i wszystkimi jego podzespołami. Jest to najważniejsze oprogramowanie systemu, odpowiedzialne za całą funkcjonalność, w szczególności za akwizycję, analizę i rozpoznawanie obrazu z kamery.

Program drugi, dedykowany na komputer PC, umożliwia bezprzewodową komunikację z robotem. Za jego pośrednictwem możliwa jest konfiguracja robota, zdalna kontrola, odczyt różnego rodzaju parametrów pracy i pozyskanych danych – w tym obrazu z kamery. Szczegółowe informacje o oprogramowaniu znajdują się w rozdziale trzecim.

## **2.1 Najważniejsze podzespoły robota**

Zależności pomiędzy poszczególnymi podzespołami robota ilustruje uproszczony schemat z rysunku 2.1.

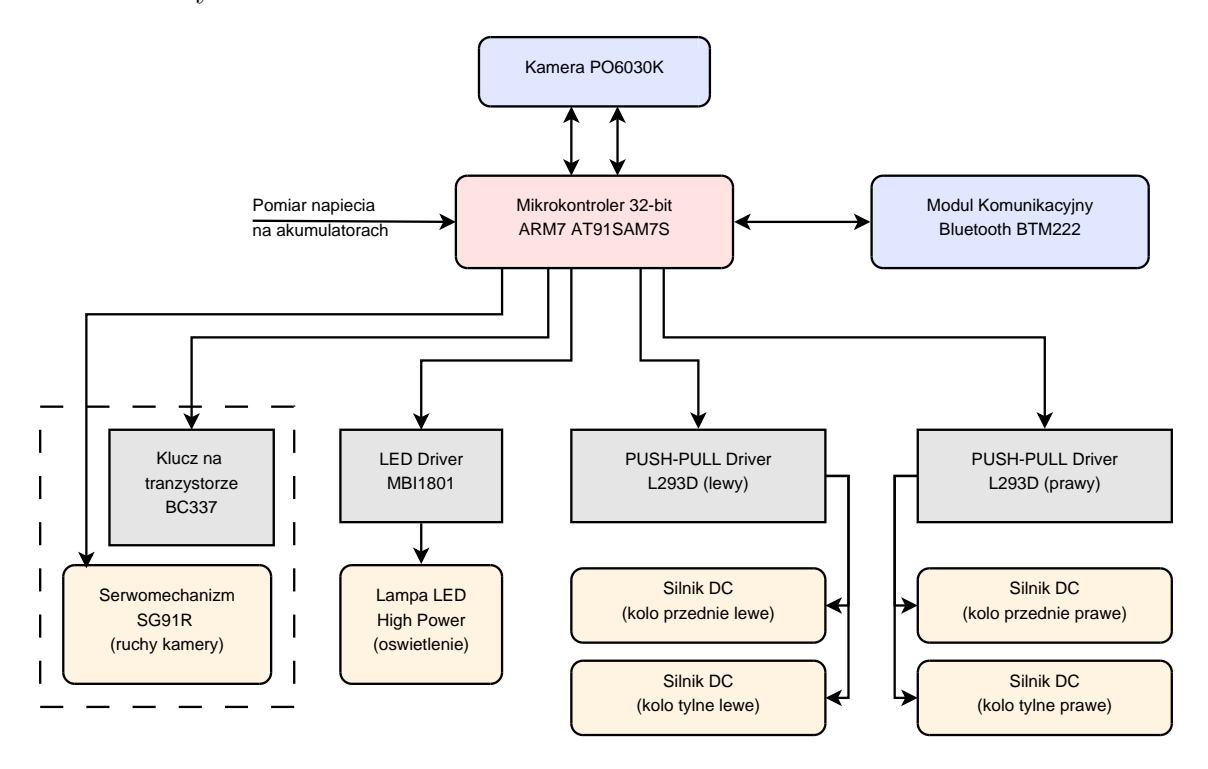

Rysunek 2.1: Uproszczony schemat zależności pomiędzy najważniejszymi podzespołami robota.

### **2.1.1 Mikrokontroler**

Jako jednostkę sterującą wybrano mikrokontroler 32–bitowy, z rdzeniem ARM7 firmy Atmel [14] — AT91SAM7S256 [5]. Wybór padł właśnie na ten układ, ze względu na jego duże możliwości i bogatą dokumentację. Najważniejsze parametry techniczne procesora przedstawiają się następująco:

- 256KB pamięci Flash
- 64KB pamięci SRAM
- zegar 96MHz
- kontroler DMA
- 4 kanały PWM
- 8 kanałów ADC
- $\bullet$  interfejsy UART, SPI, TWI/I<sup>2</sup>C, USB Slave,
- 32-bitowy port wejścia/wyjścia z tolerancją 5V
- zasilanie 3.3V

Producent gwarantuje poprawne działanie do 55MHz, jednak przeprowadzone przez autora testy dla zegara 96MHz nie wykazały nieprawidłowości, więc zdecydowano się wykorzystać dodatkową moc obliczeniową.

Powyższy układ zakupiono w firmie Propox, w postaci modułu MMsam7s [13] ze zintegrowanym rezonatorem kwarcowym oraz stabilizatorem napięcia 3.3V.

Mikrokontroler posiada szereg dodatkowych urządzeń peryferyjnych i funkcji tutaj nie wymienionych. Szczegółowe informacje znajdują się w dokumentacji technicznej układu [5].

#### **2.1.2 Kamera**

W momencie kompletowania podzespołów, na polskim rynku była dostępna praktycznie tylko jedna kamera, spełniająca stawiane wymagania. Była to kamera Pixelplus PO3030K, która została wycofana przez dystrybutora z rynku, w trakcie testowania prototypowych elementów robota. W zamian za wycofany układ, na rynek wprowadzona została kamera PO6030K [6], o podobnych parametrach i możliwościach, jednak innych wymaganiach co do zasilania oraz zmienionym ułożeniem pinów wyjściowych. Spowodowało to konieczność wykonania nowej wersji jednej z płytek drukowanych.

Warto zaznaczyć, że w niniejszym projekcie wymagania dotyczące kamery były dość restrykcyjne. Priorytetowym założeniem było zapewnienie mikrokontrolerowi bezpośredniego dostępu do danych, co z kolei wymuszało konieczność posiadania przez kamerę odpowiedniego interfejsu komunikacyjnego – najlepiej typu równoległego. W szczególności niemożliwe było wykorzystanie kamery internetowej ze złączem usb, czy też kamery analogowej, przeznaczonej do monitoringu (nawet takiej ze zintegrowanym transmiterem bezprzewodowym).

Ostatecznie w finalnej wersji projektu znalazła się kamera PO6030K, spełniająca powyższe wymagania. Jej najważniejsze cechy:

• sensor typu CMOS

- zintegrowana elektronika, obsługująca sensor i transmisję danych, oferująca podstawową korekcję obrazu
- obraz kolorowy lub w skali szarości, o rozdzielczości maksymalnej 640x480px
- maksymalnie 30 klatek na sekundę, przy zegarze 24 MHz
- 3 napięcia zasilania: 3.3V (I/O), 2.8V (część analogowa), 1.8V (rdzeń)

Układ PO6030K posiada 2 interfejsy komunikacyjne:

- 1. Szeregowy interfejs konfiguracyjny  $(TWI/I<sup>2</sup>C)$
- 2. Równoległy interfejs transmisji danych

Kamera udostępnia również dodatkowe sygnały służące do synchronizacji transmisji. Najważniejsze linie komunikacyjne pokazano na rysunku 2.2.

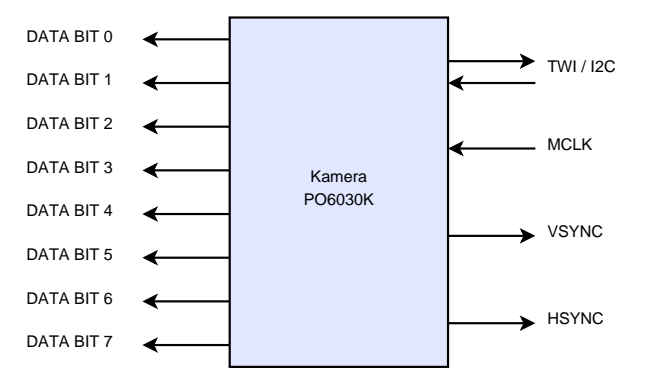

Rysunek 2.2: Podstawowe linie komunikacyjne kamery PO6030K.

Pierwszy służy do zapisu/odczytu wartości rejestrów konfiguracyjnych, sterujących pracą kamery. W ten sposób możliwa jest zmiana parametrów, takich jak:

- format transmitowanego obrazu (YCbCr, RGB, Mono)
- ograniczenie przesyłanego obrazu do danego wycinka
- konfiguracja czasów i trybów naświetlania, bilansu bieli
- konfiguracja sygnałów synchronizujących transmisję (HSYNC, VSYNC)
- i wiele innych

Należy jednak wspomnieć, że dokumentacja kamery [6] miejscami jest nieprecyzyjna, czasami zdarzają się błędy – przez co niemożliwe jest ustawienie niektórych trybów pracy lub tryby te nie działają prawidłowo. Na pierwszy problem napotyka się już przy pierwszej próbie konfiguracji kamery, gdyż jej adres sprzętowy podany w dokumentacji jest nieprawidłowy. Rozwiązaniem jest automatyczna próba nawiązania komunikacji, testując wszystkie 256 możliwych adresów, co umożliwia znalezienie tego prawidłowego. Błędy w dokumentacji nie są jednak na tyle poważne, aby uniemożliwić korzystanie z kamery. Ponadto kamera pracuje poprawnie w konfiguracji fabrycznej.

Interfejs równoległy służy do odbierania kolejnych bajtów obrazu. Po wykonaniu procedury startowej i podaniu sygnału zegarowego MCLK, dane obrazu wystawiane są na 8-bitowy port wyjściowy kamery, według porządku zależnego od konfiguracji rejestrów. Dodatkowo dostępne są sygnały synchronizujące VSYNC i HSYNC, dzięki którym można ustalić współrzędne aktualnie transmitowanego piksela obrazu.

#### **Sposób transmisji obrazu**

Nowe dane na port wyjściowy wystawiane są domyślnie, na opadającym zboczu zegara MCLK. Po resecie, kamera wysyła obraz o rozdzielczości 640x480 pikseli, w trybie YCbCr422. W trybie tym, na każdy piksel przypadają średnio 2 bajty danych. Dla każdego piksela wysyłana jest jego składowa luminancji (Y), zajmująca 8 bitów. Dodatkowo dla połowy pikseli, równomiernie rozłożonych na obrazie, wysyłane są 2 składowe chrominancji (Cb i Cr), zajmujące 8 bitów każda. Jest to sposób na zmniejszenie ilości informacji przypadających na pojedynczą klatkę obrazu, bez znaczącej utraty jakości – gdyż ludzkie oko znacznie silniej reaguje na różnice w luminancji (składowa Y) niż w chrominancji. Kolejność transmitowanych bajtów dokładniej pokazuje rysunek 2.3. Widać stąd, że na pierwszy piksel składają się 3 bajty danych (Cb, Y, Cr), w skład drugiego wchodzi tylko luminancja (Y), trzeci piksel znów zawiera pełne dane itd.

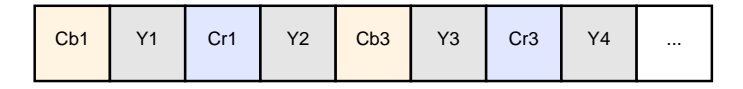

Rysunek 2.3: Sekwencja danych w trybie YCbCr422. Cb, Cr – dane chrominancji, Y – luminancja. Indeksem oznaczono numer piksela.

Współczynniki Y, Cb, Cr powiązane są ze składowymi R, G, B układem równań  $2.1$  [15].

$$
\begin{cases}\nY = 0.299R + 0.587G + 0.114B \\
Cb = 0.564(B - Y) + 128 \\
Cr = 0.713(R - Y) + 128\n\end{cases}
$$
\n(2.1)

Szczegółowe informacje na temat transmisji oraz rejestrów konfiguracyjnych znajdują się w dokumentacji kamery [6].

#### **Przejście do przestrzeni RGB**

Aby po odebraniu danych z kamery powrócić do przestrzeni RGB, należy wykonać kolejną transformację. Odpowiednie wzory wyprowadzić można, korzystając z układu równań 2.1. Z równań na Cb i Cr należy wyliczyć współczynniki B oraz R.

$$
B = 1.773Cb + Y - 227.0
$$
\n<sup>(2.2)</sup>

$$
R = 1.403Cr + Y - 179.5
$$
\n<sup>(2.3)</sup>

Wstawiając 2.2 oraz 2.3 do równania na Y z układu 2.1 otrzymamy:

$$
G = -0.7144Cr - 0.3443Cb + Y + 135.5
$$
\n
$$
(2.4)
$$

#### **2.1.3 Moduł komunikacji bezprzewodowej**

Do transmisji bezprzewodowej wykorzystany został moduł Bluetooth BTM222 [7], ze względu na przyjazną obsługę, relatywnie wysoką prędkość transmisji oraz przede wszystkim dużą uniwersalność i wygodę użytkowania. Parametry urządzenia:

- maksymalna prędkość transmisji: 460.8 Kbps
- zasięg w terenie otwartym: 100m
- interfejs szeregowy
- konfiguracja poprzez komendy SPP AT
- zasilanie 3.3V

Moduł konfigurowany jest za pomocą komend podanych w dokumentacji [7]. Komendy wydaje się poprzez interfejs szeregowy UART. Każdą komendę należy poprzedzić wysłaniem znaków 'AT' i zakończyć znakami [cr] + [lf] (powrót karetki + nowa linia).

Po zestawieniu połączenia, po stronie komputera PC moduł widoczny jest jako wirtualny port COM. Port UART modułu staje się w tym momencie przezroczysty dla danych. Komunikacja może odbywać się w obydwie strony równocześnie.

#### **2.1.4 Napęd**

Napęd robota zrealizowany jest w oparciu o 4 silniki DC, ze zintegrowaną przekładnią zmniejszającą obroty. Nominalna prędkość obrotowa motorów to 95RPM, przy zalecanym napięciu zasilania 6V. Pojazd skręca, poprzez generowanie różnicy w prędkościach obrotowych i/lub kierunkach obrotów silników, znajdujących się po przeciwległych bokach podwozia.

Sterowanie silnikami odbywa się za pośrednictwem dwóch driverów Push–Pull, pełniących rolę scalonych układów typu H-bridge – L293D [10] (rys. 2.1). Sterowanie prędkością obrotową możliwe jest poprzez wykorzystanie modulacji PWM. Dla każdego silnika przewidziany jest oddzielny kanał.

Oprócz silników zapewniających ruch postępowy, robot został wyposażony w ruchomą wieżę, której napęd stanowi serwomechanizm analogowy. Jest on sterowany bezpośrednio z mikrokontrolera. W razie potrzeby zasilanie serwa może zostać odcięte przez zewnętrzny tranzystor (rys. 2.1).

#### **2.1.5 Oświetlenie**

W wieży oprócz kamery, zamontowana została również biała dioda LED o mocy 1W wraz z kolimatorem 45°. Lampa pozwala na pracę w warunkach niedostatecznego oświetlenia.

Ze względu na dużą moc diody, konieczne było zainstalowanie układu stabilizującego prąd. Wykorzystano driver o symbolu MBI1801 [9], dedykowany specjalnie do celów zasilania diod LED.

#### **2.1.6 Zasilanie**

Do zasilania urządzenia wykorzystano 2 cylindryczne ogniwa litowo-jonowe o rozmiarze 18650 (przypominające standardowe baterie AA, lecz nieco większe). Ich napięcie nominalne to 3.7V, pojemność 2400mAh. Akumulatory połączone są w układzie szeregowym. Czas pracy po naładowaniu może wynosić nawet do 10 godzin.

Rzeczywiste napięcie na akumulatorach nie jest jednak stałe w czasie i zależy od stopnia naładowania akumulatorów, oraz od aktualnego obciążenia. Przy pełnym naładowaniu, napięcie uzyskiwane z szeregowego połączenia 2 akumulatorów wynosi 8.5V (4.25V / ogniwo). Po rozładowaniu napięcie jest na poziomie 6V (3.0V / ogniwo). Jest to minimalne napięcie, uznawane jeszcze za bezpieczne dla ogniw litowo–jonowych. Po jego osiągnięciu, zalecane jest podłączenie akumulatorów do ładowarki. Dalsze rozładowywanie spowodowałoby szybki spadek napięcia do wartości ok 5V, a następnie odcięcie zasilania przez układ zabezpieczający, w celu ochrony akumulatorów przed zniszczeniem.

Elektronika robota potrzebuje napięć z przedziału  $5V - 1.8V$ . Potrzebne zasilania wytwarzane są dwustopniowo. Pierwszy stopień stanowi przetwornica impulsowa step-down, zbudowana na układzie LM2575 [8], przetwarzająca napięcie uzyskane z akumulatorów na poziom 5V. Użycie przetwornicy pozwoliło zaoszczędzić część energii i zwiększyło sprawność procesu konwersji napięcia, w stosunku do standardowego stabilizatora liniowego. Zysk jest największy w momencie gdy akumulatory są w pełni naładowane. Uzyskane napięcie 5V wykorzystywane jest do zasilania części urządzeń. Wszelkie pozostałe napięcia generowane są z 5V przy użyciu stabilizatorów liniowych [11] – stopień drugi. Wyjątkiem są silniki napędowe. Drivery sterujące pracą silników zasilane są bezpośrednio z akumulatorów. Schemat blokowy układu zasilania przedstawia rysunek 2.4.

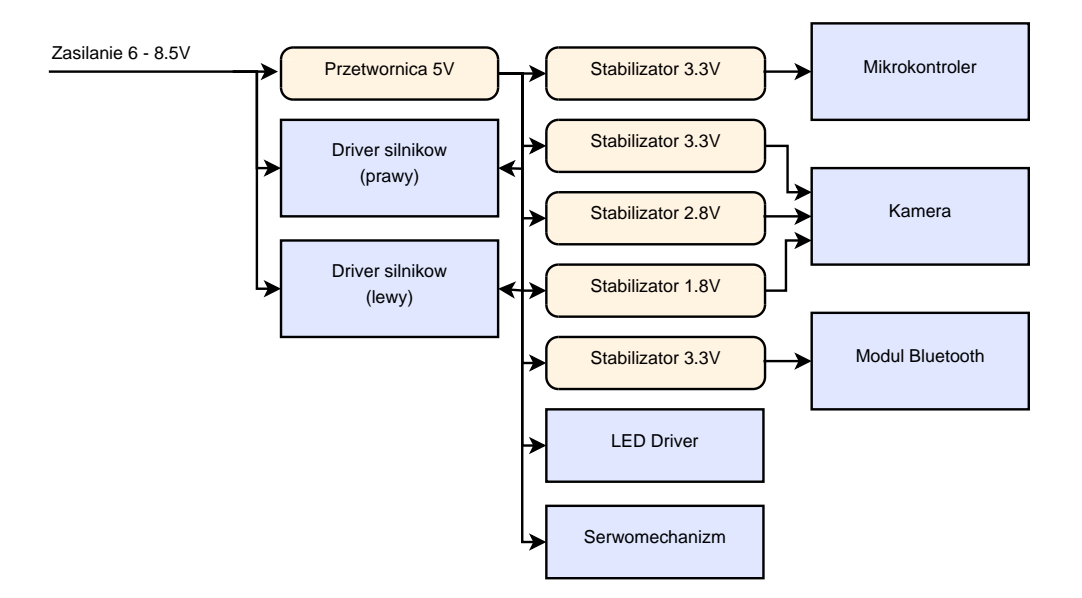

Rysunek 2.4: Schemat blokowy układu zasilania robota.

Układ zasilania zaprojektowany został w taki sposób, iż możliwe jest wykorzy-

stanie napięć wejściowych z przedziału 6V – 35V (również 5V po przełączeniu odpowiednich zworek, odłączających przetwornicę). Jedynym ograniczeniem jest tutaj rodzaj zainstalowanych silników. Obecnie wykorzystywane silniki zawężają możliwe napięcie wejściowe do przedziału 6V – 9V. Możliwe jest jednak podłączenie silników o innym napięciu nominalnym, przykładowo 12V – wtedy napięcie zasilania powinno wynosić od 12 do 15V. Użyte drivery pozwalają na zastosowanie silników pobierających maksymalnie 600mA prądu ciągłego.

## **2.2 Projekt części elektronicznej**

Elektronika została podzielona na 2 odrębne płytki drukowane ze względu na jej przeznaczenie.

Płyta główna integruje w sobie 32 bitowy mikrokontroler sterujący ARM7 – AT91SAM7S firmy Atmel oraz układy elektroniczne odpowiedzialne za zasilanie, sterowanie urządzeniami wykonawczymi oraz komunikację przewodową i bezprzewodową za pośrednictwem protokołu Bluetooth. Element ten zainstalowany jest w podwoziu robota.

Płytka kamery ma za zadanie zapewnić prawidłowe warunki pracy dla minikamery PO6030K firmy Pixelplus, poprzez dostarczenie niezbędnych elementów zewnętrznych oraz stabilizację napięć zasilających (3.3V, 2.8V, 1.8V). Płytka z kamerą umieszczona jest w ruchomej wieży robota, co daje jej dodatkowy stopień swobody. Obydwie płytki zostały wyposażone w gniazda 20-pinowe, dzięki czemu możliwe jest ich łatwe połączenie za pomocą taśmy IDC.

#### **2.2.1 Schematy ideowe, layout**

Do zaprojektowania schematów i masek wykorzystany został program Eagle Layout Editor. Kompletny schemat ideowy płyty głównej robota, przedstawiony został na rysunku 2.5. Na schemacie zaznaczono:

- (1) Złącza J1, J2 do podłączenia mikrokontrolera;
- (2) Złącze z niewykorzystanymi liniami procesora oraz złącze kamery;
- (3) Zworki sterujące pracą procesora;
- (4) Interfejs programowania JTAG;
- (5) Driver sterujący lampą LED;
- (6) Moduł komunikacyjny Bluetooth wraz ze stabilizatorem napięcia 3.3V;

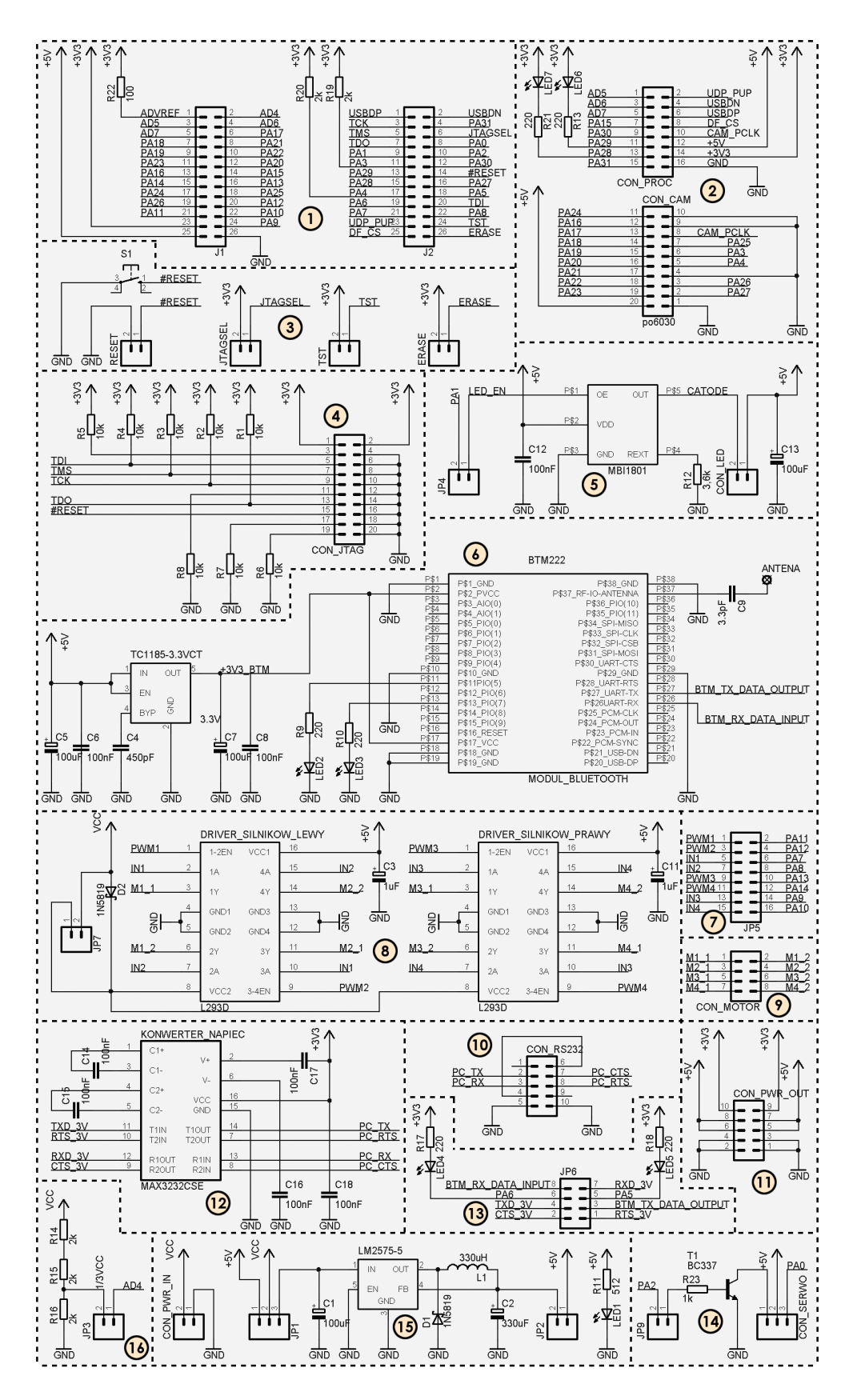

Rysunek 2.5: Schemat ideowy płyty głównej robota.

- (7) Zworki konfiguracyjne JP5;
- (8) Drivery silników napędowych;
- (9) Złącze silników napędowych;
- (10) Złącze RS232;
- (11) Złącze z wyprowadzonym zasilaniem;
- (12) Konwerter poziomów logicznych MAX3232 dla złącza RS232;
- (13) Zworki JP6 konfigurujące pracę interfejsów komunikacyjnych;
- (14) Sterownik serwomechanizmu;
- (15) Przetwornica napięcia 5V;
- (16) Układ do pomiaru napięcia zasilania VCC.

Na podstawie zaprojektowanego schematu stworzono layout płyty głównej robota, pokazany na rysunku 2.6.

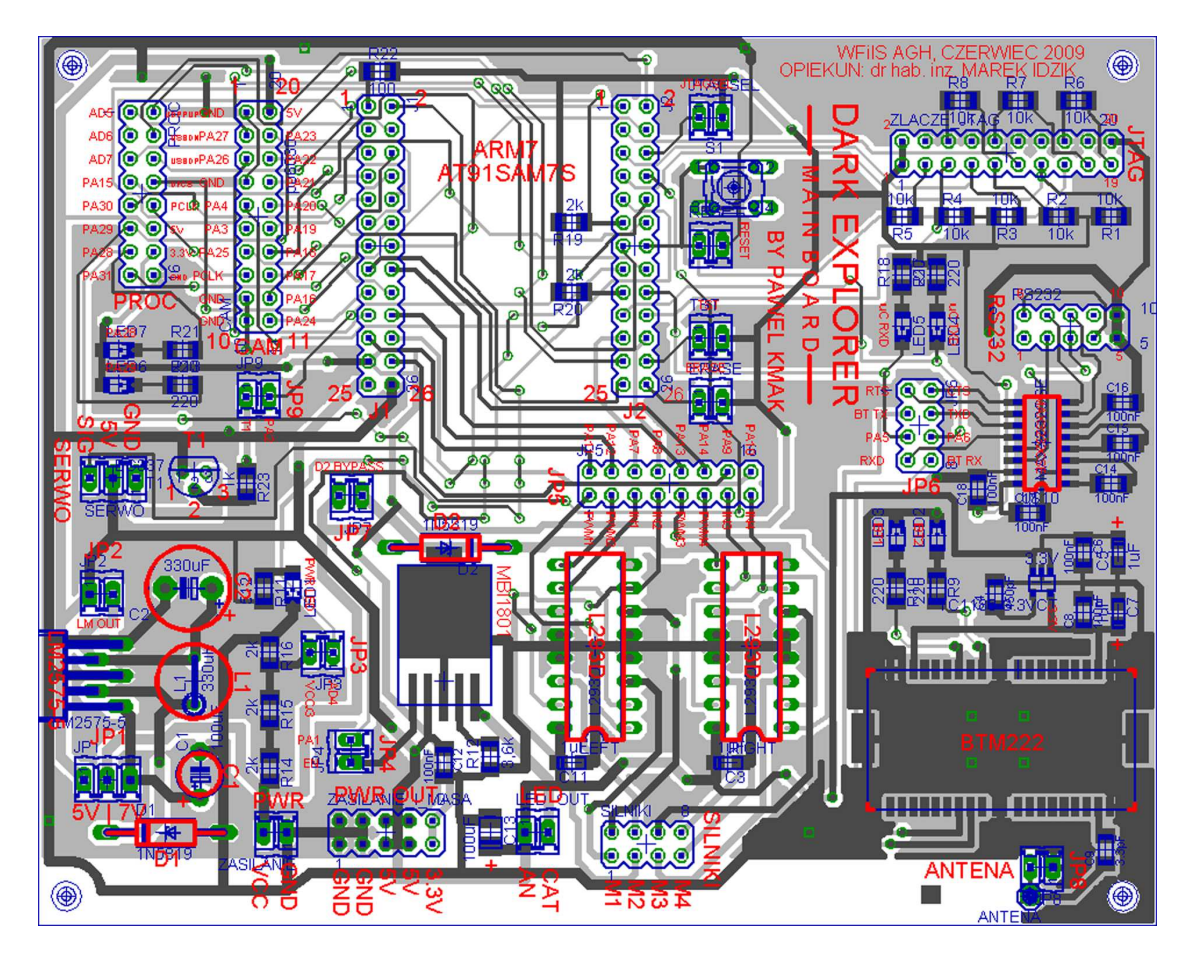

Rysunek 2.6: Projekt layout'u płyty głównej. Widoczne warstwy to: górna warstwa metalizacji (kolor ciemnoszary), dolna warstwa metalizacji (kolor jasnoszary), pady lutownicze elementów przewlekanych (kolor zielony), zarysy obudów elementów (kolor niebieski), warstwa opisu (kolor czerwony).

Zainstalowany konwerter poziomów logicznych MAX3232 [12] jest układem awaryjnym, niewykorzystywanym podczas normalnej pracy. Umożliwia on komunikację kablową procesora lub modułu Bluetooth z komputerem PC, poprzez protokół RS232 – na wypadek awarii modułu Bluetooth lub w celach serwisowych czy konfiguracyjnych.

Szczegółowe informacje na temat złącz i zworek konfiguracyjnych, widocznych na schematach, znajdują się w rozdziale 2.3.

Schemat ideowy płytki dla kamery przedstawia rysunek 2.7. Na schemacie zaznaczono:

- (1) Złącze kamery PO3060K wraz z kondensatorami filtrującymi;
- (2) Złącze do połączenia płytki kamery z płytą główną robota;
- (3) Stabilizator napięcia 3.3V;
- (4) Stabilizator napięcia 2.8V;
- (5) Stabilizator napięcia 1.8V.

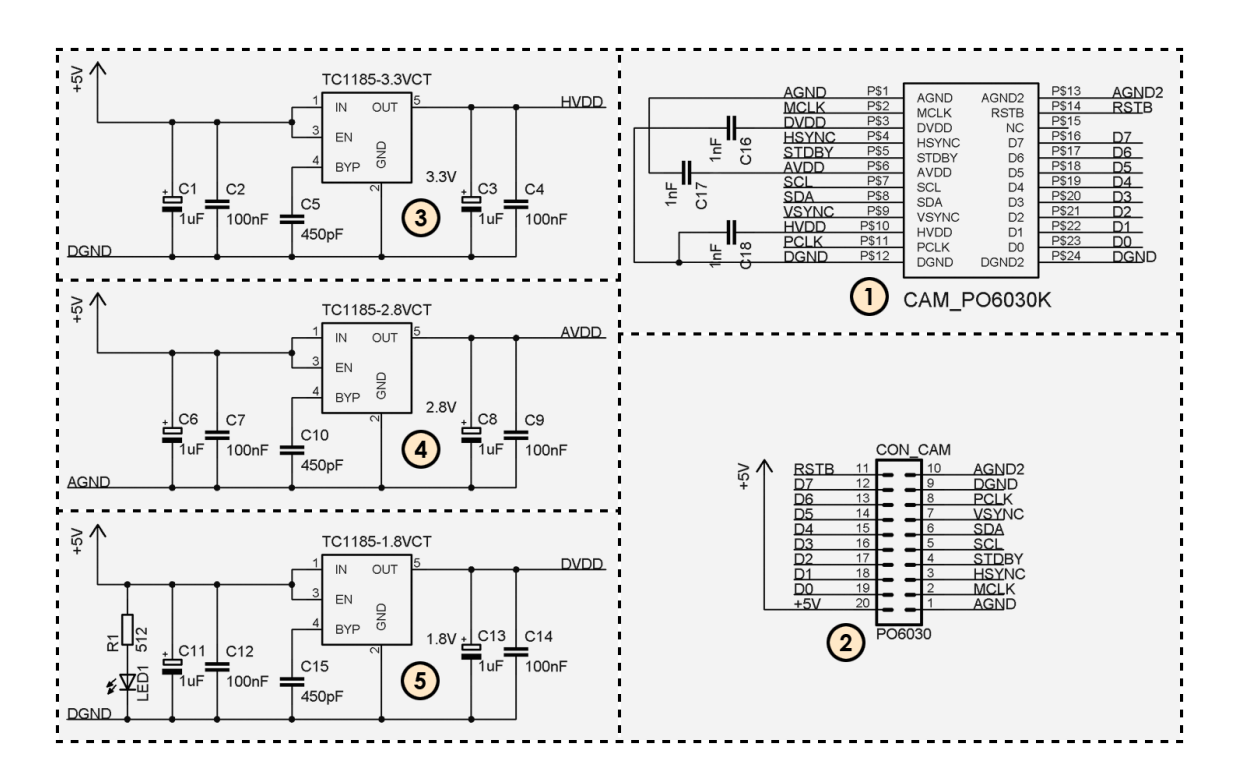

Rysunek 2.7: Schemat ideowy płytki kamery

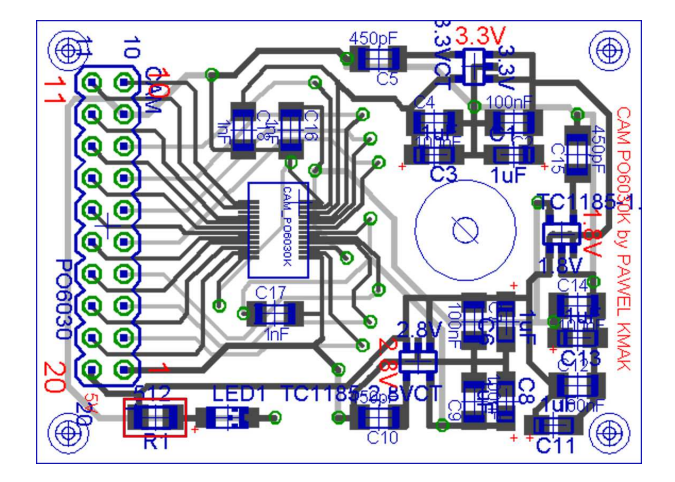

Layout płytki dla kamery pokazany został na rysunku 2.8.

Rysunek 2.8: Projekt layout'u płytki dla miniaturowej kamery PO6030K. Widoczne warstwy to: górna warstwa metalizacji (kolor ciemnoszary), dolna warstwa metalizacji (kolor jasnoszary), pady lutownicze elementów przewlekanych (kolor zielony), zarysy obudów elementów (kolor niebieski), warstwa opisu (kolor czerwony).

Produkcja płytek została zlecona specjalistycznej firmie i zajęła ok. 3 tygodnie. Rysunki 2.9 – 2.11 przedstawiają wyprodukowane płytki. Wymiary płytek to 4.8 x 3.5cm dla płytki kamery i 12.8 x 9.8cm dla płyty głównej. Po tym etapie można już było przystąpić do lutowania elementów i wykonać pierwsze testy.

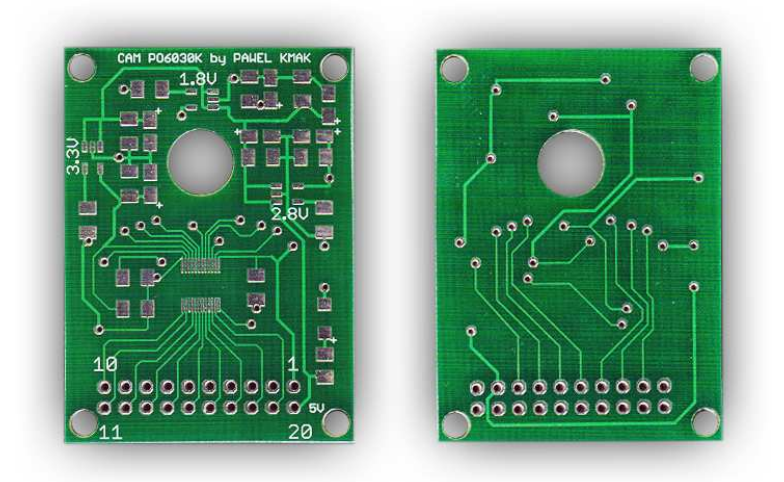

Rysunek 2.9: Płytka kamery - warstwy górna i dolna.

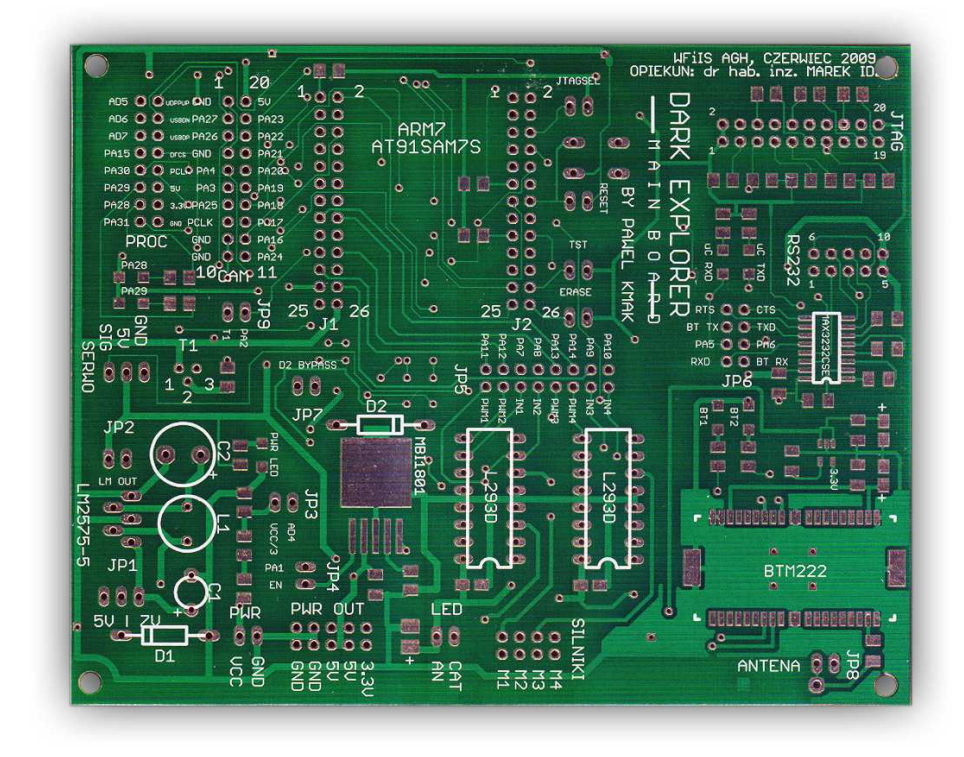

Rysunek 2.10: Płyta główna - warstwa górna.

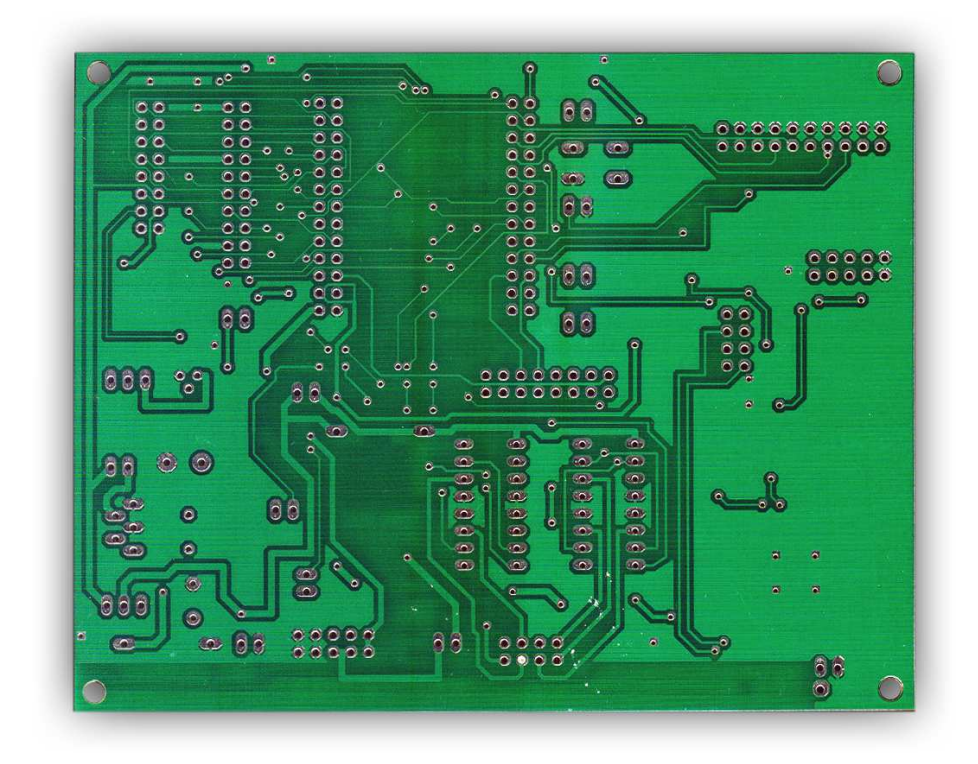

Rysunek 2.11: Płyta główna - warstwa dolna.

### **2.2.2 Montaż**

Wszystkie luty zostały wykonane za pomocą standardowej lutownicy grzałkowej. Tam, gdzie to możliwe, wykorzystano elementy do montażu powierzchniowego SMD, w większości w standardowym rozmiarze 1206. Zmontowane płytki pokazano na rysunku 2.12.

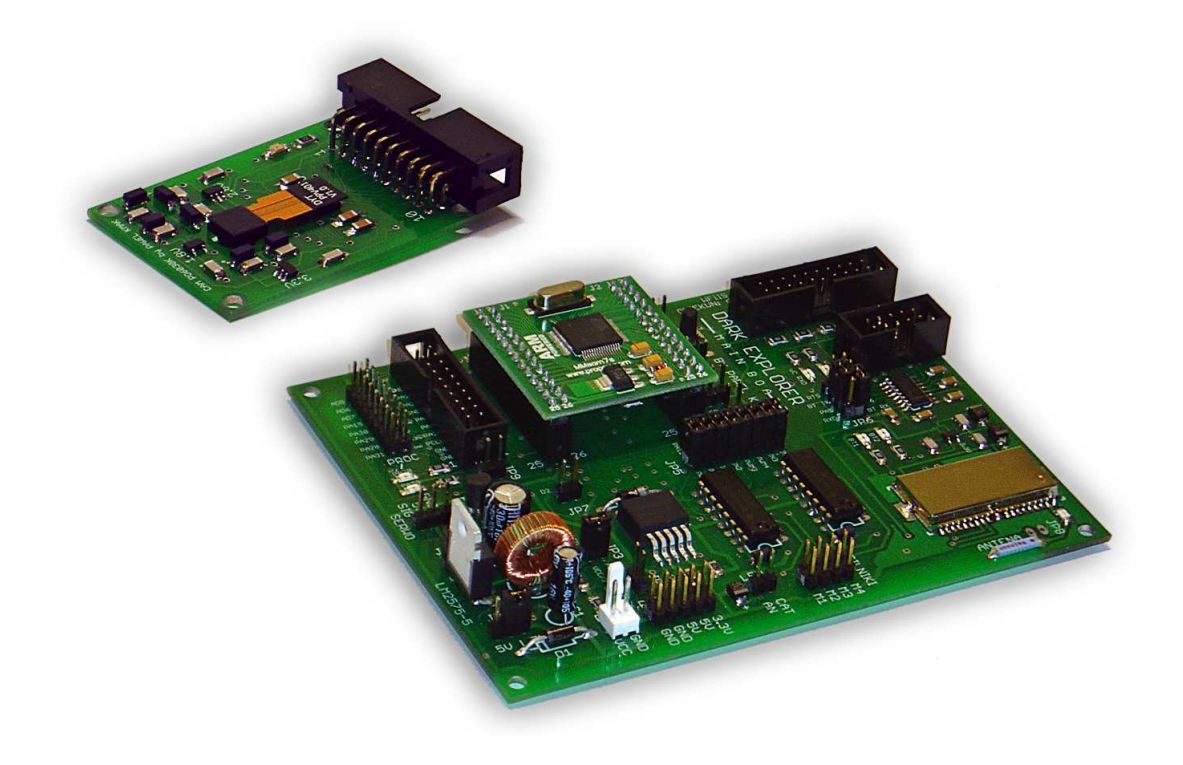

Rysunek 2.12: Zmontowane płyki: 1) Płyta główna robota z zainstalowanym modułem mikrokontrolera; 2) Płytka kamery z zainstalowaną kamerą - widok perspektywiczny.

## **2.3 Specyfikacja płyty głównej**

Płyta główna posiada szereg złącz i zworek konfiguracyjnych które zostały zaznaczone na rysunku 2.13. W tabelach  $2.1 - 2.4$  oraz na rysunkach  $2.14 - 2.16$ przedstawiono szczegółową specyfikację.

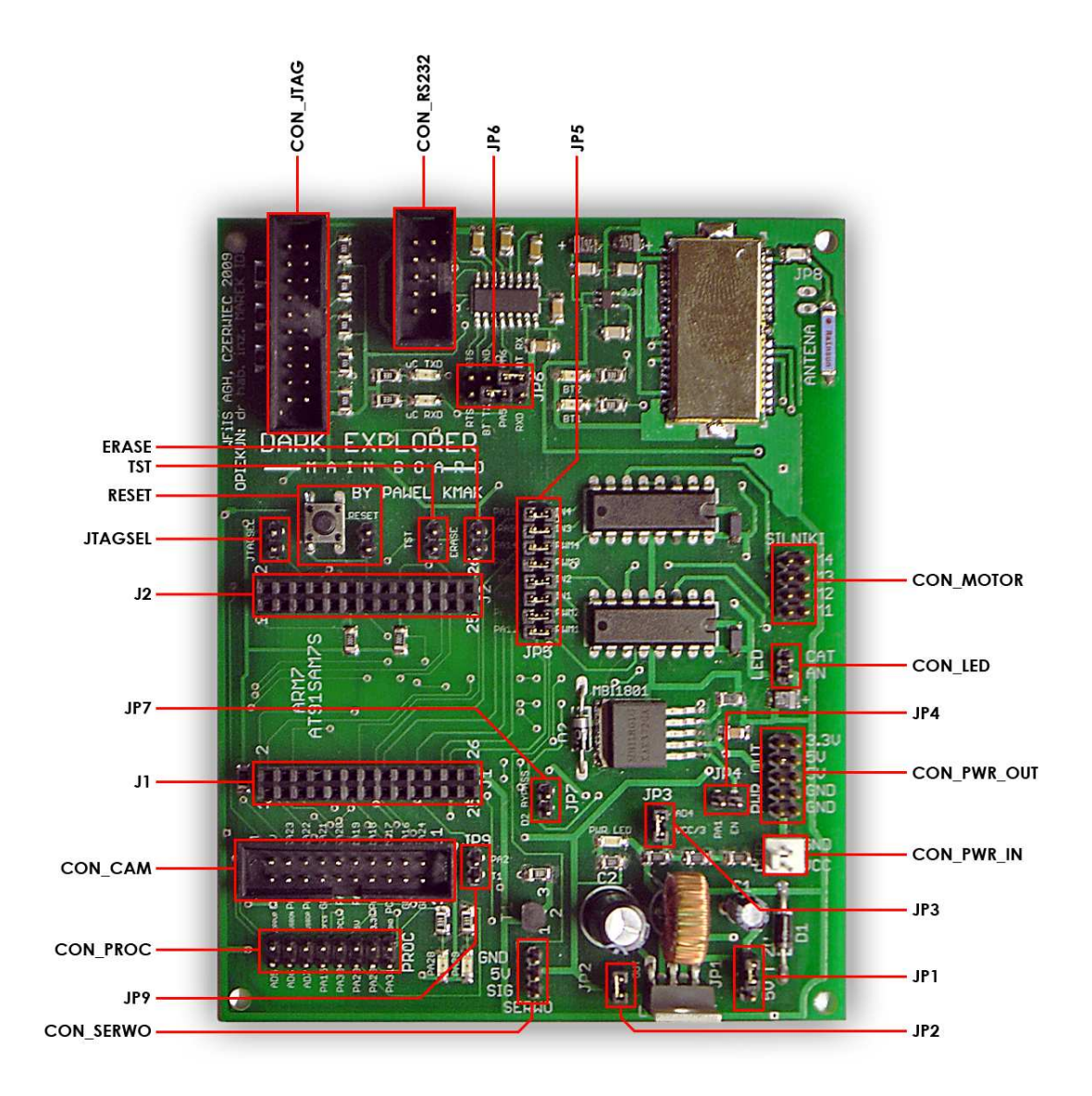

Rysunek 2.13: Zworki konfiguracyjne i złącza płyty głównej robota.

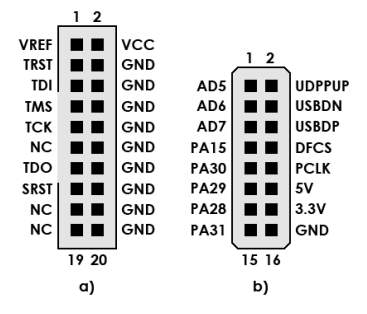

Rysunek 2.14: Rozkład wyprowadzeń złącz płyty głównej. a) Złącze programowania JTAG (CON JTAG); b) Złącze z pinami mikrokontrolera do zewnętrznego wykorzystania (CON PROC).

| Nazwa złącza      | Funkcja                                                                   |
|-------------------|---------------------------------------------------------------------------|
| CON_PROC          | Złącze wyprowadzające wolne piny mikrokontrolera,                         |
|                   | które mogą zostać wykorzystane w przyszłej rozbudo-                       |
|                   | wie projektu.                                                             |
| CON_JTAG          | Standardowe<br>$20$ -pinowe<br>złącze<br>programowa-                      |
|                   | nia/debuggowania JTAG, zgodne z obowiązującym                             |
|                   | standardem. Złącze zostało również wyprowadzone na                        |
|                   | zewnątrz obudowy.                                                         |
| CON_RS232         | Złącze umożliwiające połączenie kablowe z komputerem                      |
|                   | za pośrednictwem interfejsu RS232.                                        |
| CON_CAM           | Złącze do połączenia płyty głównej z płytką kamery                        |
|                   | PO6030K.                                                                  |
| CON_MOTOR         | Złącze dla 4 silników DC.                                                 |
| <b>CON_LED</b>    | Złącze dla diody świecącej LED, zainstalowanej w wieży.                   |
| CON_PWR_OUT       | Napięcia zasilania 3.3V, 5V oraz masa do zewnętrznego                     |
|                   | wykorzystania.                                                            |
| <b>CON_PWR_IN</b> | Złącze zasilania. Napięcie wejściowe powinno mieścić się                  |
|                   | w przedziale $6 - 9$ V.                                                   |
| <b>CON_SERWO</b>  | Standardowy konektor dla serwomechanizmu analogo-                         |
|                   | wego.                                                                     |
| J1, J2            | Złącza dla modułu MMsam7s<br>$\left[13\right]$<br>${\bf Z}$<br>procesorem |
|                   | AT91SAM7S [5].                                                            |

Tabela 2.1: Złącza płyty głównej robota

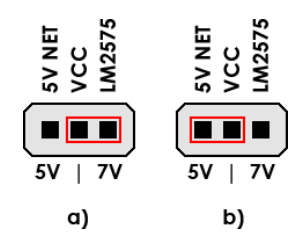

Rysunek 2.15: Możliwe konfiguracje zworki JP1.

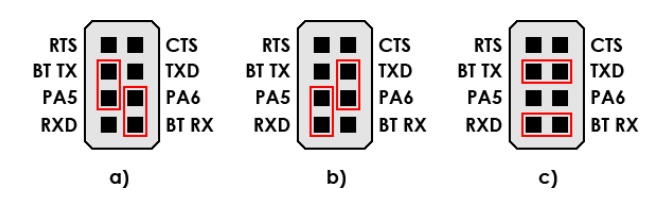

Rysunek 2.16: Możliwe konfiguracje zworki JP6.

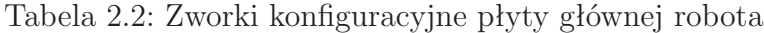

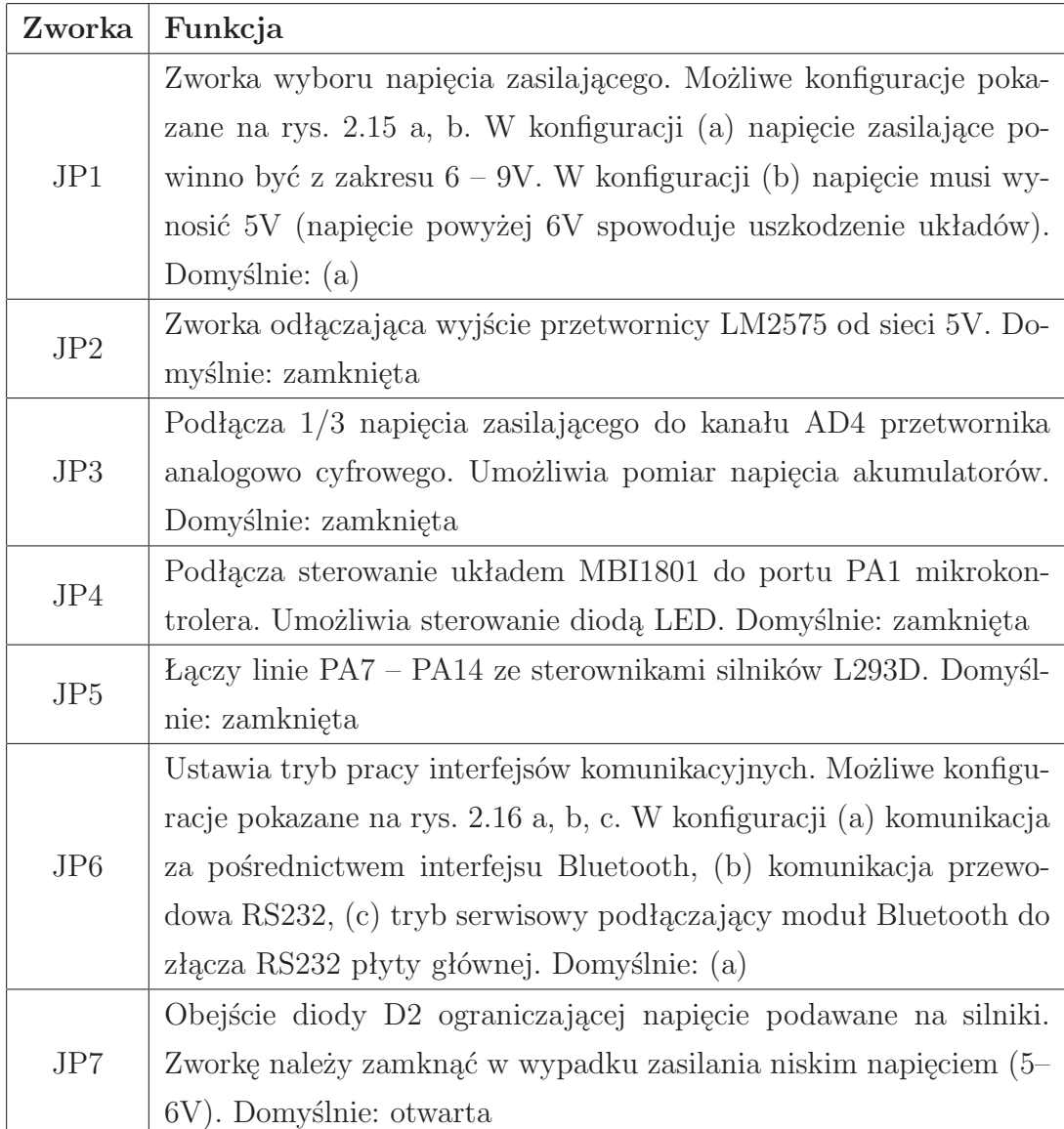
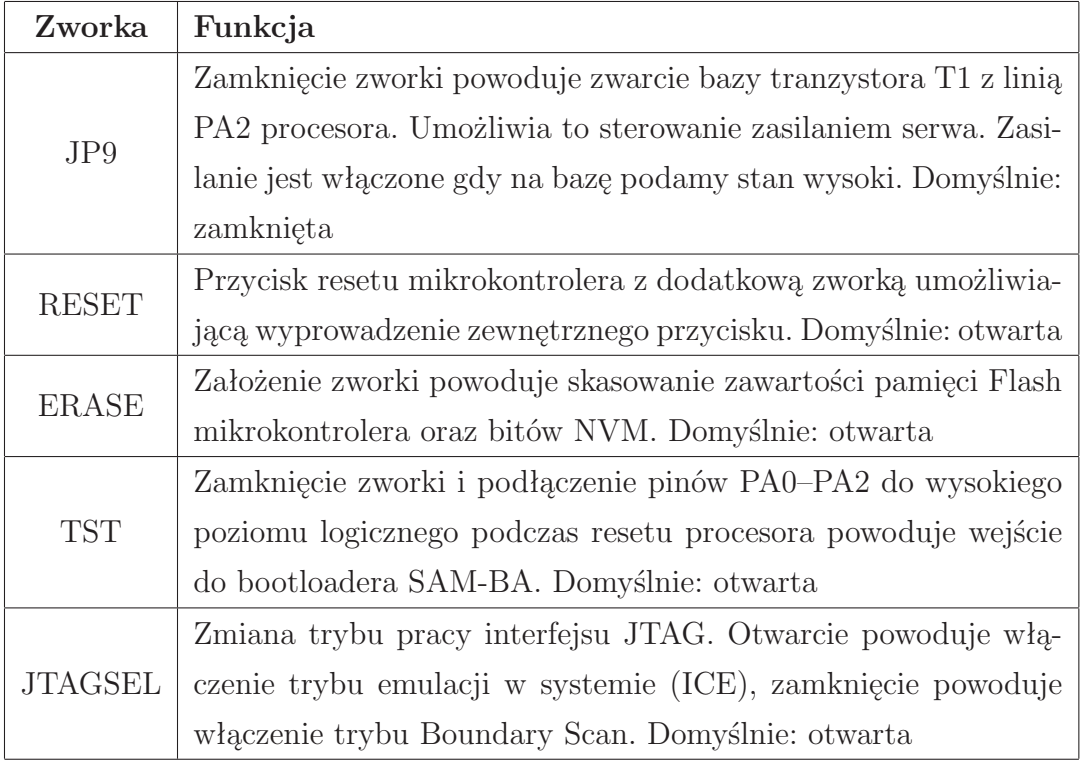

Tabela 2.3: Zworki konfiguracyjne płyty głównej robota (kontynuacja)

Ponadto płyta główna została wyposażona w 7 sygnalizacyjnych diod LED, informujących o stanie całego systemu oraz o aktualnie wykonywanych zadaniach.

| Dioda           | Funkcja                                                        |
|-----------------|----------------------------------------------------------------|
| <b>PWR LED</b>  | Informuje o włączonym zasilaniu.                               |
| BT1             | Informuje o stanie połączenia Bluetooth. Gdy mruga - brak po-  |
|                 | łączenia, świecenie ciągłe oznacza aktywne połączenie.         |
| BT <sub>2</sub> | Zapala się, gdy moduł Bluetooth odbiera lub wysyła dane.       |
| uC RXD          | Monitoruje kanał odbiorczy interfejsu UART mikrokontrolera.    |
| uC TXD          | Monitoruje kanał nadawczy interfejsu UART mikrokontrolera.     |
| PA28, PA29      | Diody podłączone do pinów mikrokontrolera, mogą pełnić do-     |
|                 | wolną funkcję sygnalizacyjną. Domyślnie informują o aktywności |
|                 | kamery PO6030K.                                                |

Tabela 2.4: Diody sygnalizacyjne

# **2.4 Część mechaniczna**

Aby można było zintegrować razem elementy tworzące robota (płytki drukowane, silniki, akumulatory itp.), należało wykonać obudowę. Została ona wykonana z 45 elementów wyciętych ze spienionego PCW o grubości 6mm. Wierzchnia pokrywa została wycięta z pleksi przezroczystej. Projekt stworzony w programie AutoCAD przedstawiony jest na rysunkach 2.17, 2.18.

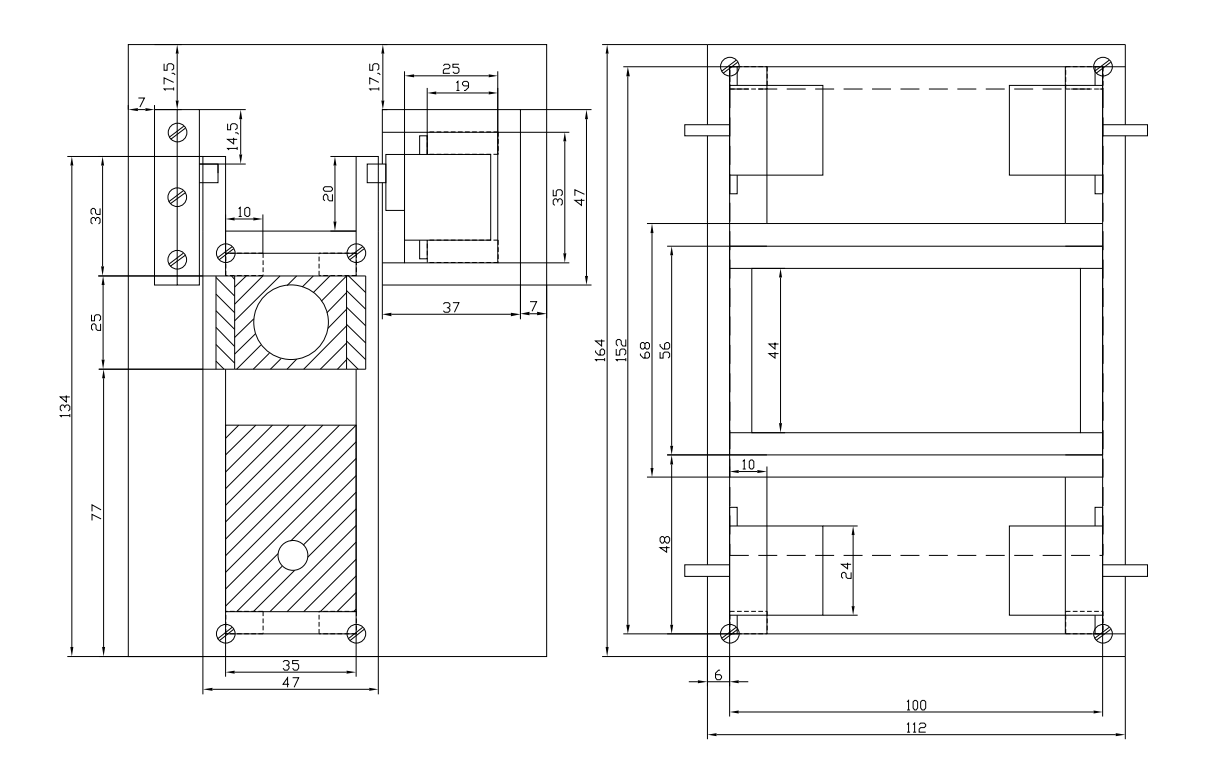

Rysunek 2.17: Projekt obudowy robota, rzut z góry. Po lewej wieża z kamerą, po prawej podwozie.

Obudowa składa się z podwozia oraz z zamontowanej na nim ruchomej wieży. W podwoziu zainstalowane zostały 4 silniki wraz z kołami oraz płyta główna. Miejsce pomiędzy silnikami wykorzystane zostało na stworzenie łatwo dostępnej komory na akumulatory zasilające. Na tylnym panelu umieszczone zostały:

- włącznik zasilania
- przycisk reset
- złącze programowania JTAG
- złącze RS232 (do celów serwisowych)

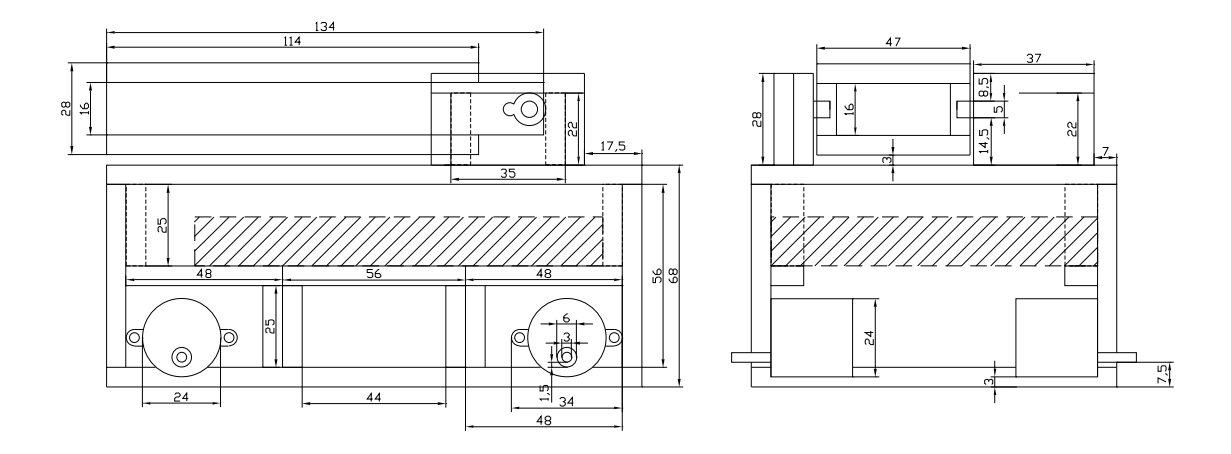

Rysunek 2.18: Projekt obudowy robota, rzut z boku (po lewej), rzut z przodu (po prawej).

Wieża zamontowana jest na pokrywie podwozia. Może obracać się wokół jednej osi w granicach 0–180°. W wieży zamontowana jest płytka z kamerą oraz lampa LED. Za zmianę kąta położenia wieży odpowiada miniaturowy serwomechanizm. Zmontowany robot pokazany został na rysunku 2.19.

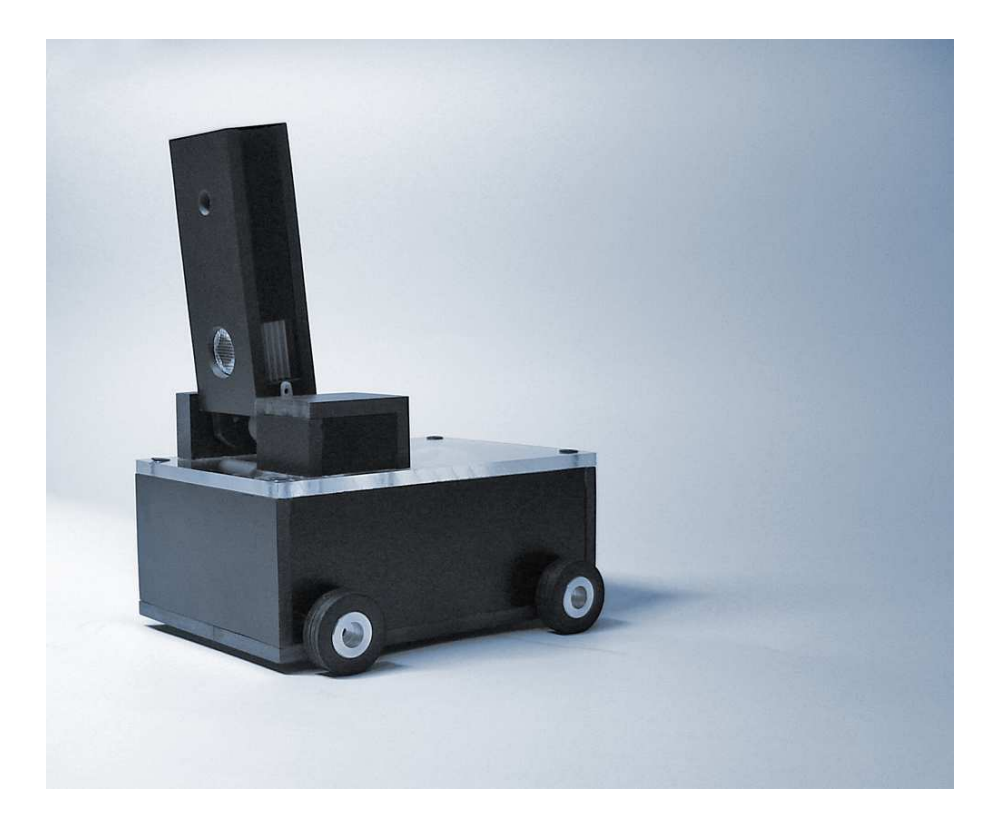

Rysunek 2.19: Zmontowany robot z zainstalowanymi wszystkimi podzespołami.

#### **Rozdział 3**

# **Metody analizy i rozpoznawania obrazów**

Aby obraz wykorzystać jako źródło informacji, należy wykonać szereg operacji, które w efekcie pozwolą na określenie jego konkretnych cech. Pierwszą czynnością jest oczywiście akwizycja obrazu i przekształcenie go na postać cyfrową. Następnie odbywa się przetwarzanie pozyskanego obrazu w celu przygotowania go do analizy. Podczas przetwarzania poprawiana jest jakość obrazu oraz eksponowane są jego najistotniejsze z punktu widzenia procesu rozpoznawania elementy. W kolejnym etapie zwanym analizą, obraz jest w procesie segmentacji ostatecznie dzielony na odrębne elementy. Potem dla każdego obiektu wyznaczane są cechy opisujące jego kształt i wygląd, co kończy analizę. Po tym etapie dalsza praca opiera się już o dane liczbowe – obraz jest teraz reprezentowany przez grupy liczb (zwane wektorami cech), które opisują poszczególne obiekty pierwotnego obrazu. Samo rozpoznawanie polega na określeniu przynależności obiektów obrazu do konkretnych klas, co w najprostszym wydaniu może być zrealizowane, poprzez porównanie wektorów cech badanych obiektów z wektorami cech obiektów wzorcowych.

Dokładniejsza systematyka omawianych procesów wygląda następująco [2]:

- 1. Akwizycja obrazu w postaci cyfrowej
- 2. Przetwarzanie obrazu
	- przekształcenia geometryczne
	- przekształcenia punktowe (bezkontekstowe)
	- przekształcenia kontekstowe filtry
	- przekształcenia widmowe
- przekształcenia morfologiczne
- 3. Analiza obrazu
	- segmentacja
	- $\bullet$  indeksacia
	- pomiary
	- obliczenie współczynników kształtu
- 4. Rozpoznawanie obrazu
	- klasyfikacja poszczególnych obiektów

Poniżej zostały ogólnie omówione najważniejsze etapy przetwarzania, analizy i rozpoznawania obrazu. Ponadto dla wybranych etapów, pokazano przykłady zastosowania konkretnych metod, które będą pomocne w wyjaśnieniu zasady działania całego systemu akwizycji, przetwarzania, analizy i rozpoznawania obrazu, zaprojektowanego dla robota mobilnego. System rozpoznawania robota został dokładnie opisany w kolejnym rozdziale pracy.

## **3.1 Akwizycja obrazu**

Polega na odebraniu klatki obrazu z urządzenia zewnętrznego (najczęściej kamery CCD/CMOS) i zapisaniu jej w pamięci systemu rozpoznawania w sposób cyfrowy, umożliwiający łatwy dostęp do poszczególnych pikseli obrazu. Obraz może być kolorowy lub w odcieniach szarości. Ważnym parametrem obrazu jest jego rozdzielczość. Zbyt mała spowoduje znaczne zniekształcenia obrazu i rozpoznawanie będzie obarczone dużym błędem lub w ogóle niemożliwe. Z kolei zbyt duża rozdzielczość znacznie wydłuży czas potrzebny na przetwarzanie i analizę, co może spowodować, że cały system będzie bezużyteczny z powodu zbyt dużych opóźnień.

## **3.2 Przetwarzanie obrazu**

#### **Przekształcenia geometryczne**

Najważniejsze przekształcenia geometryczne to przesunięcia, obroty, odbicia oraz różnego rodzaju zniekształcenia. Najczęściej wykorzystywane są do korekcji błędów geometrii obrazu, wynikłych np. z powodu niedoskonałości obiektywu. Przykładowe przekształcenia pokazane zostały na rysunku 3.1.

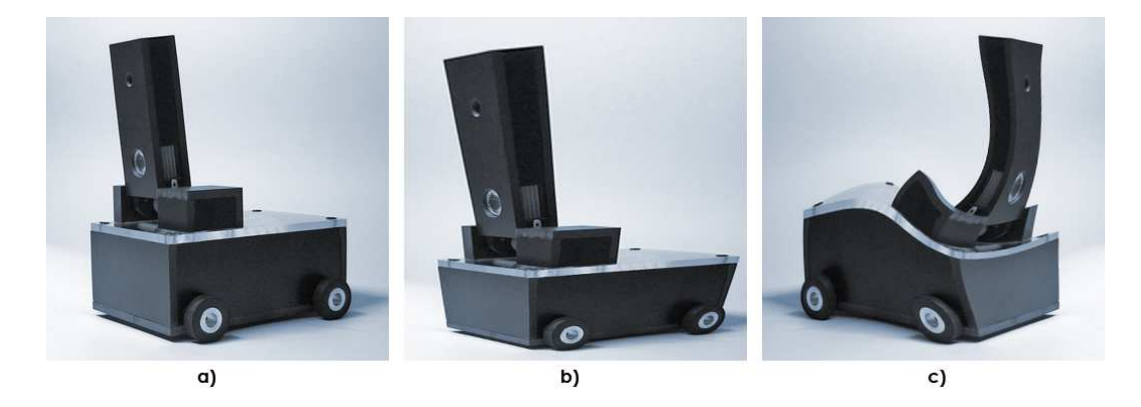

Rysunek 3.1: a) Oryginalny obraz; b) Obraz po deformacji geometrycznej; c) Obraz odbity lustrzanie i zdeformowany;

#### **Przekształcenia punktowe**

Polegają na przeprowadzeniu operacji na poszczególnych punktach obrazu, niezależnie od stanu elementów sąsiednich. Modyfikowane są jedynie wartości poszczególnych punktów (np. kolory, jasność), relacje geometryczne pozostają niezmienione. Przykładowe przekształcenia punktowe to: zmiana jasności obrazu, wyrównanie histogramu czy też binaryzacja obrazu. Na szczególną uwagę zasługuje binaryzacja, gdyż większość algorytmów analizy obrazu pracuje na obrazie binarnym.

#### **Binaryzacja**

Celem binaryzacji jest redukcja ilości informacji. Binaryzacja polega na zamianie obrazu mającego wiele odcieni szarości, na obraz którego piksele mogą mieć jedynie wartości 1 lub 0. Najczęściej stosowana są [2]:

binaryzacja z dolnym progiem

$$
L'(i,j) = \begin{cases} 0; \ L(i,j) \le a \\ 1; \ L(i,j) > a \end{cases}
$$
 (3.1)

gdzie:

*L*(*i, j*) - jasność punktu na obrazie źródłowym  $L'(i, j)$  - wartość punktu na obrazie wynikowym *a* - próg

binaryzacja z górnym progiem

$$
L'(i,j) = \begin{cases} 0; & L(i,j) \ge a \\ 1; & L(i,j) < a \end{cases}
$$
 (3.2)

binaryzacja z podwójnym ograniczeniem

$$
L'(i,j) = \begin{cases} 0; & L(i,j) \le a_1 \\ 1; & a_1 < L(i,j) \le a_2 \\ 0; & L(i,j) > a_2 \end{cases} \tag{3.3}
$$

gdzie:

 $a_1, a_2$  - to progi binaryzacji takie, że  $a_1 < a_2$ 

Dobór progu binaryzacji *a* jest kluczowy dla tego przekształcenia. W większości przypadków próg wybiera się na podstawie histogramu obrazu (rys. 3.3), ustawiając wartość progową *a* w minimum lokalnym, pośrodku 2 lokalnych maksimów. W ten sposób stosując binaryzację z dolnym lub górnym progiem, można z obrazu wydobyć obszary o jasności mniejszej lub większej od progu. Binaryzacja z podwójnym progiem jest odpowiednikiem zastosowania filtracji z dolnym i górnym progiem jednocześnie. Przykład zastosowania binaryzacji pokazano na rysunku 3.2.

W przypadku obrazów kontrastowych, zawierających ciemne obiekty na jasnym tle (lub odwrotnie), wystarczające może okazać się ustawienie progu na wartość, będącą średnią jasnością obrazu. Pozwoli to nieco uprościć algorytm doboru progu (brak konieczności generowania histogramu i wyszukiwania odpowiedniego minimum).

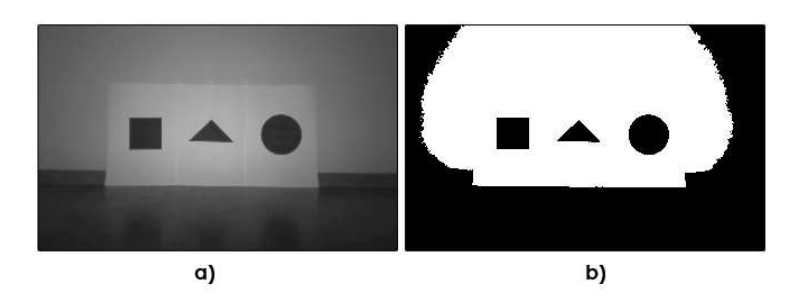

Rysunek 3.2: a) Oryginalny obraz odebrany z kamery; b) Obraz po binaryzacji z dolnym progiem (wzór 3.1) – piksele o wartości 1 zaznaczono kolorem czarnym;

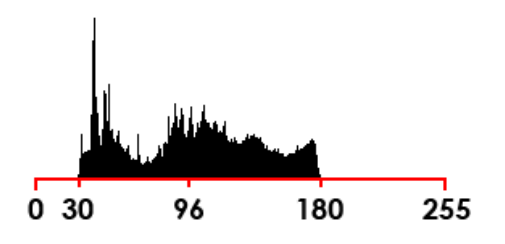

Rysunek 3.3: Histogram obrazu z rysunku 3.2 (a). Zaznaczono minimalną, maksymalną oraz średnią jasność występującą na zdjęciu. Średnia jasność jest progiem binaryzacji.

#### **Przekształcenia kontekstowe**

Polegają na zmianie wartości danego punktu obrazu w oparciu o jego otoczenie. Innymi słowy wartość danego punktu obrazu jest obliczana przez funkcję, której argumentami są wartości pikseli sąsiednich. Za punkty sąsiednie najczęściej przyjmuje się 8 pikseli otaczających ten aktualnie przetwarzany – w przypadku pracy na siatce kwadratowej. Przekształcenia kontekstowe często nazywane są filtrami [2].

Przykładowe zastosowania tych przekształceń to tłumienie szumu, wykrywanie krawędzi czy usuwanie różnych specyficznych wad obrazu.

#### **Przekształcenia widmowe**

Związane są ściśle z interpretacją częstotliwościową obrazu. Przeważnie opierają się na transformacji Fouriera rozszerzonej na 2 wymiary. Podejście to okazało się owocne dla pewnych specjalistycznych zastosowań, między innymi przy przetwarzaniu obrazów medycznych, satelitarnych, astronomicznych czy przy analizie tekstur [2].

Przekształcenia te jednak nie są szeroko stosowane w dziedzinie przetwarzania obrazów, pomimo popularności zastosowania transformacji Fouriera w przetwarzaniu sygnałów jednowymiarowych. Interpretacja częstotliwościowa obrazu jest sztuczna, a wyniki manipulacji w dziedzinie częstotliwościowej dość nieprzewidywalne.

#### **Przekształcenia morfologiczne**

Przekształcają te punkty obrazu, których otoczenie jest zgodne z elementem strukturalnym obrazu, zdefiniowanym dla danego przekształcenia. Elementem strukturalnym jest wycinek obrazu (przy siatce kwadratowej najczęściej jest to kwadrat

3x3 piksele – rys. 3.4), z wyróżnionym elementem centralnym.

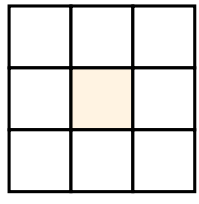

Rysunek 3.4: Element strukturalny obrazu dla siatki kwadratowej

Przekształcenie polega na sprawdzeniu zgodności otoczenia każdego punktu obrazu z elementem strukturalnym, przy założeniu, że aktualnie badany punkt jest centralnym punktem elementu strukturalnego. Jeśli konfiguracja pikseli obrazu jest zgodna z elementem strukturalnym, wykonywana jest, ustalona wcześniej, operacja na badanym punkcie. Zazwyczaj jest to po prostu zmiana jasności. Typowe przekształcenia morfologiczne to erozja, dylatacja, ścienianie, szkieletyzacja. Bardziej skomplikowane przekształcenia utworzyć można poprzez kolejne wykonywanie kilku prostszych [2].

Przekształcenia morfologiczne dają duże możliwości, pozwalają na szczegółową kontrolę wprowadzanych zmian w obrazie – a to dzięki temu, że modyfikują jedynie te punkty, których otoczenie jest zgodne z elementem strukturalnym. Łączenie prostych przekształceń daje możliwość tworzenia skomplikowanych i bardzo wyspecjalizowanych operacji. Przekształcenia te mają jednak wadę - dużą złożoność obliczeniową. Podczas pojedynczego przebiegu po obrazie konieczne jest sprawdzenie wielu punktów, a do wykonania większości przekształceń potrzeba więcej niż jednego przebiegu.

Wartości poszczególnych pikseli elementu strukturalnego definiuje się według konwencji pokazanej na rysunku 3.5 [2]:

$$
\left[\begin{array}{ccc} 1 & X & X \\ X & 0 & X \\ X & X & X \end{array}\right]
$$

Rysunek 3.5: Przykładowy element strukturalny.

gdzie:

0 - to piksel o jasności mniejszej od wartości progu ("zgaszony")

- 1 to piksel o jasności większej od wartości progu ("zapalony")
- *X* to piksel o dowolnej jasności

Jeżeli punkt centralny elementu strukturalnego jak i jego otoczenie są zgodne z aktualnie badanym wycinkiem obrazu, to wykonywane jest zdefiniowane przekształcenie na punkcie wycinka obrazu odpowiadającym punktowi centralnemu elementu strukturalnego.

# **3.3 Analiza obrazu**

#### **3.3.1 Segmentacja**

Po wstępnym przetworzeniu obrazu, konieczny jest jego podział na fragmenty odpowiadające poszczególnym obiektom widocznym na obrazie – proces ten zwany jest segmentacją obrazu. Wydzielanie obszarów z obrazu źródłowego, odbywa się w oparciu o kryteria jednorodności takie jak kolor, poziom jasności czy faktura.

Opracowano wiele technik segmentacji [2], odpowiednich dla różnych typów analizowanych obrazów. Jedne działają w oparciu o podział obrazu na coraz mniejsze segmenty, poprzez rekursywne progowanie. Inne w oparciu o wykrywanie krawędzi obiektów, jeszcze inne opierają się na statystyce. Na potrzeby niniejszej pracy, wystarczająca okazała się segmentacja w oparciu o jednokrotne progowanie obrazu (binaryzację). Operacja ta została opisana w rozdziale 3.2 a efekty pokazano na rysunku 3.2.

#### **3.3.2 Indeksacja**

Celem indeksacji jest przypisanie wszystkim pikselom obrazu po segmentacji etykiet, informujących o tym, do jakiego obiektu dany piksel należy. Etykieta jest liczbą skojarzoną z danym pikselem, zapisywaną najczęściej na niewykorzystanych bitach piksela. Do zapamiętania obrazu binarnego wystarcza 1 bit na piksel, natomiast na ten cel zazwyczaj przeznacza się minimum 1 bajt – 7 wolnych bitów można przeznaczyć na etykietę. Wszystkie piksele wchodzące w skład danego obiektu muszą tworzyć obszar spójny. Obraz powstający po indeksacji pokazano na rysunku 3.6b.

Technik indeksacji jest wiele. Najprostszą metodą dającą zawsze poprawny wynik jest rekurencyjny algorytm powodziowy. Algorytm przyjmuje na wejście współrzędne jednego piksela. Aby rozpocząć przypisywanie pikseli do obiektu należy uruchomić algorytm, wskazując dowolny punkt startowy. Algorytm działa w następujący sposób:

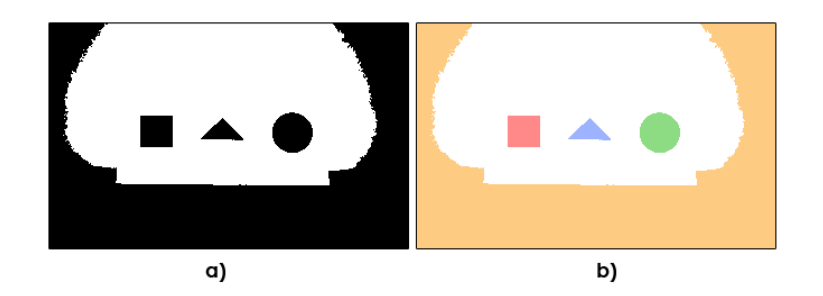

Rysunek 3.6: a) Obraz po segmantacji; b) Wynik indeksacji przeprowadzonej na obrazie (a). Kolory reprezentują tu różne etykiety;

- 1. Algorytm sprawdza czy piksel o podanych współrzędnych ma wartość 1.
- 2. Jeśli warunek 1 jest spełniony, algorytm ustawia pikselowi pierwszą wolną etykietę (poprzez zmianę wartości piksela) i wywołuje sam siebie 8 razy dla wszystkich pikseli sąsiadujących z aktualnie badanym.

Algorytm zakończy się, kiedy wszystkie piksele tworzące dany obszar spójny otrzymają swoją etykietę. Algorytm należy wywoływać do momentu, aż obraz nie będzie posiadał pikseli bez przypisanej etykiety.

Powyższy algorytm daje poprawny wynik, lecz ze względu na to, iż jest to algorytm rekurencyjny, ma dwie poważne wady: sprawdza kilkukrotnie te same punkty oraz potrzebuje bardzo dużego stosu. Wady te definitywnie wykluczają jego użycie – szczególnie w systemach embedded, gdzie ilość pamięci operacyjnej jest mocno ograniczona.

Rozwiązaniem jest algorytm Smitha [4], nie posiadający wspomnianych wad i wykonujący dokładnie to samo zadanie, co przedstawiony wcześniej rekurencyjny algorytm powodziowy. Poprawa efektywności została osiągnięta, dzięki operowaniu na poziomych segmentach obrazu a nie na pojedynczych pikselach. Segmentem tutaj jest poziomy ciąg "zapalonych" pikseli, o maksymalnej możliwej długości, ograniczony z obydwu stron pikselami o wartości 0. Działanie algorytmu polega na indeksowaniu całych segmentów przetwarzanego obszaru – w górę i w dół od pozycji początkowej. Algorytm Smitha nie jest rekurencyjny. Również wykorzystuje stos, jednak jego wymagania pamięciowe są znacznie mniejsze. Działa znacznie szybciej od algorytmu rekurencyjnego.

Po wykonaniu indeksacji, dla wszystkich obiektów można wykonać indywidualne pomiary, gdyż znane są granice dla każdego z nich.

#### **3.3.3 Pomiary obiektów**

Wykonanie pomiarów jest finalnym etapem analizy obrazu. Polegają one na przyporządkowaniu wszystkim wydzielonym z obrazu obiektom, pewnych wielkości liczbowych opisujących je. Wszelkie dalsze operacje wykonywane są już wyłącznie w oparciu o wyznaczone tu parametry.

Aby wielkości opisujące obiekty były przydatne podczas procesu rozpoznawania, muszą one [2]:

- przyjmować jednakowe wartości dla obiektów mających ten sam kształt (np. trójkąty o różnej wielkości)
- dobrze różnicować obiekty o różnym kształcie (np. trójkąty i kwadraty)
- wykazywać niezmienniczość względem typowych przekształceń obrazu obrotów, translacji, zmiany skali

Wielkości otrzymane poprzez wykonanie bezpośrednich pomiarów na obrazie (pole, obwód itp.) zazwyczaj nie spełniają wymaganych założeń, dlatego parametry te są odpowiednio dobierane i kombinowane w sposób zapewniający spełnienie stawianych wymagań. Tak powstają wielkości nazywane współczynnikami kształtu.

Dalej przedstawiono sposób obliczania kilku parametrów bezpośrednich, koniecznych do późniejszego wyznaczenia współczynników kształtu.

#### **Pole powierzchni**

Jest chyba najprostszym do obliczenia parametrem. Polega na zliczeniu pikseli wchodzących w skład danego obszaru. Pomiar może być bardzo dokładny, aczkolwiek jego wartość jest w znacznym stopniu uzależniona od sposobu segmentacji i binaryzacji obrazu.

#### **Średnice Fereta**

Opisują rozciągłość obiektu w poziomie i pionie. Również bardzo proste do obliczenia – wystarczy policzyć różnicę odpowiednich maksymalnych i minimalnych współrzędnych punktów, wchodzących w skład obiektu. Dokładniej pokazuje to rysunek 3.7.

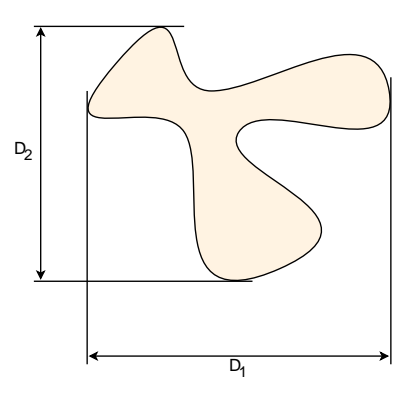

Rysunek 3.7: Średnice Fereta: *D*<sup>1</sup> – pozioma, *D*<sup>2</sup> – pionowa.

#### **Momenty bezwładności**

Obliczając momenty bezwładności pierwszego rzędu (*M*1*X*, *M*1*<sup>Y</sup>* ) można wyznaczyć położenie środka ciężkości obiektu. Momenty drugiego rzędu  $(M_{2X}, M_{2Y},$ *M*2*XY* ) są miarą bezwładności obiektu [2].

$$
M_{1X} = \frac{1}{P(F)} \sum_{F} x_i
$$
\n(3.4)

$$
M_{1Y} = \frac{1}{P(F)} \sum_{F} y_i
$$
 (3.5)

$$
M_{2X} = \frac{1}{P(F)} \sum_{F} (x_i - M_{1X})^2
$$
 (3.6)

$$
M_{2Y} = \frac{1}{P(F)} \sum_{F} (y_i - M_{1Y})^2
$$
 (3.7)

$$
M_{2XY} = \frac{1}{P(F)} \sum_{F} (x_i - M_{1X})(y_i - M_{1Y})
$$
\n(3.8)

gdzie:

*F* - analizowany obiekt

*P*(*F*) - pole powierzchni obiektu F

(*x<sup>i</sup> , yi*) - współrzędne poszczególnych pikseli obiektu

#### **Obwód**

Dokładne wyznaczenie obwodu figury jest sprawą trudną. Rozwiązaniem nasuwającym się automatycznie jest zliczenie punktów brzegowych badanego obszaru, lecz metoda ta jest bardzo niedokładna, szczególnie dla małych figur.

Ciekawym rozwiązaniem jest zastosowanie formuły Croftona [2] dla siatki kwadratowej. Wzór pozwala obliczyć obwód figury, poprzez sumowanie rzutów figury w czterech kierunkach (0°, 45°, 90°, 135°). Metoda uwzględnia również różnice w odległościach, występujące między punktami dla różnych kierunków rzutowania.

$$
L = \frac{\pi}{4} \cdot [a \cdot (N_0 + N_{90}) + \frac{a}{\sqrt{2}} \cdot (N_{45} + N_{135})]
$$
\n(3.9)

gdzie:

*L* - obwód figury

*a* - odległość między punktami siatki

*N*0*, N*90*, N*45*, N*<sup>135</sup> - długości rzutów figury dla danych kątów

Metoda nie daje dokładnych wyników, z powodu wykorzystania jedynie czterech kierunków rzutowania, ale jest szybka i prosta w realizacji. Dalej pokazano sposób na wyznaczenie rzutów  $N_0 - N_{135}$ .

#### **Długości rzutów**

Rzutem  $D(\vec{a})$  figury w kierunku wektora rzutowania  $\vec{a}$  nazywamy największą odległość pomiędzy wszystkimi prostymi, równoległymi do wektora  $\vec{a}$ , mającymi część wspólną z analizowaną figurą [2]. W przypadku figury wklęsłej z rysunku 3.8, w rejonie wklęsłości, proste przecinające figurę mają więcej niż 2 punkty wspólne z brzegiem. W takiej sytuacji wyznaczyć można 2 rzuty cząstkowe  $D_1(\vec{a}), D_2(\vec{a}),$ których suma tworzy rzut rozwinięty [2]:

$$
D(\vec{a}) = D_1(\vec{a}) + D_2(\vec{a}) \tag{3.10}
$$

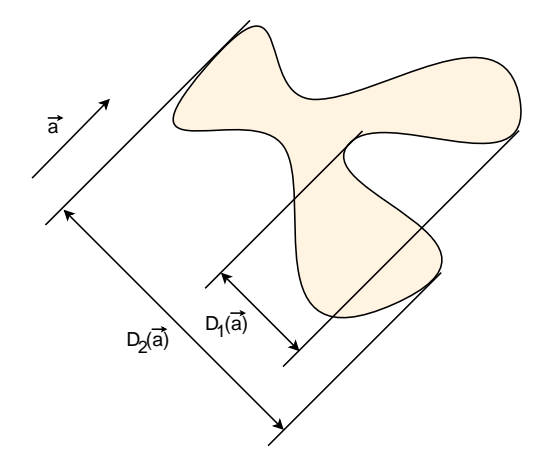

Rysunek 3.8: Rzuty figury dla kierunku rzutowania 45°.

Długość rzutu jest łatwa do wyznaczenia na obrazie rastrowym. Dla danej figury należy zliczyć wszystkie punkty, których otoczenie odpowiada "wchodzeniu" siecznej do środka figury (rys. 3.9). Wynik należy pomnożyć przez odległość między siecznymi - *dx* [2]. Dla obrazu rastrowego wielkość *dx* jest odległością między punktami siatki.

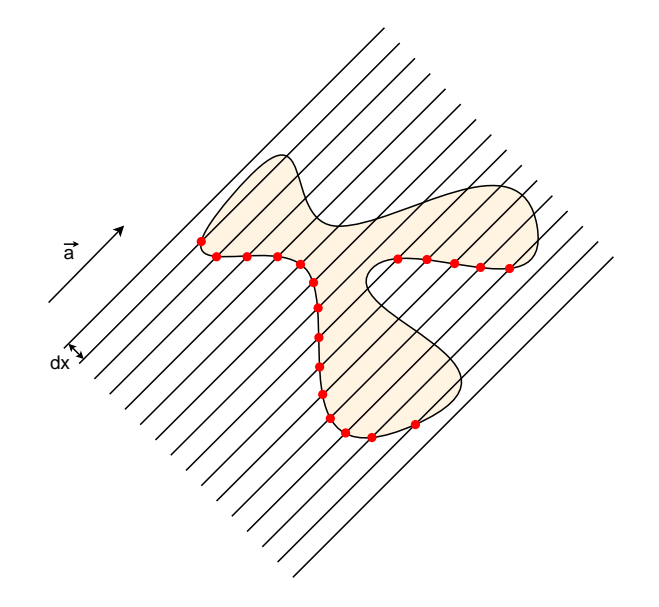

Rysunek 3.9: Wyznaczenie rzutu figury na obrazie rastrowym

Do wyszukiwania wymaganych punktów, przy wyznaczaniu rzutów w kierunkach 0°, 45°, 90°, 135° można użyć elementów strukturalnych z rysunku 3.10 [2].

|  | $\begin{bmatrix} X & X & X \\ X & 0 & 1 \\ X & X & X \end{bmatrix} \quad \begin{bmatrix} X & X & 1 \\ X & 0 & X \\ X & X & X \end{bmatrix} \quad \begin{bmatrix} X & 1 & X \\ X & 0 & X \\ X & X & X \end{bmatrix} \quad \begin{bmatrix} 1 & X & X \\ X & 0 & X \\ X & X & X \end{bmatrix}$ |  |
|--|----------------------------------------------------------------------------------------------------|--|
|  |                                                                                                    |  |
|  | a) b) c) d)                                                                                                    |  |

Rysunek 3.10: Elementy strukturalne do wyznaczania rzutów dla kierunków rzutowania a) 0°, b) 45°, c) 90°, d) 135°.

#### **3.3.4 Współczynniki kształtu**

Definicja współczynnika kształtu oraz własności jakie powinien on posiadać, zostały podane na początku rozdziału 3.3.3 - Pomiary obiektów. Znanych jest wiele różnych współczynników kształtu [2]. Na łamach niniejszej pracy przedstawione zostaną 2 współczynniki, które zostały wykorzystane w zrealizowanym projekcie. Zostały one wybrane w wyniku przeprowadzonych prób, podczas których wykazały się najlepszą efektywnością.

Pierwszy współczynnik [2] wyliczany jest na podstawie obwodu i pola powierzchni badanego obiektu. Służy do ogólnego charakteryzowania kształtu. Jest szybki w obliczaniu, co jest jego niewątpliwą zaletą.

$$
W_1 = \frac{L^2}{4\pi \cdot S} \tag{3.11}
$$

gdzie:

*L* - obwód obiektu

*S* - pole powierzchni obiektu

Współczynnik Blaira-Blissa [2] oblicza się nieco dłużej, za to dokładność opisu uzyskana za jego pomocą jest większa.

$$
W_2 = \frac{S}{\sqrt{2\pi \cdot \sum_i r_i^2}}
$$
\n(3.12)

gdzie:

*S* - pole powierzchni obiektu

*r<sup>i</sup>* - odległość piksela obiektu od środka ciężkości obiektu

*i* - numer piksela obiektu

Sumowanie przebiega po wszystkich pikselach składających się na dany obiekt.

Na rysunku 3.11 pokazano przykładowe obiekty, dla których wyliczono współczynniki *W*<sup>1</sup> i *W*2. Wyniki zapisano w tabeli 3.1. Z uwagi na fakt, że obrazy testowe są w dosyć niskiej rozdzielczości, współczynniki kształtu przyjmują nieco inne wartości dla różnych wariantów tego samego obiektu. Jest to zjawisko normalne przy niskich rozdzielczościach, gdyż błąd dyskretyzacji obrazu rośnie wraz ze zmniejszaniem jego rozdzielczości przestrzennej. Zniekształcenia są widoczne szczególnie na brzegach obiektów co powoduje obniżenie dokładności wyznaczanych obwodów. Ostatecznie przekłada się to na błąd współczynnika *W*1, dla którego obwód jest jednym z dwóch kluczowych parametrów.

# Q Q WWW

Rysunek 3.11: Zestawienie przykładowych obiektów zarejestrowanych przez kamerę robota. Każda z 6-ciu pokazanych klas (koła, kwadraty, trójkąty, litery A, Q, W) reprezentowana jest przez 3 obiekty o różnej skali, co w rzeczywistości odpowiada różnym odległościom obiektów od kamery robota. Dodatkowo niektóre obiekty zostały obrócone o losowy kąt. Prezentowany obraz ma w oryginale rozmiary 320x200 pikseli.

| <b>Badane</b> objekty | Współczynniki $W_1$ | Współczynniki $W_2$ |
|-----------------------|---------------------|---------------------|
| Koła                  | 0.974; 1.019; 0.990 | 1.988; 1.988; 1.995 |
| Kwadraty              | 1.093; 1.110; 1.150 | 1.961; 1.952; 1.951 |
| Trójkąty              | 1.516; 1.562; 1.789 | 1.804; 1.804; 1.809 |
| Litery A              | 3.295; 3.536; 3.813 | 1.587; 1.558; 1.562 |
| Litery Q              | 3.918; 4.111; 4.437 | 1.530; 1.513; 1.475 |
| Litery W              | 5.711; 6.162; 6.914 | 1.483; 1.508; 1.500 |

Tabela 3.1: Wartości współczynników *W*1, *W*<sup>2</sup> wyznaczone dla obiektów z rysunku 3.11

Pomimo znaczących fluktuacji współczynnika *W*1, korzystne jest jego wykorzystanie w parze, ze znacznie bardziej stabilnym współczynnikiem *W*2, co pokazano na wykresie z rysunku 3.12. Obiekty z rysunku 3.11 zostały zlokalizowane w dwuwymiarowej przestrzeni cech, na podstawie wartości współczynników kształtu *W*1, *W*2. Można zauważyć, że obiekty tego samego typu znajdują się blisko siebie, tworząc grupy. Jest to zjawisko pożądane. Stopień podobieństwa dwóch dowolnych obiektów określić można bowiem obliczając odległość między nimi. Jest to popularna metoda [3] pozwalająca na klasyfikację obiektów i została przedstawiona dokładniej w rozdziale 3.4.

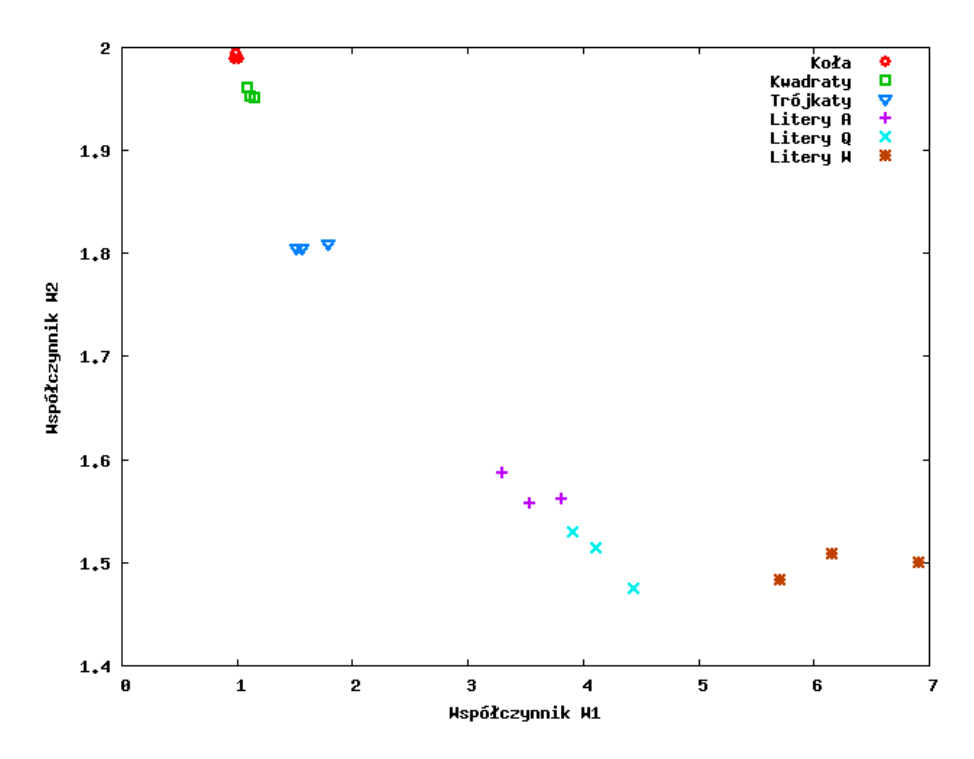

Rysunek 3.12: Reprezentacja obiektów z rysunku 3.11 w postaci punktów w dwuwymiarowej przestrzeni cech (*W*1, *W*2).

Warto również zauważyć, że współczynnik *W*1, pomimo swych wad, różnicuje obiekty będące literami lepiej niż  $W_2$ , co szczególnie widać na przykładzie liter "Q" i "W". Niepokojące jest jedynie bliskie sąsiedztwo liter "A" oraz "Q", mogące prowadzić do błędnej klasyfikacji w tym obszarze. W takim wypadku celowym byłoby wprowadzenie odpowiedniego, trzeciego współczynnika oraz przejście do przestrzeni trójwymiarowej.

# **3.4 Rozpoznawanie obrazu**

Zadanie rozpoznania obrazu polega na przyporządkowaniu rozmaitego typu obiektów do pewnych klas, przy braku znanych reguł przynależności. Jedyna możliwa do wykorzystania informacja zawarta jest w ciągu uczącym, złożonym z obiektów wzorcowych, dla których znana jest prawidłowa klasyfikacja [3].

Problem klasyfikacji obrazu daje się łatwo przedstawić matematycznie, gdyż od momentu zakończenia procesu analizy, charakterystyczne cechy obrazu opisane są przez wartości liczbowe. Dzięki temu, do procesu rozpoznawania obrazu daje się wykorzystać aparat matematyczny, co pozwala na głębokie teoretyczne rozważania

i produkcję nowych, czasem bardzo złożonych metod. Jest to rozwinięta dziedzina nauki, powstało wiele prac opisujących różnorodne metody rozpoznawania [3].

Na potrzeby tej pracy, przedstawiona zostanie najpopularniejsza metoda rozpoznawania, dająca dobre wyniki w większości typowych zastosowań. Jest to metoda minimalnoodległościowa [3], polegająca na przedstawieniu obiektów, jako punktów w n-wymiarowej przestrzeni cech – gdzie n jest liczbą różnych współczynników, opisujących obiekt. Dzięki takiej interpretacji, możliwe jest obliczanie odległości między poszczególnymi punktami (obiektami). Klasyfikacja obiektu polega w tym wypadku na przypisaniu badanego obiektu do takiej klasy, jaką reprezentuje najbliższy obiekt wzorcowy. Jako metryki można użyć odległości euklidesowej.

W przypadku gdy każdy obiekt opisany jest przez 3-elementowy wektor cech, wzór na odległość jest postaci:

$$
d = \sqrt{[W_1(F_i) - W_1(H_j)]^2 + [W_2(F_i) - W_2(H_j)]^2 + [W_3(F_i) - W_3(H_j)]^2}
$$
 (3.13)

gdzie:

*d* - odległość między dwoma obiektami

*W*1*, W*2*, W*<sup>3</sup> - współczynniki kształtu

*F* - badany obiekt

*H* - obiekt wzorcowy

*i* - numer badanego obiektu

*j* - numer obiektu wzorcowego

## **Rozdział 4**

# **Oprogramowanie robota firmware**

Oprogramowanie zostało napisane w języku C. Skompilowany kod został zapisany w pamięci flash 32-bitowego mikrokontrolera, zainstalowanego na płycie głównej robota. Oprogramowanie to odpowiedzialne jest za wszelkie operacje wykonywane przez procesor, w szczególności steruje pracą wszystkich podzespołów robota. Najważniejsze funkcje oprogramowania mikrokontrolera to:

- sterowanie pracą kamery i odbiór danych
- przetwarzanie, analiza i rozpoznawanie obrazu
- sterowanie pracą podzespołów wykonawczych robota
- obsługa komunikacji bezprzewodowej

Kod źródłowy powyższego oprogramowania został dołączony w załączniku A.

# **4.1 Odbiór danych z kamery**

Zdolność do samodzielnej akwizycji obrazu za pośrednictwem dołączonej kamery jest realizacją jednego z podstawowych założeń projektu. Podstawowe parametry techniczne kamery oraz sposoby transmisji danych zostały omówione w rozdziale 2.1.2. Tutaj informacje te zostaną nieco rozszerzone.

#### **Tryb pracy kamery**

Z przyczyn omówionych w rozdziale 2.1.2 kamera pracuje na ustawieniach domyślnych. W trybie tym transmitowany jest obraz o rozdzielczości 640x480 pikseli w formacie YCbCr422. Ponadto działają zaimplementowane w logice kamery podstawowe funkcje kontroli i poprawy jakości obrazu: automatyczna kontrola ekspozycji, automatyczny bilans bieli oraz kompensacja światła tylnego (backlight compensation). Ustawienia te zapewniają dobrą jakość obrazu.

#### **Procedura startowa**

Po włączeniu zasilania kamera musi zostać odpowiednio zainicjalizowana. Procedura startowa polega na wprowadzeniu kamery w stan resetu i odczekaniu 100 cykli zegara MCLK. Następnie kamera jest wyprowadzana ze stanu reset, a zegar jest wyłączany po wygenerowaniu pojedynczego impulsu.

#### **Etapy odbioru danych**

Jeśli w programie zostanie zgłoszona gotowość na odbiór nowej klatki obrazu, ponownie włączany jest zegar MCLK. Rozpoczyna się transmisja ramki obrazu – nie jest ona jednak zapisywana w pamięci, lecz pomijana (drop frame). Pierwsza klatka obrazu jest zazwyczaj prześwietlona, gdyż kamera była dłuższy czas nieaktywna, a światło cały czas padało na matrycę. Podczas transmisji pierwszej klatki kamera ma również szanse ustawić prawidłowe parametry ekspozycji. Koniec transmisji klatki stwierdzany jest na podstawie obserwacji stanu linii VSYNC.

Następnie rozpoczyna się transmisja kolejnej klatki – ta jest już zapisywana w pamięci SRAM mikrokontrolera. Śledzenie współrzędnych aktualnie wysyłanego piksela odbywa się na bazie próbkowania sygnałów HSYNC/VSYNC. Dane pikseli odbierane są z równoległego 8-bitowego portu kamery.

Gdy transmisja dobiegnie końca, zegar MCLK jest wyłączany. Nowa kaltka obrazu znajduje się w pamięci SRAM.

#### **Format odbieranych danych**

Pomimo iż kamera wysyła obraz o rozdzielczości 640x480 pikseli, niemożliwe jest jego zapisanie w oryginalnej rozdzielczości w pamięci SRAM mikrokontrolera. Zapis kolorowego obrazu o tych rozmiarach wymagałby 600KB pamięci, w odcieniach szarości 300KB. Do dyspozycji jest jednak tylko 64KB. W związku z tym została wybrana rozsądna rozdzielczość maksymalna - 320x200 pikseli. Po pominięciu informacji o kolorach obraz taki wymaga 62.5KB pamięci. Redukcja rozdzielczości obrazu odbywa się według schematu z rysunku 4.1. Wykonywana jest w trakcie odbierania obrazu z kamery, poprzez pomijanie niepotrzebnych danych.

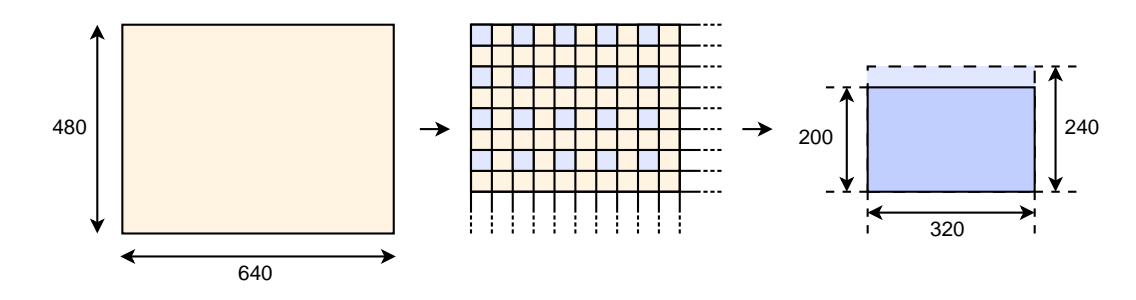

Rysunek 4.1: Schemat poglądowy pokazujący sposób na redukcję rozdzielczości dla obrazu wynikowego w odcieniach szarości. Po otrzymaniu obrazu 320x240 pikseli, górne 40 linii obrazu jest obcinane.

Zaimplementowano również możliwość zapisu obrazu 160x100 pikseli w wersji kolorowej lub w odcieniach szarości. Dla obrazu kolorowego proces skalowania jest nieco bardziej skomplikowany, ze względu na specyficzne rozłożenie informacji o kolorach, występujące w trybie YCbCr422.

# **4.2 Przetwarzanie, analiza i rozpoznawanie obrazu**

Implementacja trybu autonomicznego była ostatnim etapem prac nad projektem. Początkowo planowano rozpoznawanie i śledzenie obiektów ruchomych, jednak okazało się, że moc obliczeniowa mikrokontrolera nie pozwoli na obróbkę danych z wystarczającą szybkością. Zdecydowano się więc na rozpoznawanie obiektów statycznych.

Robot jest w stanie rozpoznawać ciemne obiekty dowolnych kształtów, znajdujące się na jasnym, kontrastowym tle (rys. 4.2). Do testów wykorzystane zostały różnorodne figury i kształty w kolorze czarnym, wydrukowane na białym papierze A4. Analiza i rozpoznawanie obrazu wykonywane są w celu zlokalizowania obiektu wzorcowego, w aktualnie obserwowanej przestrzeni. Kształt wzorca zapamiętywany jest wcześniej, poprzez ustawienie symbolu w zasięgu widzenia kamery i wskazanie jego lokalizacji na obrazie.

Po uruchomieniu trybu autonomicznego, robot zaczyna analizować obserwowaną przestrzeń w celu znalezienia obiektu wzorcowego wśród aktualnie widzianych obiektów. Po rozpoznaniu, wyznaczane jest położenie szukanego obiektu, a robot zaczyna przemieszczać się w jego kierunku. Podczas jazdy robot przeprowadza kolejne analizy w celu aktualizacji współrzędnych obiektu i przeprowadzenia ewentualnych korekt kursu. Efektem działania trybu autonomicznego, jest więc samodzielne przemiesz-

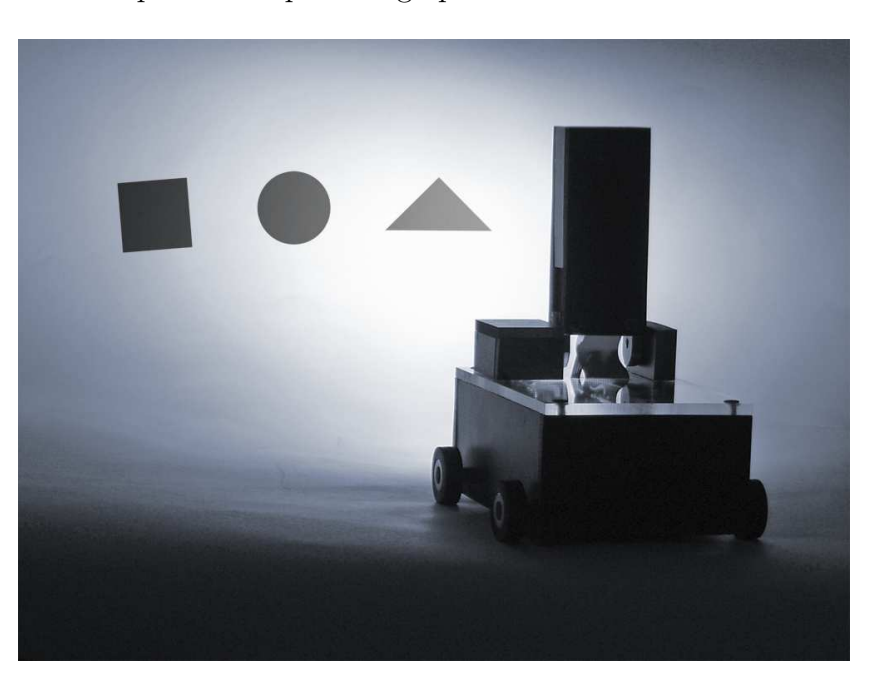

czenie się robota w pobliże rozpoznanego przez siebie obiektu.

Rysunek 4.2: Robot podczas pracy w autonomicznym trybie rozpoznawania obrazu. Zdjęcie pokazuje pracę w nocy, z wykorzystaniem lampy LED robota.

Analizie poddawany jest obraz w skali szarości, o rozdzielczości 320x200 pikseli (rys 4.3). Wszelkie operacje na obrazie wykonywane są zgodnie z ideą pokazaną w rozdziale 3.

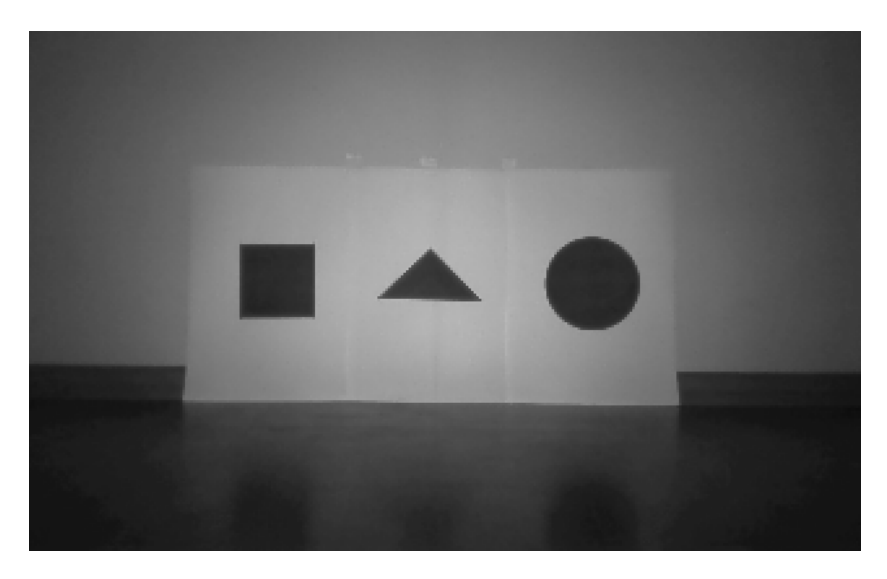

Rysunek 4.3: Przykładowy obraz z kamery robota (8bit, 320x200).

#### **Przetwarzanie obrazu**

Przetwarzanie wstępne wykonywane jest automatycznie, przez moduł kamery (bilans bieli, kompensacja światła). Podczas odbierania danych z kamery, obraz jest pozbawiany informacji o kolorach, a jego rozdzielczość redukowana jest dwukrotnie. Operacje te zostały opisane w rozdziale 4.1.

Kolejnym krokiem jest przeprowadzenie binaryzacji obrazu (rys. 4.4). Jest ona wykonywana według wzoru 3.1 (rozdział 3.2). Próg binaryzacji *a* obliczany jest dynamicznie dla każdej klatki obrazu – jest to średnia jasność dla całego zdjęcia. Rozwiązanie takie pozwala na automatyczne dostosowanie progu do jasności i kontrastowości obrazu, bez konieczności dodatkowej normalizacji tych parametrów. Co ważne, jest to również rozwiązanie szybkie i nieskomplikowane – co przy ograniczonej mocy obliczeniowej mikrokontrolera ma niebagatelne znaczenie.

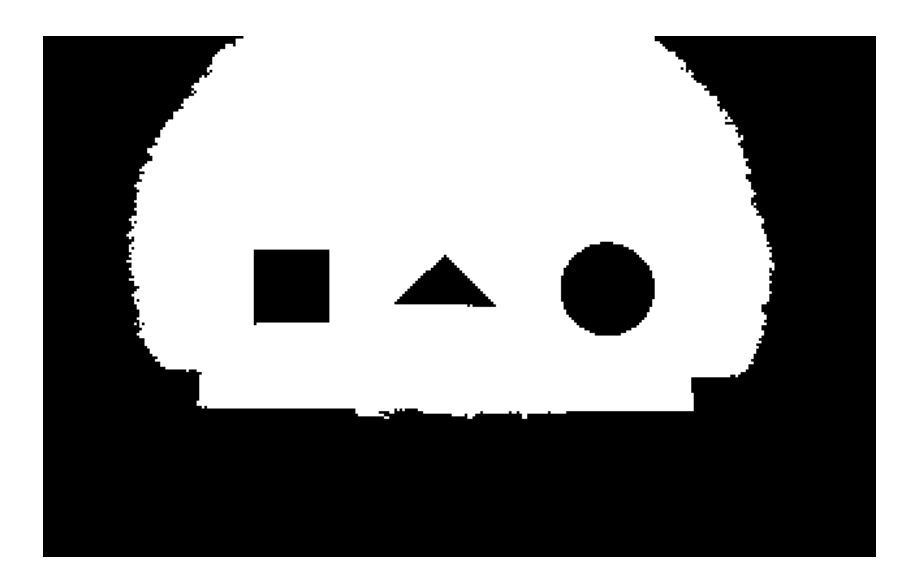

Rysunek 4.4: Obraz z rysunku 4.3 po przeprowadzonej segmentacji. Piksele "zapalone" zaznaczono kolorem czarnym.

Zadaniem robota jest rozpoznawanie czarnych obiektów na białym tle, w związku z tym zastosowanie średniej jasności zdjęcia jako progu binaryzacji było intuicyjne i dało zadowalające rezultaty, nawet w trudnych warunkach oświetleniowych.

#### **Analiza obrazu**

Po wykonaniu binaryzacji z odpowiednio dobranym progiem, na utworzonym 1-bitowym obrazie pozostają wyraźnie zarysowane kształty interesujących nas obiektów. Może się zdarzyć, że na obrazie pokażą się również niechciane elementy, w

postaci małych grup zapalonych pikseli. Obiekty te mogłyby zafałszować wyniki dalszych obliczeń - są więc usuwane z obrazu w trakcie jego indeksacji. Jeśli po zakończeniu indeksacji danego obiektu okaże się, że składa się on z mniej niż 100 punktów, obiekt jest usuwany. Indeksacja przebiega według algorytmu Smitha opisanego w rozdziale 3.3.2. Podczas indeksacji dla każdego z obiektów wyznaczane są również prostokąty obcinania, których wymiary równe są odpowiednim średnicom Fereta obiektów.

W tym momencie wszystkie obiekty wydobyte z pierwotnego zdjęcia, traktowane są jak odrębne obrazy. Każdy z obrazów zawiera informację o kształcie obiektu który reprezentuje. Informacja ta zostaje teraz przeliczona na pojedyncze wartości liczbowe.

Najpierw dla każdego obiektu wyznaczane są parametry bezpośrednie, szczegółowo opisane w rozdziale 3.3.3. Są to: momenty bezwładności pierwszego rzędu, pole, długości rzutów *N*0, *N*45, *N*90, *N*<sup>135</sup> oraz obwód. Obwód wyznaczany jest z formuły Croftona (wzór 3.9), a do wyliczenia długości rzutów wykorzystywane są elementy strukturalne z rysunku 3.10. Następnie wykorzystując wyznaczone parametry, obliczane są współczynniki kształtu *W*1, *W*2, omówione w rozdziale 3.3.4. Obliczenia wykonywane są według wzorów 3.11 i 3.12.

#### **Rozpoznawanie obrazu**

Rozpoznawanie obrazu oparte jest o metodę minimalnoodległościową, opisaną w rozdziale 3.4. Istnieje jedna klasa wzorcowa, do której należy zapamiętany odpowiednią komendą obiekt wzorcowy. Wektory cech wszystkich analizowanych obiektów, porównywane są z wektorem cech obiektu wzorcowego, poprzez obliczanie odległości według wzoru 3.13. Element którego odległość od zapamiętanego wzorca jest najmniejsza, uznawany jest za obiekt należący do klasy wzorcowej.

Cały algorytm akwizycji, przetwarzania, analizy i rozpoznawania wykonywany jest cyklicznie. Efektem zakończenia pojedynczego przebiegu, jest podjęcie przez robota decyzji który z aktualnie obserwowanych obiektów należy do klasy obiektów wzorcowych. Zaraz potem robot zaczyna kierować się w stronę wybranego przez siebie obiektu (jego środka ciężkości), a cały algorytm zaczyna się od początku. Czas potrzebny na pojedynczy przebieg algorytmu to ok 3s. Test systemu przeprowadzony został w rozdziale 6.3.

# **4.3 Sterowanie pracą podzespołów wykonawczych robota**

Firmware robota steruje pracą głównych silników napędowych, serwomechanizmu odpowiedzialnego za ruchy kamery oraz lampy led zapewniającej dodatkowe oświetlenie dla kamery. Ponadto na wejście ADC mikrokontrolera podawane jest aktualne napięcie akumulatorów (podzielone przez 3 na dzielniku rezystorowym) co umożliwia jego pomiar i oszacowanie pozostałej ilości energii.

#### **Sterowanie kierunkiem i prędkością obrotu silników**

Do sterowania pracą silników potrzebna jest elektronika wykonawcza omówiona w rozdziale 2.1.4. Pracę elektroniki kontrolują następujące sygnały cyfrowe: IN1, IN2, IN3, IN4, PWM1, PWM2, PWM3, PWM4. Przydział sygnałów do odpowiadających im silników/driverów pokazany jest na rysunku 4.5.

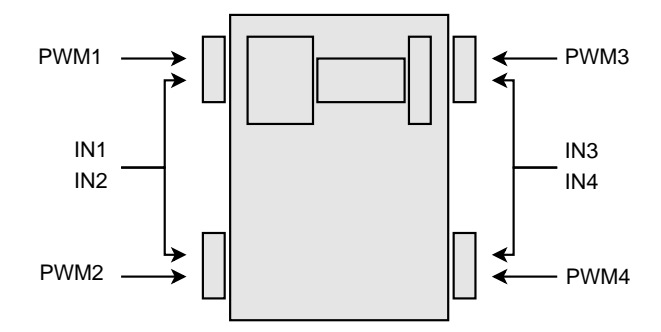

Rysunek 4.5: Sygnały sterujące pracą poszczególnych silników robota.

Pary sygnałów (IN1, IN2) oraz (IN3, IN4) odpowiadające odpowiednio lewym i prawym silnikom, tworzą 2-bitowe wejścia sterujące kierunkiem ich obrotów. Zarówno dla lewych jak i dla prawych silników możliwe są następujące kombinacje:

- $\bullet$  (0,0) lub (1,1) silniki zatrzymane
- $\bullet$  (1,0) obroty w przód
- $\bullet$   $(0,1)$  obroty w tył

Ponadto każdy silnik posiada swój sygnał PWM, sterujący szybkością jego obrotów. Sygnał PWM (Pulse Width Modulation) jest przebiegiem prostokątnym o zmiennym współczynniku wypełnienia. Poprzez zmianę wypełnienia możliwa jest regulacja prędkości obrotowej silnika. Przykładowe przebiegi PWM pokazano na rysunku 4.6.

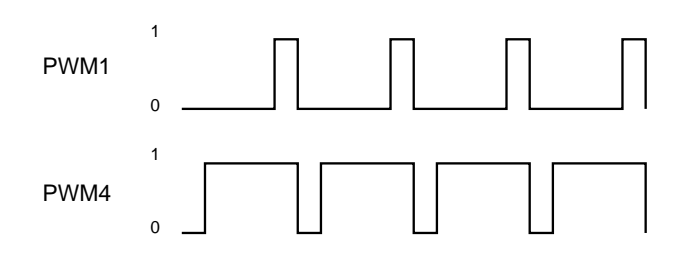

Rysunek 4.6: Przykładowe przebiegi 2 sygnałów PWM. Silnik sterowany sygnałem PWM1 będzie obracał się bardzo powoli, PWM4 osiągnie prędkość obrotów zbliżoną do maksymalnej - przy braku obciążenia i odpowiedniej konfiguracji sygnałów IN1-4.

Sygnały PWM generowane są sprzętowo, przez zintegrowany z procesorem czterokanałowy kontroler. Stworzone oprogramowanie steruje generatorem procesora w oparciu o dane pozyskane z analizy obrazu lub komendy wydane za pośrednictwem linku bezprzewodowego. Szczegółowe informacje znaleźć można w kodzie źródłowym programu oraz w dokumentacji mikrokontrolera SAM7 [5, 14].

#### **Sterowanie wychyleniem serwomechanizmu**

Standardowy sposób sterowania serwomechanizmem pokazany jest na rysunku 4.7. Przez pierwszą milisekundę (A) sygnał sterujący powinien być w stanie wysokim. W drugiej milisekundzie (B) powinna nastąpić zmiana stanu z wysokiego na niski. Przez następne 18ms (C) linia sterująca powinna być w stanie niskim. Sekwencja powinna być powtarzana co 20ms.

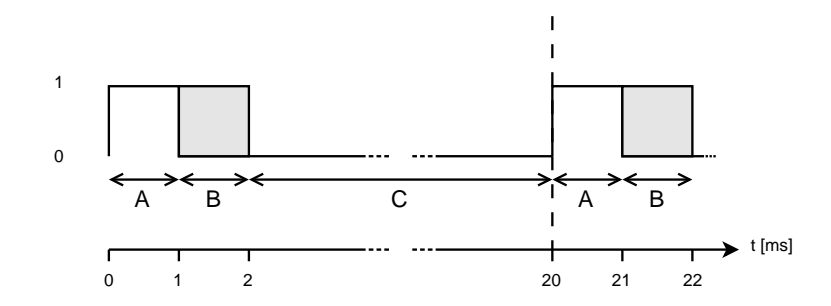

Rysunek 4.7: Sygnał sterujący wychyleniem osi serwa analogowego. Wychylenie jest proporcjonalne do czasu trwania impulsu.

Sumarycznie więc minimalna długość pojedynczego impulsu to 1ms, a maksymalna 2ms. Od długości impulsu uzależniony jest kąt wychylenia osi serwa. Dla impulsu 1ms wychylenie serwa wynosi 0°, 1.5ms daje wychylenie 90°, a 2ms 180°. Dla tanich serw ich czasy mogą nieco odbiegać od standardowych.

Sterowanie serwem zostało zrealizowane w oparciu o timer PIT mikrokontrolera (Periodic Interval Timer). Sprzętowy licznik odmierza precyzyjnie czas trwania każdego impulsu i generuje żądanie przerwania w momencie, kiedy zachodzi konieczność zmiany stanu linii sterującej. Podejście takie jest optymalne i w minimalnym stopniu angażuje rdzeń procesora. Procedura obsługi wywoływana jest tylko 100 razy w ciągu sekundy i polega jedynie na zmianie stanu linii sterującej. Taki sposób sterowania można rozszerzyć na dowolną ilość serwomechanizmów.

Istnieje również możliwość wyłączenia serwomechanizmu poprzez odcięcie zasilania. W tym celu wykorzystany został drugi niezależny sygnał, sterujący tranzystorem kluczującym.

#### **Sterowanie oświetleniem**

Włączanie lub wyłączanie lampy realizowane jest za pomocą pojedynczej linii sterującej, podłączonej do wejścia Enable drivera LED.

#### **Pomiar napięcia na akumulatorach**

Przetwornik ADC (Analog-to-Digital Converter) przyporządkowuje wartości napięcia doprowadzonego na jego wejście liczbę całkowitą z zakresu 0-1023 (dokładność 10-bit). 0 odpowiada zerowemu potencjałowi na wejściu, a 1023 odpowiada wartości napięcia referencyjnego, ustawionego dla przetwornika - w tym wypadku jest to 3.3V. Jest to jednocześnie maksymalna wartość napięcia, możliwa do zmierzenia. Jako że wartość napięcia na akumulatorach może wynosić nawet 8.5V, zastosowany został dzielnik rezystorowy  $(1/3)$  - trzy szeregowe rezystory 2K o tolerancji  $1\%$  (schemat ideowy – rysunek 2.5).

Po dokonaniu pomiaru możliwe jest obliczenie rzeczywistego napięcia, korzystając ze wzoru:

$$
U = (V_{ref}/1023) \cdot V_{adc} \cdot 3 \tag{4.1}
$$

gdzie:

*U* - napięcie rzeczywiste na akumulatorach

*Vref* - napięcie referencyjne przetwornika (=3.3V)

*Vadc* - wartość otrzymana w procesie konwersji

Znając minimalne, maksymalne i aktualne napięcie na akumulatorach, możliwe jest oszacowanie ile procent energii zostało w bateriach. Oszacowanie to jest dość dokładne, gdyż napięcie akumulatora li-ion jest silnie skorelowane z poziomem jego naładowania - w przybliżeniu zależność ta jest liniowa.

$$
E = \frac{U - V_{min}}{V_{max} - V_{min}} \cdot 100\%
$$
\n(4.2)

gdzie dodatkowo:

*E* - procent energii pozostałej w akumulatorach, liczony względem energii maksymalnej (wartość przybliżona)

 $V_{min}$  - minimalne, bezpieczne dla akumulatora napięcie  $(=6V)$ 

*Vmax* - napięcie maksymalne przy pełnym naładowaniu (=8.5V)

# **4.4 Obsługa komunikacji bezprzewodowej**

Komunikacja została zrealizowana w oparciu o sprzętowy port UART mikrokontrolera (Uniwersal Asynchronous Receiver Transmitter). Poprzez port dane transmitowane są z i do modułu Bluetooth, który odpowiedzialny jest za link bezprzewodowy. Transmisja odbywa się z prędkością 460.8 kbit/s.

#### **Kanał nadawczy**

W związku z faktem, iż wysyłane są znaczne ilości danych (między innymi obrazy z kamery) zdecydowano się na realizację kanału nadawczego w oparciu o sprzętowy kontroler PDC mikrokontrolera (Peripheral Direct Memory Access Controller - DMA). W przypadku wysyłania dużego bloku danych, rozwiązanie takie pozwala wpisać do rejestru urządzenia DMA adres pierwszego bajtu z bloku oraz ilość bajtów do wysłania. Kontroler DMA sam zajmie się transmisją danych, nie obciążając rdzenia procesora - podczas transmisji wykonanie programu głównego może być kontynuowane.

Duże bloki danych dzielone są na pakiety zawierające 3200 bajtów i wysyłane kolejno, po potwierdzeniu przez stronę odbiorczą poprawnego odebrania poprzedniego pakietu. W razie wystąpienia błędów transmisji, uszkodzone pakiety wysyłane są ponownie. Rozwiązanie takie minimalizuje straty danych wywołane błędami transmisji, które mogą się zdarzyć poprzez zakłócenia występujące na drodze sygnału radiowego.

#### **Kanał odbiorczy**

Kanał odbiorczy zrealizowany jest w oparciu o system przerwań. Kanał DMA nie został tu użyty, gdyż odbierane są niewielkie ilości danych.

Standardowa ramka danych ma stałą długość i zawiera 2 bajty (rys. 4.8). Każda odbierana ramka traktowana jest jak nowe polecenie do wykonania. Bajt pierwszy zarezerwowany jest na nazwę komendy, interpretowaną według tablicy ASCI jako pojedyncza litera. Bajt drugi zawiera dane użyteczne.

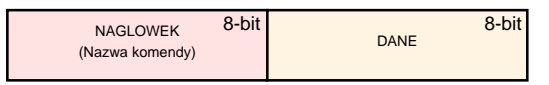

Rysunek 4.8: Standardowa ramka odbieranych danych.

W momencie odebrania kompletnej komendy, następuje jej interpretacja i wykonanie. Wyróżnić można 2 rodzaje komend:

- 1. Polecenia sterujące i konfiguracyjne
- 2. Komendy nakazujące rozpoczęcie transmisji konkretnych danych

Komendy z grupy pierwszej służą do zdalnego sterowania robotem oraz zmian parametrów pracy. Wykonanie komendy polega zazwyczaj na przekazaniu odebranych parametrów do danego urządzenia peryferyjnego lub zmianie wartości konkretnych zmiennych systemowych. Komendy te nie wysyłają danych zwrotnych ani nie potwierdzają wykonania.

Wykonanie komend z grupy drugiej najczęściej polega na wpisaniu do odpowiedniego rejestru kontrolera DMA adresu bloku danych do wysłania. Dla niektórych komend wymagane jest wykonanie operacji dodatkowych - np. dla komend dotyczących transmisji obrazu z kamery wymagane jest uruchomienie procedury akwizycji danych.

# **4.5 Specyfikacja obsługiwanych komend**

Rozdział ten zawiera szczegółową specyfikację wszystkich komend robota. W celu zwiększenia przejrzystości, komendy podzielono na kilka kategorii ze względu na ich zastosowanie. W tabeli 4.1 wyspecyfikowano komendy zdalnego sterowania robotem. Tabela 4.2 zawiera komendy pozwalające odbierać dane od robota. Komendy zawarte w tabeli 4.3 służą do konfiguracji trybu autonomicznego.

| Kom.         | Wartość        | Funkcja                                              |
|--------------|----------------|------------------------------------------------------|
| $\mathbf{a}$ | $2 - 255$      | Zmiana współczynnika wypełnienia na przebiegach PWM1 |
|              |                | i PWM2 jednocześnie - silniki lewe                   |
| $\mathbf b$  | $2 - 255$      | Zmiana współczynnika wypełnienia na przebiegach PWM3 |
|              |                | i PWM4 jednocześnie - silniki prawe                  |
| 1            | $\theta$       | Silniki lewe - stop                                  |
|              |                | Silniki lewe - obroty w przód                        |
|              | $\overline{2}$ | Silniki lewe - obroty w tył                          |
| r            | $\Omega$       | Silniki prawe - stop                                 |
|              | 1              | Silniki prawe - obroty w przód                       |
|              | $\overline{2}$ | Silniki prawe - obroty w tył                         |
| S            | $0 - 255$      | Sterowanie kątem wychylenia wieży z kamerą           |
| W            | $\Omega$       | Wyłączenie zasilania serwa sterującego wieżą         |
|              | 1              | Włączenie zasilania serwa sterującego wieżą          |
| $\rm d$      | $\Omega$       | Wyłączenie zasilania lampy LED                       |
|              |                | Włączenie zasilania lampy LED                        |

Tabela 4.1: Komendy zdalnego sterowania

\* Orientacja lewo/prawo według rysunku 4.5

Tabela 4.2: Komendy przesyłania telemetrii/obrazu

| Kom. | Wartość        | Funkcja                                                  |
|------|----------------|----------------------------------------------------------|
| t    | dowolna        | Pomiar napięcia na akumulatorach i transmisja wyniku     |
| f    | $\Omega$       | Rozpoczęcie akwizycji obrazu 320x200, 8-bit i przesłanie |
|      |                | pierwszego bloku                                         |
|      | $1-19$         | Przesyłanie kolejnych 19 bloków                          |
| X    | $\overline{0}$ | Rozpoczęcie akwizycji obrazu kolorowego 160x100 i prze-  |
|      |                | słanie pierwszego bloku                                  |
|      | $1-9$          | Przesyłanie kolejnych 9 bloków                           |
| р    | $\overline{0}$ | Rozpoczęcie akwizycji obrazu 160x100, 8-bit i przesłanie |
|      |                | pierwszego bloku                                         |
|      | $1 - 4$        | Przesyłanie kolejnych 4 bloków                           |

| Kom. | Wartość   | Funkcja                                                  |
|------|-----------|----------------------------------------------------------|
| i    | $0 - 4$   | Przesłanie podglądu obrazu binarnego (5 bloków)          |
|      | 10        | Włączenie trybu autonomicznego (rozpoznawanie obrazu)    |
|      | 11        | Wyłączenie trybu autonomicznego                          |
|      |           | Włączenie przesyłania informacji synchronizacyjnych oraz |
|      | 12        | uruchomienie dodatkowego buforowania obrazu dla pod-     |
|      |           | glądu w trybie autonomicznym                             |
|      | 13        | Wyłączenie przesyłania informacji synchronizacyjnych     |
|      |           | oraz buforowania                                         |
|      | $0 - 4$   | Przesłanie podglądu obrazu binarnego - wersja alterna-   |
|      |           | tywna (5 bloków)                                         |
| m    | $0 - 255$ | Zapamiętanie wskazanego obiektu wzorcowego - współ-      |
|      |           | rzędna x                                                 |
| n    | $0 - 255$ | Zapamiętanie wskazanego obiektu wzorcowego - współ-      |
|      |           | rzędna y                                                 |

Tabela 4.3: Komendy trybu autonomicznego

Dodatkowe informacje znaleźć można w dołączonych kodach źródłowych (dod. A).

#### **Rozdział 5**

# **Zdalne zarządzanie pracą robota**

Komunikacja odbywa się za pośrednictwem protokołu Bluetooth. Po włączeniu zasilania robota możliwe staje się jego wykrycie przez większość urządzeń obsługujących ten standard transmisji danych. Robot zgłasza się pod nazwą Dark Explorer (rys 5.1). Aby ustanowić połączenie, wymagane jest podanie hasła "1234". Po zestawieniu połączenia możliwa jest komunikacja z robotem za pomocą wirtualnego portu szeregowego COM.

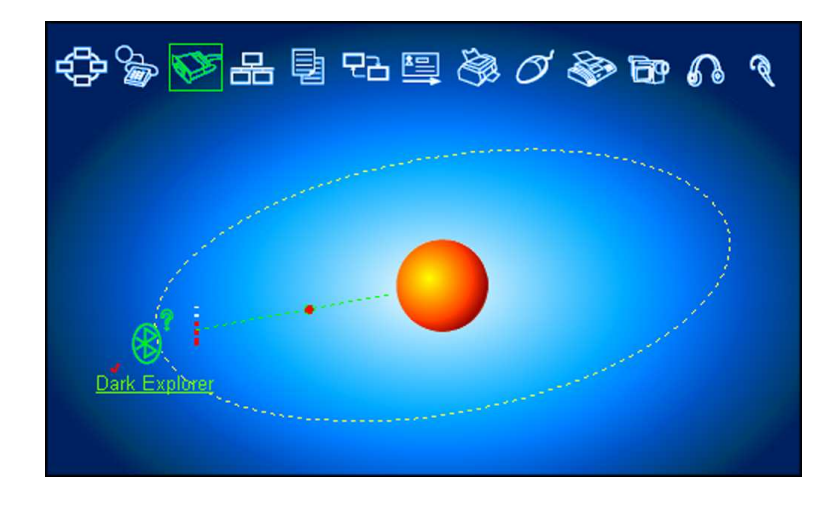

Rysunek 5.1: Połączenie bezprzewodowe z robotem zestawione za pomocą jednego z popularnych programów zarządzających łącznością Bluetooth.

# **5.1 Program nadzorujący na komputer PC**

Do zarządzania pracą robota stworzony został program na komputer PC. Komunikuje się on z robotem za pośrednictwem komend opisanych w rozdziale 4.5. Przy użyciu programu nadzorującego jest więc możliwa zmiana trybów pracy, kontrola parametrów, podgląd obrazu z kamery, jak i sterowanie pracą podzespołów robota.

Program napisany został w języku C++ i został przystosowany do pracy na komputerze z zainstalowanym systemem Windows. Fragmenty kodów źródłowych oprogramowania nadzorującego dołączone zostały w załączniku B.

## **5.1.1 Funkcje programu**

Na rysunku 5.2 pokazano interfejs programu nadzorującego. Jego elementy zostały pogrupowane według wykonywanych zadań. Poniżej znajduje się szczegółowy opis wszystkich funkcji.

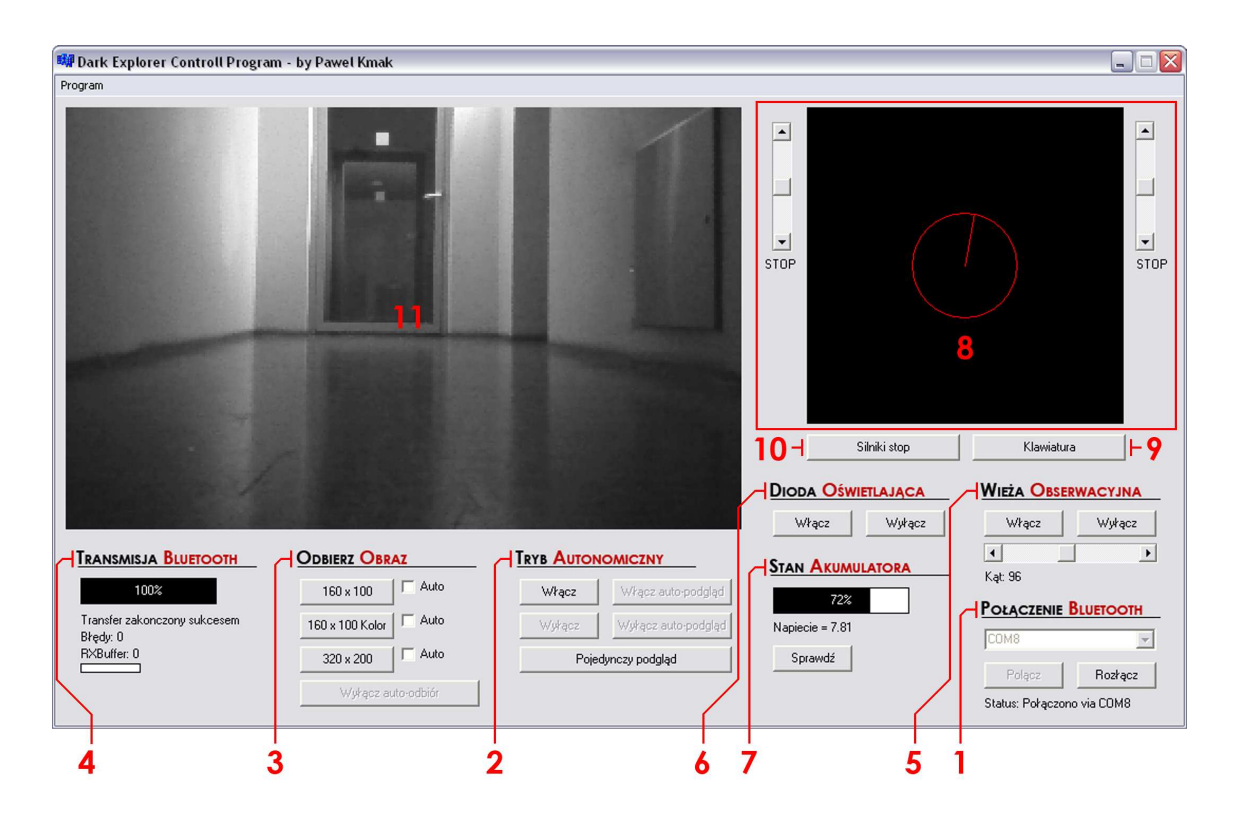

Rysunek 5.2: Interfejs programu nadzorującego.

#### **(1) Połączenie Bluetooth**

Program komunikuje się z robotem za pośrednictwem wirtualnego portu COM stworzonego w systemie przez oprogramowanie zarządzające łącznością Bluetooth. Aby umożliwić komunikację programu nadzorującego z robotem należy:

 ustanowić połączenie z robotem za pomocą programu zarządzającego systemem Bluetooth w komputerze (np. BlueSoleil)
- wybrać numer portu COM, który został przyporządkowany do robota po nawiązaniu połączenia
- kliknąć przycisk Połącz

## **(2) Tryb autonomiczny**

Przyciski Włącz/Wyłącz pozwalają przełączać robota do trybu pracy autonomicznej w oparciu o rozpoznawanie obrazu (komendy i10 oraz i11). Możliwe jest również uruchomienie funkcji auto-podgląd pozwalającej na bieżąco odbierać obraz po binaryzacji, w oparciu o który firmware robota wykonuje analizy i rozpoznawanie (opcja dostępna dopiero po włączeniu trybu autonomicznego). Włączenie funkcji auto-podgląd wiąże się z wysłaniem komendy i12, która uruchamia dodatkowe buforowanie obrazu. Odbieranie podglądu realizowane jest poprzez cykliczne użycie komend  $i0 - i4$ .

Aby uzyskać podgląd aktualnego stanu pamięci obrazu robota (bez buforowania) można użyć funkcji "Pojedynczy podgląd". Funkcja była przydatna podczas testowania algorytmów przetwarzania i analizy. Najlepiej używać jej po wyłączeniu trybu autonomicznego, kiedy pamięć obrazu nie zmienia się. Do jej obsługi wykorzystywane są komendy j0 – j4.

Po włączeniu trybu autonomicznego należy jeszcze wskazać wzorzec, który ma być rozpoznawany. Aby wybrać obiekt wzorcowy, należy:

- ustawić robota przed obiektem w odpowiedniej odległości
- uruchomić tryb autonomiczny wraz z auto-podglądem i poczekać na pierwszy obraz
- wskazać na obrazie obiekt wzorcowy (pojedyncze kliknięcie lewym przyciskiem myszy na obszarze  $11 - \text{rys. } 5.2$

Aby obiekt wzorcowy został poprawnie zapamiętany, robot oraz obiekt muszą pozostać w bezruchu przez ok 3 sekundy, od momentu wskazania. Lokalizacja obiektu, którego kształt ma być zapamiętany, przesyłana jest komendami "m" oraz "n".

Możliwe jest trzykrotne zapamiętanie tego samego obiektu wzorcowego w celu poprawy jakości rozpoznawania (z różnych odległości lub pod różnym kątem). Klasa wzorcowa obiektów będzie wtedy dokładniej określona. Zazwyczaj wystarcza jednak pojedyncze wskazanie.

#### **(3) Odbierz obraz**

Funkcje z tej grupy pozwalają w dowolnym momencie podejrzeć obraz rejestrowany przez kamerę robota. Do wyboru są 3 różne opcje podglądu:

- 1. Podgląd w odcieniach szarości, o rozdzielczości 160x100 pikseli (16kB)
- 2. Podgląd kolorowy w rozdzielczości 160x100 pikseli (32kB)
- 3. Podgląd w odcieniach szarości, o rozdzielczości 320x200 pikseli (64kB)

Wykorzystywane są do tego celu komendy to "p", "x", "f". Dla każdej z opcji można uruchomić tryb "Auto", który cyklicznie odbiera kolejne obrazy z maksymalną możliwą częstotliwością.

## **(4) Transmisja Bluetooth**

Zgrupowane są tu wskaźniki pozwalające śledzić odbiór danych kanałem bezprzewodowym. Wyświetlane są następujące dane:

- całkowity postęp odbioru danych
- postęp odbioru danego bloku danych (RXBuffer)
- numer aktualnie odbieranego bloku
- ilość błędnych bloków

Funkcja odbioru danych została uzupełniona o prosty algorytm kontroli błędów. Sprawdzana jest poprawność danych w każdym bloku. W przypadku wystąpienia błędów, wysyłana jest prośba o retransmisję danego bloku.

## **(5) Wieża obserwacyjna**

Przyciski Włącz/Wyłącz pozwalają sterować zasilaniem serwomachanizmu sterującego wieżą (komendy w1 oraz w0). Suwak służy do ustawienia kąta wychylenia wieży z przedziału  $0^{\circ}$ –180° (komenda "s"). Aby ustawić pożądany kąt, wcześniej należy włączyć zasilanie serwa.

#### **(6) Dioda oświetlająca**

Przyciski Włącz/Wyłącz sterują zasilaniem lampy LED. Komendy sterujące zasilaniem to d1 oraz d0.

#### **(7) Stan akumulatora**

Przycisk "Sprawdź" powoduje przesłanie komendy t0, na którą robot odpowiada dwoma bajtami danych, zawierającymi aktualną wartość napięcia na akumulatorach. Po odpowiednich przeliczeniach według wzorów 4.1 i 4.2 z rozdziału 4.3, wyświetlane jest aktualne napięcie w voltach oraz szacowana pozostała ilość energii w akumulatorach.

#### **(8) Wirtualny dżojstik zdalnego kierowania**

Do zdalnego sterowania silnikami robota służy wirtualny dżojstik pokazany na rysunku 5.3. Długość wektora *~r* jest związana z prędkością jazdy robota. Dla długości równej promieniowi okręgu prędkość jest maksymalna.

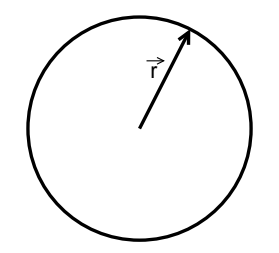

Rysunek 5.3: Wirtualny dżojstik.

Kierunek wektora odpowiada za zmianę promienia skrętu robota. Wektor skierowany w górę, powoduje jazdę na wprost, do przodu. Skierowanie wektora w dół spowoduje, że robot pojedzie prosto do tyłu. Skierowanie wektora w prawo lub w lewo, da efekt zakręcania w miejscu, odpowiednio w prawo lub lewo. Wszelkie kierunki pomiędzy wymienionymi tutaj czteroma skrajnymi, odpowiadają płynnemu przejściu pomiędzy opisanymi zachowaniami (rys. 5.4).

Aby sterować robotem za pomocą wirtualnego dżojstika, należy operować myszą w rejonie czarnego obszaru (rys. 5.2), trzymając wciśnięty jednocześnie lewy przycisk. Po zwolnieniu przycisku, automatycznie pobierany jest podgląd obrazu z kamery, a robot zatrzymuje się - ułatwia to nawigację bez kontaktu wzrokowego.

Dodatkowo możliwe jest też sterowanie silnikami za pomocą dwóch suwaków, znajdujących się nieopodal dżojstika. Suwak z lewej strony odpowiada za kierunek i prędkość obrotów kół lewych robota, z prawej – prawych. Do sterowania pracą silników służą komendy "a", "b", "l", "r".

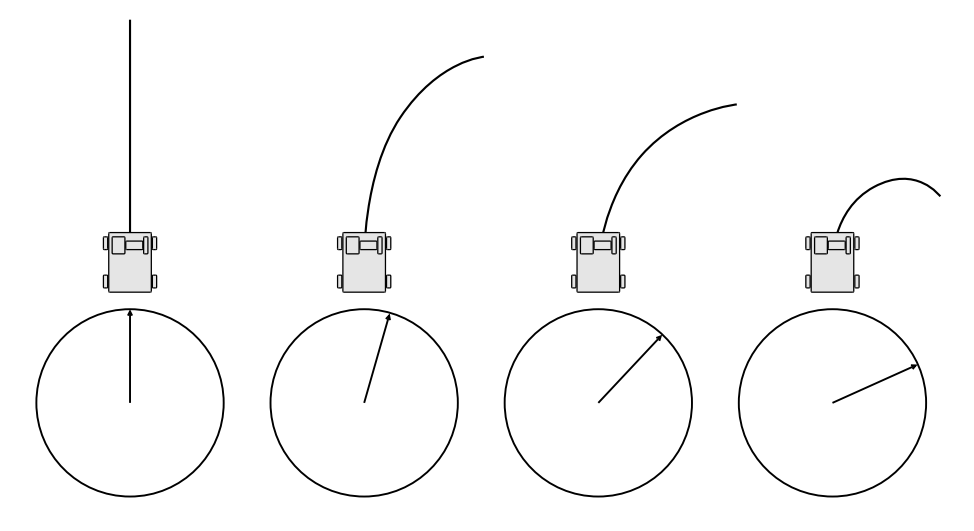

Rysunek 5.4: Tor ruchu robota dla różnych kierunków wektora  $\vec{r}$ .

#### (9) Przycisk "Klawiatura"

Po wciśnięciu przycisku, możliwe jest sterowanie robotem za pomocą klawiszy "w", "a", "s", "d", powodujących odpowiednio: jazdę w przód, obrót w lewo, jazdę w tył, obrót w prawo. Naciśnięcie 2 przycisków jednocześnie, daje efekt superpozycji wciśnięcia każdego z osobna.

## **(10) Przycisk "Silniki stop"**

Przycisk powoduje natychmiastowe zatrzymanie wszystkich silników napędowych robota. Może być przydatny w sytuacji awaryjnej.

## **(11) Okno obrazu**

W tym obszarze wyświetlane są wszystkie rodzaje podglądów obrazu z kamery. Tutaj również w trybie autonomicznym, poprzez kliknięcie lewym przyciskiem myszy, wybierany jest obiekt wzorcowy dla algorytmów rozpoznawania obrazu.

## **Rozdział 6**

# **Przeprowadzone testy**

Po zakończeniu prac nad projektem przeprowadzono kilka testów mających na celu sprawdzenie funkcjonalności i rzeczywistych parametrów pracy robota.

# **6.1 Test transmisji bezprzewodowej**

Według noty katalogowej, zasięg zainstalowanego w robocie modułu Bluetooth wynosi 100m. Jest to jednak wartość teoretyczna, ponieważ na rzeczywisty zasięg bardzo duży wpływ mają przeszkody, na które napotyka sygnał radiowy. Wszystkie testy przeprowadzane były przy maksymalnej, obsługiwanej przez moduł prędkości, wynoszącej 460.8 kbit/s. Transmisja odbywała się między robotem, a komputerem typu laptop, wyposażonym w zewnętrzny adapter Bluetooth klasy 1 – co oznacza, że jego teoretyczny zasięg również wynosi 100m.

Pierwsze testy transmisji przeprowadzono jeszcze w początkowych etapach prac nad projektem. W sytuacji, gdy sygnał radiowy na swojej drodze nie napotykał żadnych przeszkód mechanicznych, transmisja odbywała się bez błędów. W momencie, kiedy obydwa urządzenia znalazły się po przeciwnych stronach betonowej ściany, podczas przesyłania dużych pakietów danych (60kB), część informacji nie docierała do odbiorcy (z czego wszystkie bajty które dotarły, były poprawne). Gdy przesyłane były pojedyncze bajty danych, pomimo przeszkody problem utraty danych nie występował. Po dokładniejszych testach dała się zauważyć zależność, że im większe pakiety danych były wysyłane, tym większy ich procent nie docierał do odbiorcy. Oznaczało to, że mechanizm retransmisji danych zastosowany w module Bluetooth zawodzi.

Opisany problem został rozwiązany poprzez wprowadzenie dodatkowego mechanizmu retransmisji. Dane podzielono na bloki oraz wprowadzono odpowiednio dobrane czasy oczekiwania na pojedynczy blok. Jeżeli dane nie zostaną odebrane w odpowiednim czasie, wysyłana jest komenda retransmisji i uszkodzony blok zostaje przesłany ponownie.

Po wprowadzeniu opisanego mechanizmu, możliwa stała się transmisja danych przez przeszkodę w postaci betonowej ściany o grubości 25 cm. Wcześniej przeszkoda tej grubości powodowała utratę części danych. Przy próbach transmisji przez większe przeszkody, ilość traconych danych przekraczała 90%, co uniemożliwiało odebranie danych w rozsądnym czasie.

Testy pokazały, że poprawna transmisja możliwa jest na odległość kilkunastu metrów, przez przeszkody typu betonowa ściana o grubości 25 cm, lub 2–3 ściany o grubości 10 cm. Biorąc pod uwagę specyfikę projektu, jest to wynik wystarczający.

# **6.2 Test systemu wizyjnego**

## **6.2.1 Szybkość akwizycji danych**

Odbiór danych z kamery odbywa się w sposób programowy i realizowany jest przez mikrokontroler. Zapis pojedynczej klatki do pamięci SRAM procesora trwa ok. 500 milisekund. Przed rozpoczęciem zapisu kolejnej klatki, obraz może być przesłany kanałem bezprzewodowym lub poddany analizie – w zależności od aktualnego trybu pracy robota.

W trybie autonomicznym, po odebraniu klatki obrazu, wykonywane są operacje przetwarzania i analizy. Dopiero po ich zakończeniu odbierana jest kolejna klatka. Kanałem bezprzewodowym przesyłany jest jedynie 1-bitowy podgląd obrazu po binaryzacji.

W trybie podglądu odebrany obraz przesyłany jest w całości kanałem bezprzewodowym. Kolejna klatka odbierana jest po zakończeniu transmisji. Warto wspomnieć, że transmisja bezprzewodowa obrazu rozpoczyna się jeszcze przed zakończeniem jego odbioru z kamery – dzięki wykorzystaniu kontrolera DMA.

W celu określenia ilości klatek obrazu, możliwych do odebrania i przetworzenia/przesłania w jednostce czasu, dokonano pomiarów przedstawionych w tabeli 6.1. Pomiary wykonano poprzez zmierzenie czasu potrzebnego na przetworzenie 10 kolejnych klatek obrazu, po czym wyliczono współczynniki FPS (Frames Per Second).

W momencie, kiedy robot działa w trybie autonomicznym i procesor zaangażowany jest w czasochłonną analizę i przetwarzanie obrazu, ilość klatek przetwarzanych

| Tryb pracy   | Rozdzielczość  | Czas dla 10 klatek | <b>FPS</b> |
|--------------|----------------|--------------------|------------|
| podgląd      | 160x100, 8bit  | 11 sekund          | 0.9        |
| podglad      | 160x100, 16bit | 19 sekund          | 0.53       |
| autonomiczny | 320x200, 8bit  | 21 sekund          | 0.48       |
| podgląd      | 320x200, 8bit  | 35 sekund          | 0.29       |

Tabela 6.1: Szybkość akwizycji obrazu

w ciągu sekundy wynosi ok 0.5fps, co daje 1 klatkę na 2 sekundy.

Szybkość przesyłu obrazu za pośrednictwem kanału bezprzewodowego ograniczona jest maksymalną prędkością transmisji wynoszącą 460.8 kbit/s. Ilość odbieranych obrazów na jednostkę czasu, zależy więc od ich rozdzielczości oraz ilości bajtów na piksel (1 bajt dla obrazu w odcieniach szarości, 2 dla obrazu kolorowego YCbCr422) i wynosi:

- 0.9fps dla obrazu w odcieniach szarości, o rozdzielczości 160x100 pikseli
- 0.5fps dla obrazu kolorowego, o rozdzielczości 160x100 pikseli
- 0.3fps dla obrazu w odcieniach szarości, o rozdzielczości 320x200 pikseli

# **6.2.2 Jakość obrazu**

W celu sprawdzenia jakości i szczegółowości odbieranego obrazu, wykonano planszę testową pokazaną na rysunku 6.1.

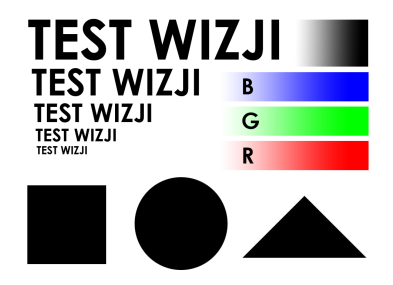

Rysunek 6.1: Wzór planszy testowej.

Obraz testowy został wydrukowany na arkuszu A4 (21x30 cm). Długość boku kwadratu widniejącego na obrazie, po wydrukowaniu wynosiła 5.5 cm. Próbę wykonano z odległości jednego (rys. 6.2) oraz dwóch metrów (rys. 6.3), dla rozdzielczości 320x200 oraz 160x100 pikseli.

Jak widać na rysunkach 6.2 oraz 6.3, obraz o rozdzielczości 160x100 pikseli nie oddaje poprawnie szczegółów planszy testowej, nawet z odległości jednego metra. Dlatego też wykorzystywany jest jedynie jako obraz nawigacyjny, podczas pracy w trybie zdalnego kierowania przez operatora. Największą zaletą tej rozdzielczości jest możliwość relatywnie szybkiego przesłania obrazu łączem bezprzewodowym. Obraz 320x200 pikseli, zawierający znacznie więcej detali, nadaje się do przeprowadzenia analizy kształtu obiektów z niewielkich odległości.

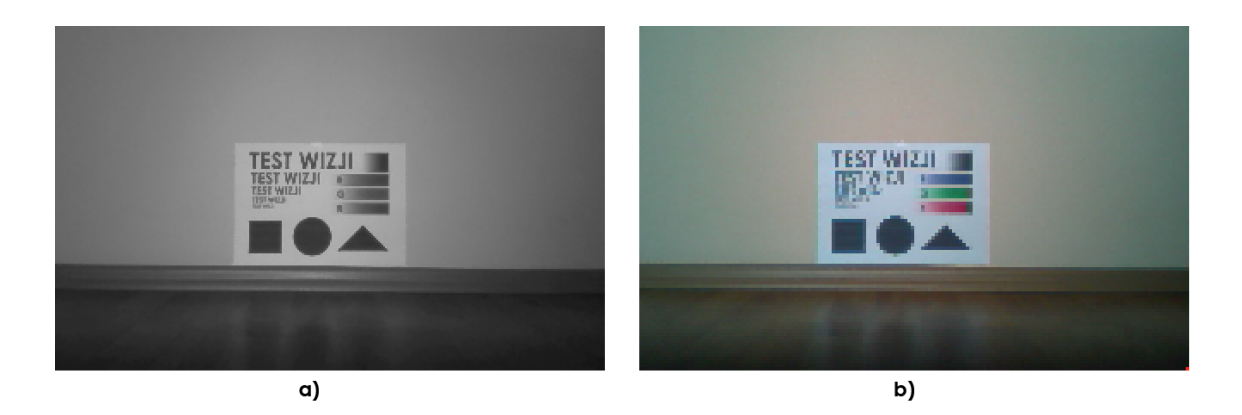

Rysunek 6.2: Obraz planszy testowej oddalonej o 1 metr od kamery robota. Rozdzielczość obrazu a) 320x200 pikseli, b) 160x100 pikseli.

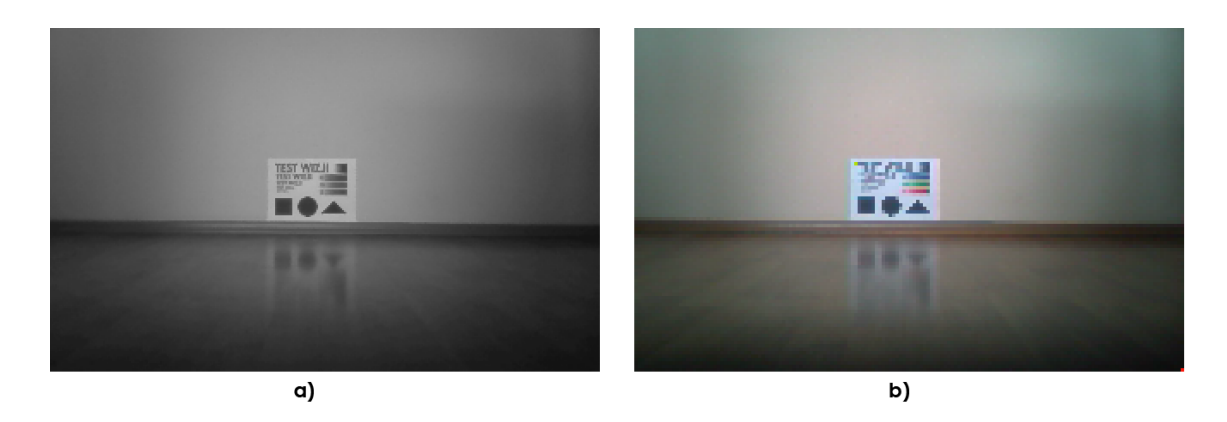

Rysunek 6.3: Obraz planszy testowej oddalonej o 2 metry od kamery robota. Rozdzielczość obrazu a) 320x200 pikseli, b) 160x100 pikseli.

# **6.3 Test systemu analizy i rozpoznawania**

## **6.3.1 Rozmiary obiektów a odległość od kamery**

Podczas binaryzacji odrzucane są obiekty składające się z mniej niż 100 pikseli, gdyż zawierają zbyt mało szczegółów. Dlatego też, aby rozpoznawanie obrazu przebiegło poprawnie, pole rozpoznawanych obiektów na obrazie cyfrowym (liczone w pikselach) musi mieć wartość większą niż 100. Pole liczone w ten sposób zależy od rzeczywistych wymiarów obiektu oraz od odległości obiektu od kamery. Ustalając rzeczywisty wymiar obiektu, można określić jego maksymalną odległość od kamery, dla której rozpoznawanie jest możliwe.

Test wykonany został dla trójkąta równobocznego, którego rzeczywista długość boku wynosiła 16 cm. Na rysunku 6.4 pokazano pięć obrazów trójkąta dla różnych odległości od kamery. Pokazane zdjęcia są wycinkami (50x65 pikseli) z oryginalnego obrazu otrzymanego z kamery.

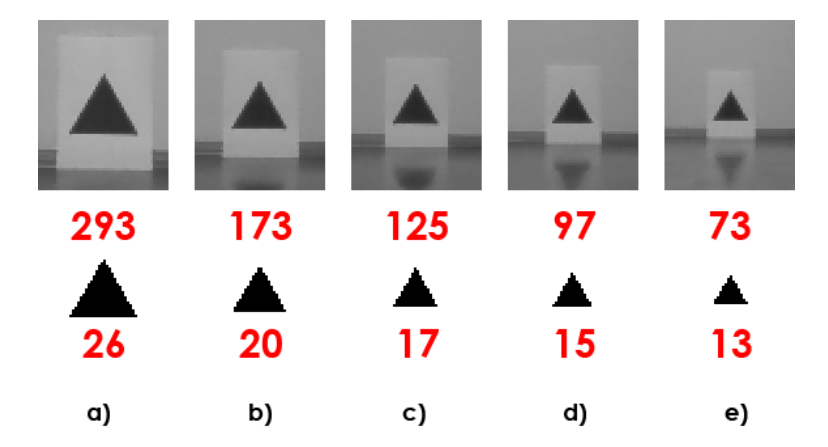

Rysunek 6.4: Obrazy trójkąta o boku 16cm z odległości a) 2m, b) 2.5m, c) 3m, d) 3.5m, e) 4m. Dolny rząd pokazuje obrazy po binaryzacji. Nad każdym trójkątem podano jego pole, pod trójkątem – długość boku. Wszystkie wartości wyrażone są w pikselach.

Jak widać graniczna jest tutaj odległość wynosząca nieco ponad 3 metry. Warto zauważyć, że dla takiej odległości długość jednego piksela, to w rzeczywistości odległość 1cm. Dla odległości 3.5m, pole trójkąta wyniosło 97 pikseli – gdyby był on wzorcem, nie zostałby już poprawnie rozpoznany.

W ogólności dla wszystkich obiektów o rozmiarach porównywalnych z trójkątem testowym, rozsądna maksymalna odległość, przy której rozpoznawanie daje dobre wyniki, wynosi 2.5 metra.

## **6.3.2 Rozpoznawanie różnych obiektów**

System analizy i rozpoznawania obrazu przetestowano dla dwóch różnych zestawów symboli. Dla każdego zestawu test rozpoczynał się od zapamiętania obiektu wzorcowego, będącego jednym z prezentowanych symboli. Następnie robot ustawiany był w odległości 2.5 metra naprzeciw obiektów testowych i uruchamiany był tryb autonomiczny.

Robot wraz z podglądem binarnym przesyła współrzędne rozpoznanego obiektu (współrzędne prostokąta obcinającego), więc poczynania robota można śledzić na bieżąco. Rozpoznany obiekt na obrazie zaznaczany jest czerwoną ramką.

Pierwszy test wykonano na symbolach widocznych na rysunku 6.5. Jako obiekt wzorcowy wybrano koło. Na rysunku widać ustawienie początkowe, oraz dwa kolejne obrazy binarne, odebrane w kilkusekundowych odstępach po uruchomieniu trybu autonomicznego.

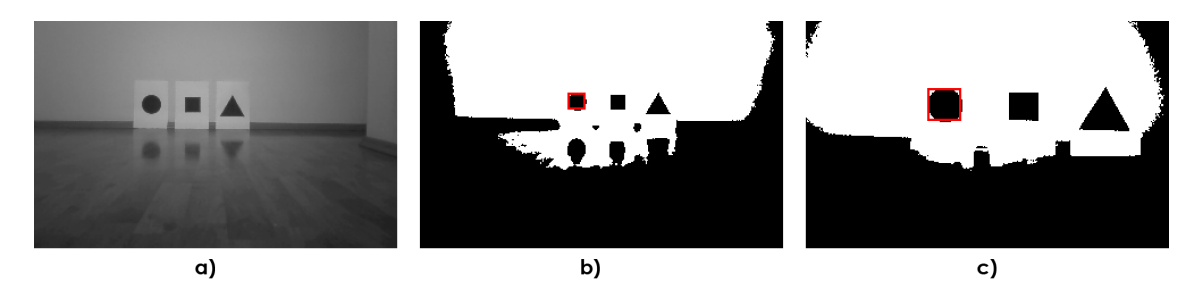

Rysunek 6.5: Pierwszy zestaw testowy; a) ustawienie początkowe, b, c) podgląd binarny po 2 i 8 sekundach od uruchomienia trybu autonomicznego.

Jak widać na rysunku 6.5, robot poprawnie rozpoznaje symbol wzorcowy i zmierza w jego kierunku.

W kolejnym teście (rys. 6.6) użyto tych samych symboli lecz zamieniono ich kolejność. Robot również bezbłędnie rozpoznawał symbol wzorcowy.

W ostatnim teście rozpoznawanymi obiektami były litery. Wzorcową została wybrana litera "W". Przebieg testu ilustruje rysunek 6.7. Również w tym przypadku rozpoznawanie przebiegało poprawnie. Robot cały czas podążał w kierunku właściwego symbolu.

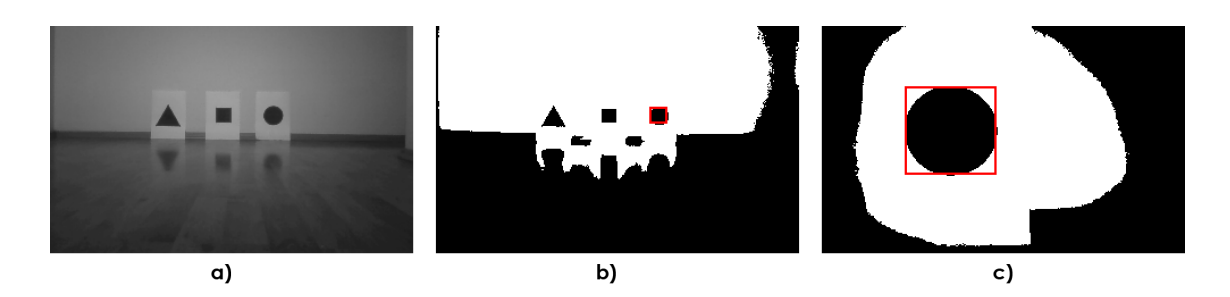

Rysunek 6.6: Pierwszy zestaw testowy – zmieniona kolejność symboli; a) ustawienie początkowe, b, c) podgląd binarny po 2 i 25 sekundach od uruchomienia trybu autonomicznego.

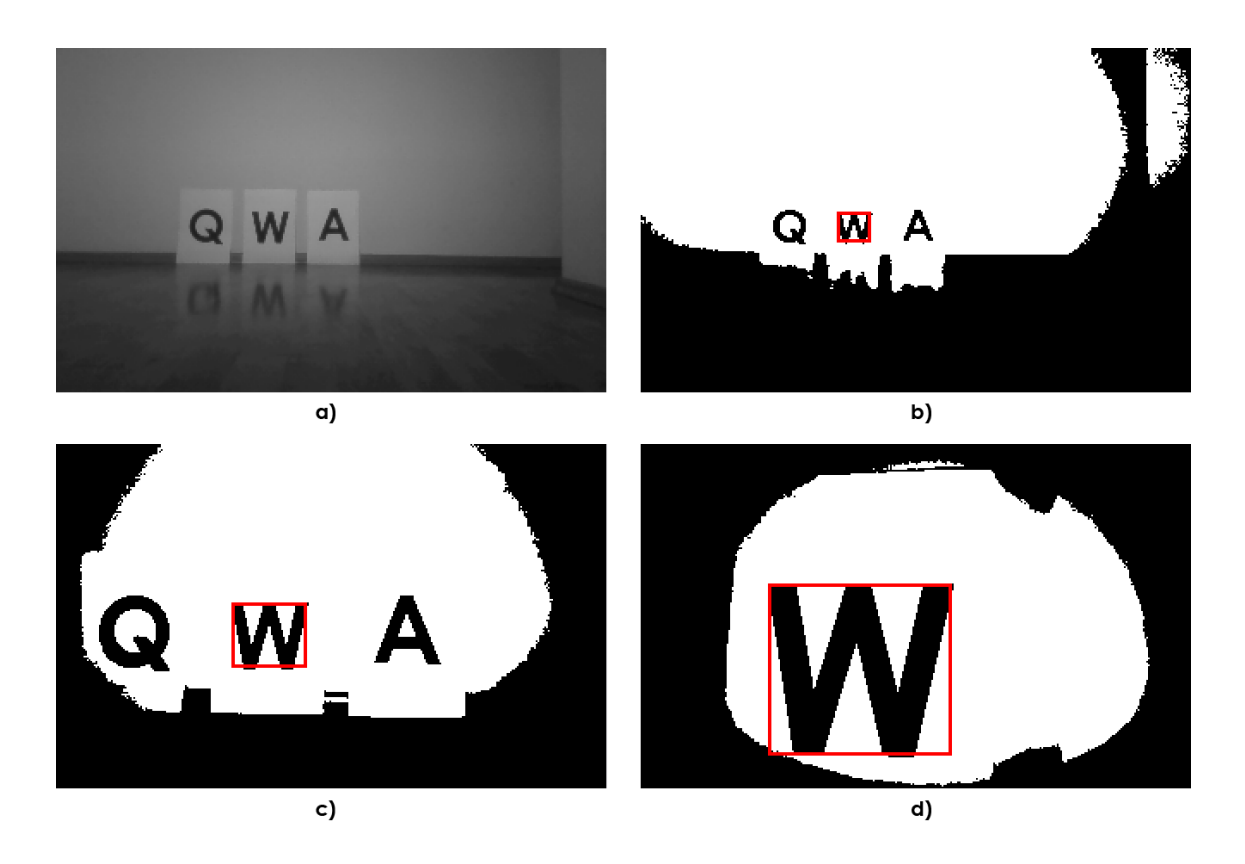

Rysunek 6.7: Drugi zestaw testowy; a) ustawienie początkowe, b, c, d) podgląd binarny po 2, 10 i 30 sekundach od uruchomienia trybu autonomicznego.

Na rysunku 6.8 pokazano okno programu nadzorującego, z włączoną funkcją automatycznego przesyłania podglądu obrazu, przetwarzanego przez robota podczas pracy w trybie autonomicznym.

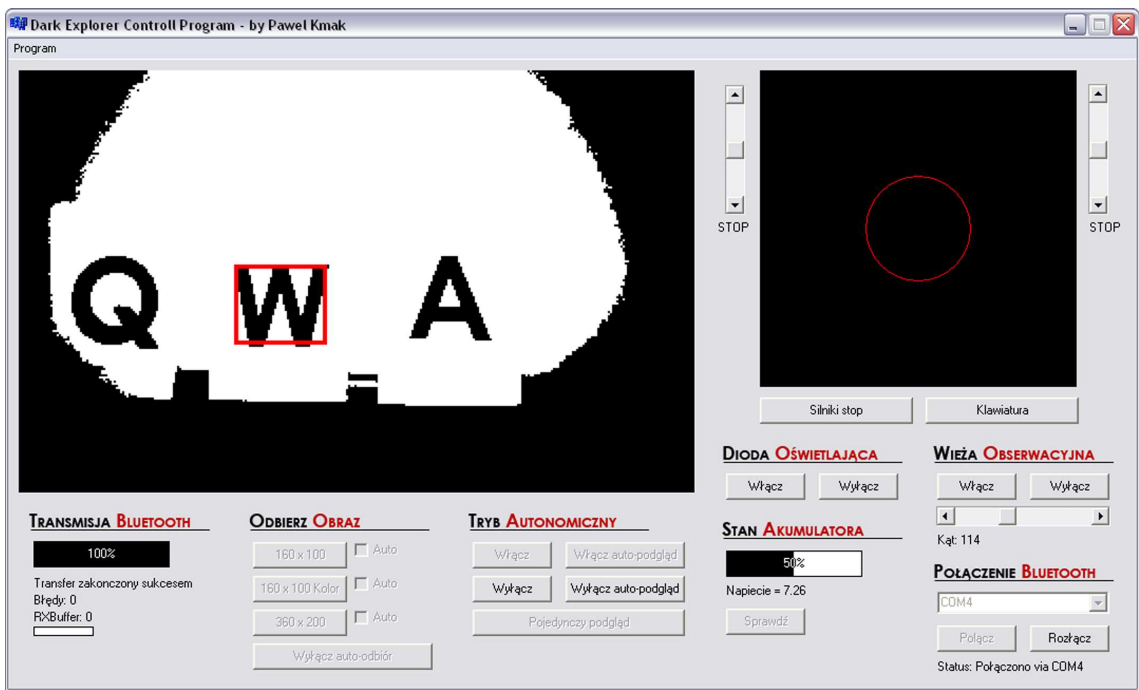

Rysunek 6.8: Program nadzorujący, pracujący w trybie auto-podgląd, automatycznie odbiera od robota wyniki rozpoznawania obrazu.

# **Podsumowanie**

Celem niniejszej pracy było stworzenie od podstaw robota mobilnego wraz z systemem sterowania, działającym w oparciu o wykonywaną przez procesor sterujący analizę obrazu pozyskiwanego z pokładowej kamery. Prace prowadzone były równolegle na pięciu różnych poziomach projektu, których szczegółowymi celami było:

- 1. Zaprojektowanie i wykonanie elektroniki sterującej.
- 2. Zaprojektowanie i wykonanie systemu wizji
- 3. Zaprojektowanie i wykonanie mechaniki.
- 4. Napisanie oprogramowania sterującego dla mikrokontrolera.
- 5. Napisanie oprogramowania do zdalnej komunikacji dla komputera PC.

Elektronikę sterującą zdecydowano się zrealizować w oparciu o 32-bitowy mikrokontroler ARM7. Następnie dobrano odpowiednie elementy elektroniczne, w oparciu o które zrealizowano akwizycję obrazu, komunikację bezprzewodową, zasilanie oraz sterowanie podzespołami wykonawczymi. Ostatecznie zaprojektowano i wysłano do produkcji 2 płytki drukowane integrujące elektronikę robota. Gotowe płytki zmontowano, przetestowano i uruchomiono.

System wizji wykonano w oparciu o moduł kamery Pixelplus PO6030K, podłączony bezpośrednio do mikrokontrolera sterującego pracą robota. Dane z kamery przesyłane są ośmiobitowym interfejsem równoległym do pamięci SRAM mikrokontrolera.

Prace nad mechaniką rozpoczęto od dobrania elementów takich jak silniki, akumulatory, serwomechanizm, koła itp. Następnie zaprojektowano i wykonano obudowę zapewniającą zakładaną funkcjonalność – między innymi możliwość zmiany kąta kamery w płaszczyźnie pionowej. Ostatecznie zintegrowano wszystkie elementy mechaniczne i elektroniczne w jednej obudowie.

Tworzenie oprogramowania dla mikrokontrolera rozpoczęto od napisania kodu odpowiedzialnego za konfigurację i sterowanie urządzeń peryferyjnych procesora (PDC, ADC, PWM, UART, I<sup>2</sup>C itp.). Następnie oprogramowano obsługę i odbiór danych z kamery oraz stworzono protokół komunikacji realizowany bezprzewodowo w oparciu o system Bluetooth. Po zrealizowaniu sterowania wszystkich podzespołów wykonawczych robota, przystąpiono do zaimplementowania analizy i rozpoznawania obrazu. Zapewniło to możliwość samodzielnego podejmowania decyzji przez robota, w oparciu o informacje pozyskiwane z otoczenia.

Stworzenie oprogramowania do zdalnej komunikacji polegało na zaprojektowaniu aplikacji z interfejsem graficznym, komunikującej się z robotem poprzez stworzony wcześniej protokół, realizowany w oparciu o transmisję bezprzewodową Bluetooth. Dodatkowo w ramach aplikacji stworzono system retransmisji uszkodzonych danych.

Stworzony projekt realizuje w pełni wszystkie cele niniejszej pracy. Zaprojektowana platforma mobilna została zrealizowana w sposób pozwalający na łatwą rozbudowę. Część sprzętowa może zostać wyposażona w nowe czujniki i z powodzeniem posłużyć jako baza do dalszego rozwoju systemu sterowania. Dzięki zaimplementowanej komunikacji bezprzewodowej działanie wszystkich obecnych i przyszłych funkcji może być wygodnie monitorowane i nadzorowane zdalnie.

Wykorzystanie kamery i zaprogramowanie od podstaw algorytmów analizy i rozpoznawania obrazu było pouczające. Należało zmierzyć się z wieloma występującymi po drodze problemami. Jednym z większych problemów okazała się efektywna akwizycja, obróbka i analiza danych z kamery, ze względu na niewystarczające – jak się okazało – zasoby pamięciowe i obliczeniowe zastosowanego mikrokontrolera. Ostatecznie udało się stworzyć system przetwarzający obraz z prędkością ok. 0.5 klatki na sekundę, co można uznać za wynik dobry, biorąc pod uwagę prototypowy charakter systemu.

Dla ewentualnych kolejnych wersji platformy mobilnej, mogącej przetwarzać obrazy o większej rozdzielczości i z większą szybkością, optymalnym byłoby zastosowanie dodatkowej szybkiej logiki dedykowanej do celów akwizycji, przetwarzania i analizy obrazu, która mogłaby być zrealizowana na bazie programowalnych układów FPGA. Dodatkowym ulepszeniem byłoby zastosowanie mikrokontrolera klasy ARM9.

# **Dodatek A**

# **Oprogramowanie mikrokontrolera SAM7**

W załączniku tym przedstawiono oprogramowanie mikrokontrolera AT91SAM7S sterującego praca robota. Załączone pliki zawierają podstawowe makrodefinicje (pio.h, board.h), program główny (main.c), procedury obsługujące i inicjalizujące urządzenia peryferyjne mikrokontrolera (peripherals.c), procedury obliczeniowe i sterujące wyższego poziomu (utils.c) oraz główny program analizujący i rozpoznający obraz (rozpoznawanie.c).

# **A.1 pio.h**

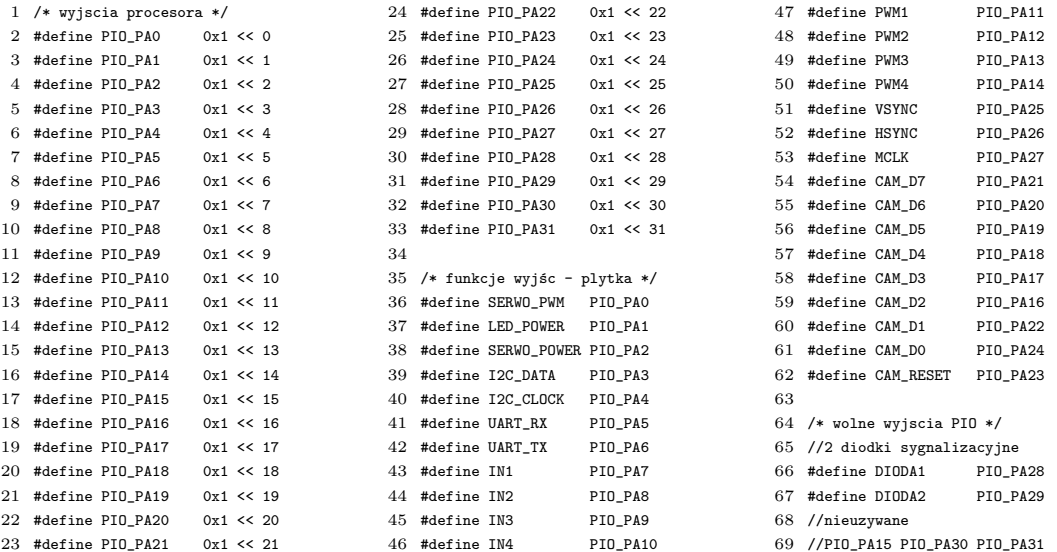

# **A.2 board.h**

```
1 #ifndef Board_h
 2 #define Board_h
 3
4 #include "AT91SAM7S256.h"
 5 #define __inline static inline
 6 #include "lib_AT91SAM7S256.h"
 7
 8 #define ramfunc
 \alpha10 #define EXT_OC 18432000 // Exetrnal ocilator MAINCK
11 //#define MCK 47923200 // MCK (PLLRC div by 2)
12 #define MCK 95846400 // MCK (PLLRC)
13 #define MCKKHz (MCK/1000) //
14
15 #endif /* Board_h */
```
# **A.3 main.c**

```
1 /**
 2 * Projekt : Dark Explorer firmware
 3 * {\tt Plik} \hspace{1cm} : \hspace{1cm} \tt main.c4 * Zawartosc : Inicjalizacje początkowe, obsługa przerwań systemowych,
 5 : interpretacja komend, pętla główna
 6 * Autor : Paweł Kmak
 7 * Data : 1.08.2009
 8 **/
 9
10 // Include
11 #include "board.h"
12 #include <math.h>
13 #include "pio.h"
14 #include "peripherals.c"
15 #include "utils.c"
16 #include "rozpoznawanie.c"
17
18 //adres kamery do zapisu przez TWI
19 #define PO6030K_DEVICE_ID 0x6E
2021 //flaga dla timera PIT
22 int PitState=0;
23
24 //Ustawienie polozenia serwa
25 //1000 - 0, 1500-45, 2000 - 90
26 //2850 - wieza zlozona
27 //1750 - postawiona pionowo
28 //900 - maksymalny wyhyl do przodu
29 volatile int SerwoAngle=1750;
30 volatile int SerwoAngleBuffer=1750;
31
32 //zmienne do sterowania transmisją UART
33 char RX_Buffer[2]; //odebrane dane, 0-komenda, 1-dana
34 int RX_Counter=0; //wskazuje czy byla odebrana komenda
35
36 //zmienne konfiguracyjne modulu bluetooth
37 char bluetooth[] = "ATK?\r";
38
39 //Rozmiar ramki do odebrania
40 volatile char FrameSizeToGet=0;
41
42 //Wlacznik trybu autonomicznego
43 char AutoMode=0, AutoPreview=0;
44
45 //pamiec obrazu
46 char mem[64000];
47
48 //tryb auto
```

```
49 //Stos dla SmithFill - mem od 16000
 50 int StackIndex=16000;
 51 char MaxIndex=0;
 52
 53 float wzorzec1=0, wzorzec2=0, wzorzec3=0, wzorzec4=0, wzorzec5=0, wzorzec6=0, wzorzec7=0, wzorzec8=0, wzorzec9=0;
 54 int xwzorzec=0, ywzorzec=0, WzorzecCount=0, RozpoznanyX, RozpoznanyY;
 55
 56 char SilnikiEnable=0;
 57
 58 volatile int xmin, xmax, ymin, ymax;
 59
 60 ////////////////////////////////////////////////////////////////////////////////
 61 // Przerwanie od timera PIT
 62 ////////////////////////////////////////////////////////////////////////////////
 63 __ramfunc void SYSTEM_INTERRUPT_irq_handler(void)
 64 {
 65 //impuls od timera PIT pojawia się co 18-20ms
 66
 67 unsigned int dummy;
 68
 69 //odczyt rejestru PIVR (powoduje wyzerowanie flagi żądania przerwania)
 70 dummy = AT91C_BASE_PITC->PITC_PIVR;
 71
 72 //obliczenie pozycji serwa
 73 if (SerwoAngleBuffer>SerwoAngle) {SerwoAngle+=5;}
 74 if (SerwoAngleBuffer<SerwoAngle) {SerwoAngle-=5;}
 75
 76 //////////// STEROWANIE SERWEM ///////////////////////////////////////////////
 77 if(PitState==0)
 78 {
 79 //zmiana interwału na czas 1-2 ms
 80 //do wygenerowania impulsu dla serwa
 81 //dlugosc impulsu = wychylenie serwa
 82 PIT_ChangeInterval(SerwoAngle);
 83 PitState=1;
 84
 85 //wystawnienie jedynki
 86 AT91F_PIO_SetOutput( AT91C_BASE_PIOA, PIO_PA0 );
 87 }
 88 else {
 89 //zmiana interwału na czas 18 ms
 90 //do wygenerowania odstępu między impulsami
 91 PIT ChangeInterval(18000): //18ms
 92 PitState=0;
 93
 94 //wystawnienie zera
 95 AT91F_PIO_ClearOutput( AT91C_BASE_PIOA, PIO_PA0 );
 96 }
 97 //////////////////////////////////////////////////////////////////////////////
 98 }
 99
100 ////////////////////////////////////////////////////////////////////////////////
101 // Przerwanie od kanalu odbiorczego UART0
102 ////////////////////////////////////////////////////////////////////////////////
103 __ramfunc void UART0_DMA_irq_handler(void)
104 {
105 RX_Buffer[RX_Counter] = UART0_Read();
106 RX_Counter++;
107 if (RX_Counter==2) { RX_Counter=0; } //2 bajty na ramke
108
109 //Dekodowanie komend
110 if (RX_Counter==0) //po odebraniu komendy i danych
111 {
112 //Sterowanie serwem
113 if(RX_Buffer[0] == 's')
114 \epsilon115 SerwoAngleBuffer=1065 + ((255-RX_Buffer[1])*7);
116 }
117
118 //Sterowanie kanalem pwm 0, 1
119 if(RX_Buffer[0] == 'a')
120 \t f
```

```
122 PWM_Set(1, RX_Buffer[1]);
123 - 3124
125 //Sterowanie kanalem pwm 2, 3
126 if(RX_Buffer[0] == \overrightarrow{b})
127 {
128 PWM_Set(2, RX_Buffer[1]);
129 PWM_Set(3, RX_Buffer[1]);
130 }
131
132 //silniki 1-2 kierunek (lewe)
133 if(RX_Buffer[0] == 'l')
134 {
135 Kierunek(1, RX_Buffer[1]);
136 }
137
138 //silniki 3-4 kierunek (prawe)
139 if(RX_Buffer[0] == 'r)
140 \t f141 Kierunek(2, RX_Buffer[1]);
142 }
143
144 //pomiar napiecia beterii
145 if(RX_Buffer[0] == 't')
146 {
147 ADC_StartConversion(AT91C_ADC_CH4);
148 RX_Buffer[0]=ADC_Read_2bit(AT91C_ADC_CH4); //2 starsze bity
149 RX_Buffer[1]=ADC_Read_8bit(AT91C_ADC_CH4); //mlodszy bajt
150 UART0_DMA_Write(&RX_Buffer[0], 2);
151 }
152
153 //wyslanie klatki obrazu 320 x 200
154 if(RX_Buffer[0] == 'f')155 \quad \{156 if (RX_Buffer[1]==0)
157 {
158 FrameSizeToGet=2;
159 }
160
161 if (RX_Buffer[1]>0 && RX_Buffer[1]<20)
162 {
163 UARTO DMA Write(&mem[3200*RX_Buffer[1]], 3200);
164 }
165 }
166
167 //wyslanie klatki obrazu 160 x 100
168 if(RX_Buffer[0] == 'p)
169 {
170 if (RX_Buffer[1]==0)
171 {
172 FrameSizeToGet=1;
173 }
174
175 if (RX_Buffer[1]>0 && RX_Buffer[1]<5)
176 {
177 UART0_DMA_Write(&mem[3200*RX_Buffer[1]], 3200);
178 }
179 }
180
181 //wyslanie klatki obrazu 160 x 100 kolorowego
182 if(RX_Buffer[0] == 'x')
183 {
184 if (RX_Buffer[1]==0)
185 {
186 FrameSizeToGet=3;
187 }
188
189 if (RX_Buffer[1]>0 && RX_Buffer[1]<10)
190 {
191 UART0_DMA_Write(&mem[3200*RX_Buffer[1]], 3200);
192 }
```
121 PWM\_Set(0, RX\_Buffer[1]);

```
193
     }
194
195 //tryb autonomiczny komenda i
196 if(RX_Buffer[0] == 'i')197
     \, \, \,198 if (RX_Buffer[1]==10)
199
        {
200 AutoMode=1;
201
        }
\begin{array}{c} 202 \\ 203 \end{array}if (RX_Buffer[1]=11)204
        {
205 AutoMode=0;
206
        }
207
208 if (RX_Buffer[1]==12)
209
        \mathfrak{c}210 AutoPreview=1;
211
        }
212
213 if (RX_Buffer[1]==13)
\frac{214}{215}{
         AutoPreview=0;
216
        }
217
218 //podglad bufora obrazu - automatyczny
219 if (RX_Buffer[1]<5)
220
        {
221 UART0_DMA_Write(&mem[(3200*RX_Buffer[1])+48000], 3200);
222
       }
223
     }
224
225 //tryb autonomiczny komenda j
226 if(RX_Buffer[0] == 'j')
227
      \mathfrak{c}228 //podglad bufora obrazu - manualny
229 if (RX_Buffer[1]<5)
230
       {
231 UART0_DMA_Write(&mem[(3200*RX_Buffer[1])], 3200);
232
       }
233
}
234
235 //zapamietanie wskazanego wzorca - wspolrzedna x
236 if(RX_Buffer[0] == 'm)
237
     {
238 xwzorzec = RX_Buffer[1];
239 SilnikiEnable=1;
240
     }
241
242 //zapamietanie wskazanego wzorca - wspolrzedna y
243 if(RX_Buffer[0] == n)
244
     {
245 ywzorzec = RX_Buffer[1];
246
     }
247
248 //dioda led
249 if(RX_Buffer[0] == 'd')250
      {
251 //wylaczenie diody
252 if (RX_Buffer[1]==0)
253
        {
254 AT91F_PIO_SetOutput( AT91C_BASE_PIOA, LED_POWER );
255
        }
256
257 //wlaczenie diody
258 if (RX_Buffer[1]==1)
259
        {
260 AT91F_PIO_ClearOutput( AT91C_BASE_PIOA, LED_POWER );
261
       }
262
}
263
264 //serwo zasilanie
```

```
266 f
267 //wylaczenie
268 if (RX_Buffer[1]==0)
269 {
270 AT91F_PIO_ClearOutput( AT91C_BASE_PIOA, SERWO_POWER );
271 }
272
273 //wlaczenie
274 if (RX_Buffer[1]==1)
275 {
276 AT91F_PIO_SetOutput( AT91C_BASE_PIOA, SERWO_POWER );
277 }
278 }
279 }
280 }
281
282 ////////////////////////////////////////////////////////////////////////////////
283 // Main
284 ////////////////////////////////////////////////////////////////////////////////
285 int main(void)
286 {
287 // Inicjalizacje
288
289 // Enable User Reset and set its minimal assertion to 960 us
290 AT91C_BASE_RSTC->RSTC_RMR = AT91C_RSTC_URSTEN | (0x4<<8) | (unsigned int)(0xA5<<24);
291
292 // mt: added reset enable to make the board reset-button "useful"
293 AT91F_RSTSetMode( AT91C_BASE_RSTC , AT91C_RSTC_URSTEN );
294
295 // Enable the clock of the PIOA
296 AT91F_PMC_EnablePeriphClock ( AT91C_BASE_PMC, 1 << AT91C_ID_PIOA );
297
298 // Włączenie timera PIT
299 PIT_Configure(100); //pierwsze przerwanie za 100us
300
301 // Wlaczenie PWM
302 PWM_Configure();
303
304 //wlaczenie UART0
305 //UART0_DMA_Configure(115200); //115.2kbit/s
306 //UART0_DMA_Configure(230400); //230.4kbit/s
307 UART0_DMA_Configure(460800); //460.8kbit/s
308
309 //wlaczenie ADC
310 ADC_Configure(1000000); //1MHz
311
312 //wlaczenie TWI
313 //TWI_Configure(400000); //400KHz
314
315 //konfiguracja wyjścia serwa
316 AT91F_PIO_CfgOutput( AT91C_BASE_PIOA, PIO_PA0 );
317 AT91F_PIO_CfgPullup( AT91C_BASE_PIOA, ~PIO_PA0 );
318
319 //konfiguracja zasilania serwa
320 AT91F_PIO_CfgOutput( AT91C_BASE_PIOA, SERWO_POWER );
321 AT91F_PIO_CfgPullup( AT91C_BASE_PIOA, ~SERWO_POWER );
322 //wylaczenie zasilania serwa
323 AT91F_PIO_ClearOutput( AT91C_BASE_PIOA, SERWO_POWER );
324
325 //konfiguracja wyjścia diody led mocy
326 AT91F_PIO_CfgOutput( AT91C_BASE_PIOA, LED_POWER );
327 AT91F_PIO_CfgPullup( AT91C_BASE_PIOA, ~LED_POWER );
328 //zgaszenie diody led mocy
329 AT91F_PIO_SetOutput( AT91C_BASE_PIOA, LED_POWER );
330
331 //konfiguracja wyjsc kierunkowych silnikow (in1-in4)
332 AT91F_PIO_CfgOutput( AT91C_BASE_PIOA, PIO_PA7 ); //in1
333 AT91F_PIO_CfgOutput( AT91C_BASE_PIOA, PIO_PA8 ); //in2
334 AT91F_PIO_CfgOutput( AT91C_BASE_PIOA, PIO_PA9 ); //in3
335 AT91F_PIO_CfgOutput( AT91C_BASE_PIOA, PIO_PA10 ); //in4
336
```
265 if(RX\_Buffer[0] ==  $'w$ )

 //konfiguracja linii kamery cam po6030k AT91F\_PIO\_CfgOutput( AT91C\_BASE\_PIOA, CAM\_RESET ); //reset AT91F\_PIO\_CfgOutput( AT91C\_BASE\_PIOA, MCLK ); //mclk AT91F\_PIO\_CfgInput( AT91C\_BASE\_PIOA, VSYNC ); //vsync AT91F\_PIO\_CfgPullup( AT91C\_BASE\_PIOA, ~VSYNC ); AT91F\_PIO\_CfgInput( AT91C\_BASE\_PIOA, HSYNC ); //hsync 343 AT91F\_PIO\_CfgPullup( AT91C\_BASE\_PIOA, ~HSYNC ); AT91F\_PIO\_CfgInput( AT91C\_BASE\_PIOA, CAM\_D0 ); //D0 AT91F\_PIO\_CfgPullup( AT91C\_BASE\_PIOA, ~CAM\_D0 ); AT91F\_PIO\_CfgInput( AT91C\_BASE\_PIOA, CAM\_D1 ); //D1 AT91F\_PIO\_CfgPullup( AT91C\_BASE\_PIOA, ~CAM\_D1 ); AT91F\_PIO\_CfgInput( AT91C\_BASE\_PIOA, CAM\_D2 ); //D2 AT91F\_PIO\_CfgPullup( AT91C\_BASE\_PIOA, ~CAM\_D2 ); AT91F\_PIO\_CfgInput( AT91C\_BASE\_PIOA, CAM\_D3 ); //D3 AT91F\_PIO\_CfgPullup( AT91C\_BASE\_PIOA, ~CAM\_D3 ); AT91F\_PIO\_CfgInput( AT91C\_BASE\_PIOA, CAM\_D4 ); //D4 AT91F\_PIO\_CfgPullup( AT91C\_BASE\_PIOA, ~CAM\_D4 ); AT91F\_PIO\_CfgInput( AT91C\_BASE\_PIOA, CAM\_D5 ); //D5 AT91F\_PIO\_CfgPullup( AT91C\_BASE\_PIOA, ~CAM\_D5 ); AT91F\_PIO\_CfgInput( AT91C\_BASE\_PIOA, CAM\_D6 ); //D6 357 AT91F\_PIO\_CfgPullup( AT91C\_BASE\_PIOA, ~CAM\_D6 ); AT91F\_PIO\_CfgInput( AT91C\_BASE\_PIOA, CAM\_D7 ); //D7 AT91F\_PIO\_CfgPullup( AT91C\_BASE\_PIOA, ~CAM\_D7 ); AT91F\_PIO\_CfgOutput( AT91C\_BASE\_PIOA, DIODA1 ); //dioda vsync AT91F\_PIO\_CfgOutput( AT91C\_BASE\_PIOA, DIODA2 ); //dioda drop frame //zgaszenie diod AT91F\_PIO\_SetOutput( AT91C\_BASE\_PIOA, DIODA1 ); AT91F\_PIO\_SetOutput( AT91C\_BASE\_PIOA, DIODA2 ); // INICJALIZACJA KAMERY // kamera w stanie reset 369 AT91F\_PIO\_ClearOutput( AT91C\_BASE\_PIOA, CAM\_RESET ); // 100 okresow zegara w stanie resetu int cam\_clk; for(cam\_clk=0; cam\_clk<100; cam\_clk++) { AT91F\_PIO\_ClearOutput( AT91C\_BASE\_PIOA, MCLK ); AT91F\_PIO\_SetOutput( AT91C\_BASE\_PIOA, MCLK ); } // wyjscie ze stanu reset AT91F\_PIO\_SetOutput( AT91C\_BASE\_PIOA, CAM\_RESET ); // pojedyncze tykniecie zegara AT91F\_PIO\_ClearOutput( AT91C\_BASE\_PIOA, MCLK ); AT91F\_PIO\_SetOutput( AT91C\_BASE\_PIOA, MCLK ); //Konfiguracja modulu bluetooth /\*waitms(50); UART0\_DMA\_Write(&bluetooth[0], 1); waitms(50); UART0\_DMA\_Write(&bluetooth[1], 1); waitms(50); UART0\_DMA\_Write(&bluetooth[2], 1); waitms(50); UART0\_DMA\_Write(&bluetooth[3], 1); waitms(50); UART0\_DMA\_Write(&bluetooth[4], 1);\*/ 399 for  $($ ;;) { switch (FrameSizeToGet) { case 1://160x100 mono preview GetFrame( 4, 4, 1 ); FrameSizeToGet=0; break; case 2: //320x200 GetFrame( 2, 2, 1 ); FrameSizeToGet=0;

```
409 break;
410 case 3://160x100 color
411 GetFrame( 16, 4, 1 );
412 FrameSizeToGet=0;
413 break;
414 }
415
416 if(AutoMode)
417 {
418 MaxIndex = Rozpoznaj();419 }
420 } //end for
421 } //end main
```
# **A.4 peripherals.c**

```
1 /**
 2 * Projekt : Dark Explorer firmware
 3 * Plik : perupherals.c
 4 * Zawartosc : Funkcje do obsługi urządzeń peryferyjnych procesora
 5 * Autor : Paweł Kmak
 6 * Data : 1.08.2009
 7 **/
 8
 9 ////////////////////////////////////////////////////////////////////////////////
10 // Prototypy funkcji obsługi przerwan
11 ////////////////////////////////////////////////////////////////////////////////
12 __ramfunc void SYSTEM_INTERRUPT_irq_handler(void);
13 __ramfunc void UART0_DMA_irq_handler(void);
14
15 ////////////////////////////////////////////////////////////////////////////////
16 // Opoznienie ok 1ms przy MCK=48MHz
17 ////////////////////////////////////////////////////////////////////////////////
18 void waitms(volatile unsigned long d)
19 {
20 // dla MCK 48MHz
21 d=2000*d;
22 for (;d ;--d);
23 }
2425 ////////////////////////////////////////////////////////////////////////////////
26 // Konfiguracja timera PIT (serwo)
27 ////////////////////////////////////////////////////////////////////////////////
28 void PIT_Configure(int czas_us)
29 \, {
30 unsigned int dummy, piv;
31 float tmp;
32
33 //wyłączenie timera PIT na czas konfiguracji
34 AT91C_BASE_PITC->PITC_PIMR = ~(AT91C_PITC_PITEN | AT91C_PITC_PITIEN);
35
36 //oczekiwanie na wyzerowanie licznika (pole CPIV w rejestrze PIVR)
37 while(AT91C_BASE_PITC->PITC_PIVR & AT91C_PITC_CPIV);
38
39 //wyzerowanie potencjalnego żądania przerwania
40 dummy = AT91C_BASE_PITC->PITC_PIVR;
41
42 //konfiguracja przerwania
43 AT91F_AIC_ConfigureIt ( AT91C_BASE_AIC, AT91C_ID_SYS, AT91C_AIC_PRIOR_LOWEST, AT91C_AIC_SRCTYPE_HIGH_LEVEL, SYSTEM_INTERRUPT_irq_handler);
44 AT91F_AIC_EnableIt (AT91C_BASE_AIC, AT91C_ID_SYS);
45
46 //włączenie timera PIT i ustawienie interwału
47 //piv = ( ( czas_us * ( (MCK/16)/1000 ) ) / 1000 );
48 tmp = ( (((float)MCK)/(16000000.0)) * (float)czas_us ) - 1.0;
49 piv = tmp:
50 AT91C_BASE_PITC->PITC_PIMR = ( piv | AT91C_PITC_PITEN | AT91C_PITC_PITIEN );
51 }
52
```

```
53 ////////////////////////////////////////////////////////////////////////////////
 54 // Zmiana interwału timera PIT
 55 ////////////////////////////////////////////////////////////////////////////////
 56 void PIT_ChangeInterval(int czas_us)
 57 {
 58 unsigned int piv;
 59 float tmp;
 60 tmp = ((((f\text{lost})/(16000000.0)) * (f\text{lost})czas us ) - 1.0;61 piv = tmp;
 62 AT91C_BASE_PITC->PITC_PIMR = ( piv | AT91C_PITC_PITEN | AT91C_PITC_PITIEN );
 63 }
 64
 65 ////////////////////////////////////////////////////////////////////////////////
 66 // Konfiguracja 4-rech kanałów PWM dla silników
 67 ////////////////////////////////////////////////////////////////////////////////
 68 void PWM_Configure()
 69 {
 70 //wlaczenie zegara dla pwm
 71 AT91F_PMC_EnablePeriphClock ( AT91C_BASE_PMC, 1 << AT91C_ID_PWMC );
 72
 73 //wylaczenie wszystkich kanalow przed zmiana konfiguracji
 74 AT91C_BASE_PWMC->PWMC_DIS = (AT91C_PWMC_CHID0 | AT91C_PWMC_CHID1 | AT91C_PWMC_CHID2 | AT91C_PWMC_CHID3);
 75
 76 //oczekiwanie na wyłączenie wszystkich kanalow
 77 while(AT91C_BASE_PWMC->PWMC_SR & (AT91C_PWMC_CHID0 | AT91C_PWMC_CHID1 | AT91C_PWMC_CHID2 | AT91C_PWMC_CHID3) );
 78
 79 //KONFIGURACJA TRYBU PRACY
 80 // - prescaler = MCK/64
 81 // - alligment = center
 82 // - polarity = high
 83 // - update = duty
 84 AT91C_BASE_PWMC->PWMC_CH[0].PWMC_CMR = (0x6 << 0 | 0x1 << 8 | 0x1 << 9 | 0x0 << 10);
 85 AT91C_BASE_PWMC->PWMC_CH[1].PWMC_CMR = (0x6 << 0 | 0x1 << 8 | 0x1 << 9 | 0x0 << 10);
 86 AT91C_BASE_PWMC->PWMC_CH[2].PWMC_CMR = (0x6 << 0 | 0x1 << 8 | 0x1 << 9 | 0x0 << 10);
 87 AT91C_BASE_PWMC->PWMC_CH[3].PWMC_CMR = (0x6 << 0 | 0x1 << 8 | 0x1 << 9 | 0x0 << 10);
 88
 89 // rozdzielczosc = 255
 90 AT91C_BASE_PWMC->PWMC_CH[0].PWMC_CPRDR = 256:
 91 AT91C_BASE_PWMC->PWMC_CH[1].PWMC_CPRDR = 256;
 92 AT91C_BASE_PWMC->PWMC_CH[2].PWMC_CPRDR = 256;
 93 AT91C_BASE_PWMC->PWMC_CH[3].PWMC_CPRDR = 256;
 94
 95 // wypelnienie poczatkowe = 1
 96 AT91C_BASE_PWMC->PWMC_CH[0].PWMC_CDTYR = 2;
 97 AT91C_BASE_PWMC->PWMC_CH[1].PWMC_CDTYR = 2;
 98 AT91C_BASE_PWMC->PWMC_CH[2].PWMC_CDTYR = 2;
 99 AT91C_BASE_PWMC->PWMC_CH[3].PWMC_CDTYR = 2;
100
101 //KONFIGURACJA WYPROWADZENIA PA11, PA12, PA13, PA14
102 AT91F_PIO_CfgPeriph(AT91C_BASE_PIOA, 0, (AT91C_PA11_PWM0 | AT91C_PA12_PWM1 | AT91C_PA13_PWM2 | AT91C_PA14_PWM3) );
103
104 //Uruchomienie wszystkich kanałów PWM
105 AT91C_BASE_PWMC->PWMC_ENA = (AT91C_PWMC_CHID0 | AT91C_PWMC_CHID1 | AT91C_PWMC_CHID2 | AT91C_PWMC_CHID3);
106 }
107
108 ////////////////////////////////////////////////////////////////////////////////
109 // Ustawianie wypełnienia dla wybranego kanału
110 ////////////////////////////////////////////////////////////////////////////////
111 void PWM_Set(int channel, char duty)
112 {
113 //ustawienie wypelnienia
114 // channel = 0 - 3, duty = 2 - 255115 AT91C_BASE_PWMC->PWMC_CH[channel].PWMC_CUPDR = duty;
116 }
117
118 ////////////////////////////////////////////////////////////////////////////////
119 // Kontroler DMA - wyłączenie kanałów nadawczego i odbiorczego
120 ////////////////////////////////////////////////////////////////////////////////
121 void PDC_Disable(AT91PS_PDC pPDC)
122 {
123 //wylaczenie nadajnika i odbiornika
124 pPDC->PDC_PTCR = (AT91C_PDC_TXTDIS | AT91C_PDC_RXTDIS);
```

```
126 //zerowanie rejestrow
127 pPDC->PDC_TPR = 0; // Transmit Pointer Register
128 pPDC->PDC_TCR = 0; // Transmit Counter Register
129 pPDC->PDC_TNPR = 0; // Transmit Next Pointer Register
130 pPDC->PDC_TNCR = 0; // Transmit Next Counter Register
131
132 pPDC->PDC_RPR = 0; // Receive Pointer Register
133 pPDC->PDC_RCR = 0; // Receive Counter Register
134 pPDC->PDC_RNPR = 0; // Receive Next Pointer Register
135 pPDC->PDC_RNCR = 0; // Receive Next Counter Register
136 }
137
138 ////////////////////////////////////////////////////////////////////////////////
139 // Kontroler DMA - włączenie kanału nadawczego
140 ////////////////////////////////////////////////////////////////////////////////
141 void PDC_Enable(AT91PS_PDC pPDC)
142 {
143 //wlaczenie nadajnika /*i odbiornika*/
144 pPDC->PDC_PTCR = (AT91C_PDC_TXTEN /*| AT91C_PDC_RXTEN*/);
145 }
146
147 ////////////////////////////////////////////////////////////////////////////////
148 // Kontroler DMA - przekazanie danych do nadania
149 ////////////////////////////////////////////////////////////////////////////////
150 void PDC_SetTX(char *data, int ile, AT91PS_PDC pPDC)
151 {
152 //ustawienie rejestrów nadawczych
153 pPDC->PDC_TPR = (unsigned int)data; // Transmit Pointer Register
154 pPDC->PDC_TCR = ile; // Transmit Counter Register
155 }
156
157 ////////////////////////////////////////////////////////////////////////////////
158 // Kontroler DMA - przekazanie danych do odbioru
159 ////////////////////////////////////////////////////////////////////////////////
160 void PDC_SetRX(char *data, int ile, AT91PS_PDC pPDC)
161 f162 //ustawienie rejestrów odbiorczych
163 pPDC->PDC_RPR = (unsigned int)data; // Receive Pointer Register
164 pPDC->PDC_RCR = ile; // Receive Counter Register
165 }
166
167 ////////////////////////////////////////////////////////////////////////////////
168 // Konfiguracja USART0 w trybie DMA (DMA tylko do nadawania)
169 // Odbiór danych za pomocą przerwania
170 ////////////////////////////////////////////////////////////////////////////////
171 void UART0_DMA_Configure(unsigned long baudrate)
172 {
173 float podzielnik_float;
174 int calkowity, ulamkowy;
175
176 //Włączenie zegara dla UART0
177 AT91F_PMC_EnablePeriphClock ( AT91C_BASE_PMC, 1 << AT91C_ID_US0 );
178
179 //wylaczenie przyjmowania przerwan
180 AT91C_BASE_US0->US_IDR=0xFFFFFFFF;
181
182 //reset portu
183 AT91C_BASE_US0->US_CR = AT91C_US_RSTRX | /* Reset Receiver */
184 AT91C_US_RSTTX | /* Reset Transmitter */
185 AT91C_US_RXDIS | /* Receiver Disable */
186 AT91C_US_TXDIS; /* Transmitter Disable */
187 //wylaczenie DMA
188 PDC_Disable(AT91C_BASE_PDC_US0);
189
190 //konfiguracja USART0
{\tt AT91C\_BASE\_USO->US\_MR} = {\tt AT91C\_US\_USMODE\_NORMAL} \quad \  \  \, \text{\it // Normal Mode */}} \label{tt192}192 AT91C_US_CLKS_CLOCK |
193 AT91C_US_CHRL_8_BITS | /* 8-bit Data */
194 AT91C_US_PAR_NONE | /* No Parity */
195 AT91C_US_NBSTOP_1_BIT; /* 1 Stop Bit */
196 //predkosc
```

```
197 //AT91C_BASE_US0->US_BRGR = (MCK/16/baudrate);
198 //wyliczenie podzielnikow zegara MCLK
199 podzielnik_float = ( (float)MCK / 16.0 / (float)baudrate );
200 calkowity = podzielnik_float;
201 podzielnik_float = (podzielnik_float - calkowity) * 8;
202 ulamkowy = podzielnik_float;
203 AT91C_BASE_US0->US_BRGR = ( calkowity ) | ( ulamkowy << 16 ); /* podzielnik calkowity + podzielnik ulamkowy */
204
205 //konfiguracja przerwania
206 AT91F_AIC_ConfigureIt ( AT91C_BASE_AIC, AT91C_ID_US0, 0x3, AT91C_AIC_SRCTYPE_HIGH_LEVEL, UART0_DMA_irq_handler);
207 AT91F_AIC_EnableIt (AT91C_BASE_AIC, AT91C_ID_US0);
208
209 //włączenie USART0
210 AT91C_BASE_US0->US_CR = AT91C_US_RXEN | /* Receiver Enable */
211 AT91C_US_TXEN: /* Transmitter Enable */
212
213 //wlaczenie DMA (nadawanie)
214 PDC_Enable(AT91C_BASE_PDC_US0);
215
216 //konfiguracja wyprowadzen
217 AT91F_PIO_CfgPeriph(AT91C_BASE_PIOA, (AT91C_PA5_RXD0 | AT91C_PA6_TXD0), 0 );
218
219 //wlaczenie przerwania od odbiornika
220 AT91C_BASE_US0->US_IER = (0x1 \le 0); //RXRDY
221 - 3222
223 ////////////////////////////////////////////////////////////////////////////////
224 // USART0 - wysyłanie danych za pomocą kontrolera DMA
225 ////////////////////////////////////////////////////////////////////////////////
226 void UART0_DMA_Write(char *data, int ile)
227 {
228 //oczekiwanie na zakonczenie wysylania poprzedniego zestawu
229 while( AT91C BASE PDC US0->PDC TCR ):
230
231 //rozpoczecie wysylania nowego zestawu danych
232 PDC_SetTX(data, ile, AT91C_BASE_PDC_US0);
233
234 //przerwanie gdy transfer sie zakonczy
235 //AT91C_BASE_US0->US_IER = (0x1 << 4);
236 }
237
238 ////////////////////////////////////////////////////////////////////////////////
239 // USART0 - odbieranie danych po wystapieniu przerwania RXRDY
240 ////////////////////////////////////////////////////////////////////////////////
241 char UART0_Read(void)
242 {
243 return (AT91C_BASE_US0->US_RHR & 0xFF);
244 }
245
246 ////////////////////////////////////////////////////////////////////////////////
247 // USART0 - odbieranie danych za pomocą kontrolera DMA - obecnie nie uzywane
248 ////////////////////////////////////////////////////////////////////////////////
249 void UART0_DMA_Read(char *data, int ile)
250 {
251 //oczekiwanie na zakonczenie odbierania poprzedniego zestawu
252 while( AT91C_BASE_PDC_US0->PDC_RCR );
253
254 //rozpoczecie odbierania nowego zestawu danych
255 PDC_SetRX(data, ile, AT91C_BASE_PDC_US0);
256
257 //przerwanie gdy transfer sie zakonczy
258 AT91C_BASE_US0->US_IER = (0x1 << 3);
259 }
260
261 ////////////////////////////////////////////////////////////////////////////////
262 // Konfiguracja przetwornika Analogowo-Cyfrowego
263 ////////////////////////////////////////////////////////////////////////////////
264 void ADC_Configure(int adc_clock)
265 {
266 //Włączenie zegara dla ADC
267 AT91F_PMC_EnablePeriphClock ( AT91C_BASE_PMC, 1 << AT91C_ID_ADC );
268
```

```
269 //zamaskowanie przerwan
270 AT91C BASE ADC->ADC IDR = 0xFFFFFFFF:
271
272 //reset przetwornika
273 AT91C_BASE_ADC->ADC_CR = AT91C_ADC_SWRST;
274
275 //obliczenia parametrów PRESCALER, STARTUP, SHTIM dla zadanego adc_clock
276 ///// PRESCALER
277 int prescaler, adc_clock_real;
278 prescaler = (MCK / (2 * adc_{clock})) - 1;
279 if (prescaler > 63){prescaler = 63;} //wartosc max
280 \text{adc\_clock\_real} = (\text{MCK } / (2 * (prescale + 1)));
281
282 ///// STARTUP
283 int startup;
284 startup = ( (10 * adc_clock_real) / (8*50000) );
285 if ( (startup % 10) >= 1) { startup = (((startup / 10) + 1) - 1); }
286 else { startup = ((startup / 10) - 1); }
287
288 ///// SHTIM
289 int sh;
290 sh = ( (100 * adc\_clock\_real) / ( 100000 ) );
291 if ( (sh % 100) >= 1 ) { sh = (((sh / 100) + 1) - 1); }
292 else { sh = ((sh / 100) - 1); }
293
294 //parametry pracy ADC
295 AT91C_BASE_ADC->ADC_MR = AT91C_ADC_TRGEN_DIS | /* wylaczone wyzwalanie sprzetowe */
296 AT91C_ADC_LOWRES_10_BIT | /* rozdzielczosc 10bit */
297 AT91C_ADC_SLEEP_NORMAL_MODE | /* tryb normalny */
298 prescaler << 8 | /* PRESCALER */
299 startup << 16 | /* STARTUP */
300 sh << 24; \sqrt{\frac{24}{10}} /* SHTIM */
301 }
302
303 ////////////////////////////////////////////////////////////////////////////////
304 // ADC - rozpoczecie konwersji analog-digital
305 ////////////////////////////////////////////////////////////////////////////////
306 // Dostepne 4 kanały dedykowane
307 // AT91C_ADC_CH4 - Channel 4
308 // AT91C_ADC_CH5 - Channel 5
309 // AT91C_ADC_CH6 - Channel 6
310 // AT91C_ADC_CH7 - Channel 7
311 ////////////////////////////////////////////////////////////////////////////////
312 void ADC_StartConversion(int channel_mask)
313 {
314 //disable
315 AT91C_BASE_ADC->ADC_CHDR = 0xFFFFFFFF;
316
317 //enable channel
318 AT91C_BASE_ADC->ADC_CHER = channel_mask;
319
320 //start conversion
321 AT91C_BASE_ADC->ADC_CR = AT91C_ADC_START;
322 }
323
324 ////////////////////////////////////////////////////////////////////////////////
325 // ADC - odczytanie wyniku konwersji (8 bit)
326 ////////////////////////////////////////////////////////////////////////////////
327 char ADC_Read_8bit(int channel_mask)
328 {
329 //oczekiwanie na zakonczenie konwersji
330 while( AT91C_BASE_ADC->ADC_SR & channel_mask );
331
332 //odczyt wyniku (8 mlodszych bitow)
333 switch (channel_mask)
334 {
335 case AT91C_ADC_CH4: return (AT91C_BASE_ADC->ADC_CDR4 & 0xFF); break;
336 case AT91C_ADC_CH5: return (AT91C_BASE_ADC->ADC_CDR5 & 0xFF); break;
337 case AT91C_ADC_CH6: return (AT91C_BASE_ADC->ADC_CDR6 & 0xFF); break;
338 case AT91C_ADC_CH7: return (AT91C_BASE_ADC->ADC_CDR7 & 0xFF); break;
339 default: return 0;
340 }
```
}

```
342
343 ////////////////////////////////////////////////////////////////////////////////
344 // ADC - odczytanie wyniku konwersji (2 najstarsze bity)
345 ////////////////////////////////////////////////////////////////////////////////
346 char ADC_Read_2bit(int channel_mask)
347 {
348 //oczekiwanie na zakonczenie konwersji
349 while( AT91C_BASE_ADC->ADC_SR & channel_mask );
350
351 //odczyt wyniku (2 najstarsze bity)
352 switch (channel_mask)
353 \qquad {\rm f}354 case AT91C_ADC_CH4: return (AT91C_BASE_ADC->ADC_CDR4 & 0x300) >> 8; break;
355 case AT91C_ADC_CH5: return (AT91C_BASE_ADC->ADC_CDR5 k 0x300) >> 8; break;
356 case AT91C_ADC_CH6: return (AT91C_BASE_ADC->ADC_CDR6 & 0x300) >> 8; break;
357 case AT91C_ADC_CH7: return (AT91C_BASE_ADC->ADC_CDR7 & 0x300) >> 8; break;
358 default: return 0;
359 }
360 }
361
362 ////////////////////////////////////////////////////////////////////////////////
363 // TWI - Konfiguracja
364 // twi_clock min 100kHz dla MCK=48MHz, 200KHz dla MCK=96MHz
365 // max 400KHz
366 ////////////////////////////////////////////////////////////////////////////////
367 void TWI_Configure(int twi_clock)
368 {
369 float dzielnik;
370 int dzielnik_calkowity;
371
372 //wlaczenie zegara dla twi
373 AT91F_PMC_EnablePeriphClock ( AT91C_BASE_PMC, 1 << AT91C_ID_TWI );
374
375 //reset
376 AT91C_BASE_TWI->TWI_CR = AT91C_TWI_SWRST;
377
378 // Ustawienie zegara z wypelnieniem 50% na czestotliwosc twi_clock
379 twi_clock = twi_clock<<1;
380 dzielnik = (float)MCK / ( (float)twi_clock );
381 dzielnik_calkowity = dzielnik;
382
383 AT91C_BASE_TWI->TWI_CWGR = (AT91C_TWI_CKDIV & (0 << 16)) |
384 (AT91C_TWI_CHDIV & (dzielnik_calkowity << 8)) |
385 (AT91C_TWI_CLDIV & (dzielnik_calkowity << 0));
386
387 //tryb master transfer
388 AT91C_BASE_TWI->TWI_CR = AT91C_TWI_MSEN;
389
390 //konfiguracja wyprowadzen PA3, PA4
391 AT91F_PIO_CfgPeriph(AT91C_BASE_PIOA, (AT91C_PA3_TWD | AT91C_PA4_TWCK), 0 );
392
393 //bez wewnetrznego podciagania
394 AT91F_PIO_CfgPullup( AT91C_BASE_PIOA, ~PIO_PA3 ) ;
395 AT91F_PIO_CfgPullup( AT91C_BASE_PIOA, ~PIO_PA4 ) ;
396 }
397
398 ////////////////////////////////////////////////////////////////////////////////
399 // TWI - Wysylanie
400 // TWI_Write( adres slave'a, adres, dane )
401 ////////////////////////////////////////////////////////////////////////////////
402 char TWI_Write(int SlaveAddr, int IntAddr, char data)
403 {
404 char end_transmission=0, Return=0;
405
406 AT91C_BASE_TWI->TWI_CR = AT91C_TWI_START;
407 AT91C_BASE_TWI->TWI_MMR = AT91C_TWI_IADRSZ_1_BYTE | (SlaveAddr << 16); //adres sleve'a
408 AT91C_BASE_TWI->TWI_IADR = IntAddr; //adres
409 AT91C_BASE_TWI->TWI_THR = data; //dane
410
411 waitms(1);
412
```

```
413 //oczekiwanie na zakonczenie transmisji
414 while (!end_transmission)
415 {
416 if (AT91C_BASE_TWI->TWI_SR & AT91C_TWI_NACK)
417 {
418 //brak potwierdzenie - blad i zakonczenie
419 Return = 0 ;
420 end_transmission=1;
421 - 1422 else if (AT91C_BASE_TWI->TWI_SR & AT91C_TWI_TXRDY)
423 {
424 //jest potwierdzenie, ok i zakonczenie
425 Return = 1;
426 end_transmission=1;
427 }
428 }
429
430 AT91C_BASE_TWI->TWI_CR = AT91C_TWI_STOP;
431
432 //oczekiwanie na zakonczenie transmisji
433 while (!(AT91C_BASE_TWI->TWI_SR & AT91C_TWI_TXCOMP));
434
435 return Return;
436 }
```
# **A.5 utils.c**

```
1 /**
 2 * Projekt : Dark Explorer firmware
 3 * Plik : utils.c
 4 * Zawartosc : Procedury obliczeniowe i sterujące wyższego poziomu
 5 * Autor : Paweł Kmak
 6 * Data : 1.08.2009
 7 **/
 8
 9 ////////////////////////////////////////////////////////////////////////////////
10 // Globalne zmienne zewnetrzne
11 ////////////////////////////////////////////////////////////////////////////////
12 extern char mem[];
13 extern int StackIndex;
14 extern char MaxIndex;
15 extern volatile int xmin, xmax, ymin, ymax;
16 #define PO6030K_DEVICE_ID 0x6E
17
18 ////////////////////////////////////////////////////////////////////////////////
19 // Sterowanie kierunkiem obrotu silnikow
20 // silnik = 1 - silniki lewe, 2 - silniki prawe
21 // kierunek = 0 - stop, 1 - przod, 2 - tyl
22 ////////////////////////////////////////////////////////////////////////////////
23 inline void Kierunek(int silnik, int kierunek)
24 {
25 if(silnik == 1)26 {
27 switch (kierunek)
28 {
29 case 0:
30 AT91F_PIO_ClearOutput( AT91C_BASE_PIOA, PIO_PA7 );
31 AT91F_PIO_ClearOutput( AT91C_BASE_PIOA, PIO_PA8 );
32 break;
33
34 case 1:
35 AT91F_PIO_SetOutput( AT91C_BASE_PIOA, PIO_PA7 );
36 AT91F_PIO_ClearOutput( AT91C_BASE_PIOA, PIO_PA8 );
37 break;
38
39 case 2:
40 AT91F_PIO_ClearOutput( AT91C_BASE_PIOA, PIO_PA7 );
41 AT91F_PIO_SetOutput( AT91C_BASE_PIOA, PIO_PA8 );
```

```
42 break;
43 }
 44 }
 45
 46 if(silnik == 2)
 47 {
 48 switch (kierunek)
 49 {
 50 case 0:
 51 AT91F_PIO_ClearOutput( AT91C_BASE_PIOA, PIO_PA9 );
 52 AT91F_PIO_ClearOutput( AT91C_BASE_PIOA, PIO_PA10 );
 53 break;
 54
 55 case 1:
 56 AT91F_PIO_SetOutput( AT91C_BASE_PIOA, PIO_PA9 );
 57 AT91F_PIO_ClearOutput( AT91C_BASE_PIOA, PIO_PA10 );
 58 break;
 59
 60 case 2:
 61 AT91F_PIO_ClearOutput( AT91C_BASE_PIOA, PIO_PA9 );
 62 AT91F_PIO_SetOutput( AT91C_BASE_PIOA, PIO_PA10 );
 63 break;
 64 }
 65 }
 66 }
 67
 68 ////////////////////////////////////////////////////////////////////////////////
 69 // Proste sterowanie silnikami
 70 // kierunek 0 - stop, 1 - w lewo, 2 - prosto, 3 - w prawo
 71 ////////////////////////////////////////////////////////////////////////////////
 72 inline void go(char kierunek, char pwm1, char pwm2)
 73 {
 74 switch (kierunek)
 75 {
 76 case 0:
 77 Kierunek(1, 0);
 78 Kierunek(2, 0);
 79 PWM_Set(0, pwm1);
 80 PWM_Set(1, pwm1);
 81 PWM_Set(2, pwm2);
 82 PWM_Set(3, pwm2);
 83 break;
 84
 85 case 1:
 86 Kierunek(1, 2);
 87 Kierunek(2, 1);
 88 PWM_Set(0, pwm1);
 89 PWM_Set(1, pwm1);
 90 PWM_Set(2, pwm2);
 91 PWM_Set(3, pwm2);
 92 break;
 93
 94 case 2:
 95 Kierunek(1, 1);
 96 Kierunek(2, 1);
 97 PWM_Set(0, pwm1);
 98 PWM_Set(1, pwm1);
99 PWM_Set(2, pwm2);
100 PWM_Set(3, pwm2);
101 break;
102
103 case 3:
104 Kierunek(1, 1);
105 Kierunek(2, 2);
106 PWM_Set(0, pwm1);
107 PWM_Set(1, pwm1);
108 PWM_Set(2, pwm2);
109 PWM_Set(3, pwm2);
110 break;
111 }
112 }
113
```

```
114 ////////////////////////////////////////////////////////////////////////////////
115 // Odebranie 8 bitów danych z kamery
116 ////////////////////////////////////////////////////////////////////////////////
117 inline char CamRead(void)
118 {
119 register char data=0;
120
121 data = ( AT91F_PIO_GetInput(AT91C_BASE_PIOA) & (CAM_D2 | CAM_D3 | CAM_D4 | CAM_D5 | CAM_D6 | CAM_D7) ) >> 14;
122 if (AT91F_PIO_GetInput(AT91C_BASE_PIOA) & CAM_D0) {data += 1;}
123 if (AT91F_PIO_GetInput(AT91C_BASE_PIOA) & CAM_D1) {data += 2;}
124
125 return data;
126 }
127
128 ////////////////////////////////////////////////////////////////////////////////
129 // Odebranie ramki obrazu z kamery // po optymalizacji //
130 // podzielnik = 2 -> klatka 320 x 200
131 // podzielnik = 4 -> klatka 160 x 100
132 ////////////////////////////////////////////////////////////////////////////////
133 void GetFrame( register char PodzielnikX, register char PodzielnikY, char transmit )
134 {
135 register unsigned long int x=0, y=0, wsk=0;
136 register char x2=0, y2=0, CamClockEnable=0;
137
138 // 1-sza klatka do odrzutu
139 CamClockEnable=1;
140 AT91F_PIO_ClearOutput( AT91C_BASE_PIOA, DIODA2 );
141 while (CamClockEnable)
142 \quad f143 AT91F_PIO_ClearOutput( AT91C_BASE_PIOA, MCLK );
144 AT91F_PIO_SetOutput( AT91C_BASE_PIOA, MCLK );
145 if ( AT91F_PIO_GetInput(AT91C_BASE_PIOA) & VSYNC ) {CamClockEnable=2;}
146 else { if (CamClockEnable==2) {CamClockEnable=0;}}
147 }
148 AT91F_PIO_SetOutput( AT91C_BASE_PIOA, DIODA2 );
149 CamClockEnable=1;
150 wsk=0;
151
152 // 2-ga klatka dobra
153 while (CamClockEnable)
154 {
155 // 2 tykniecia zegara (lub 1)
156 if (PodzielnikX < 8)
157 {
158 AT91F_PIO_ClearOutput( AT91C_BASE_PIOA, MCLK );
159 AT91F_PIO_SetOutput( AT91C_BASE_PIOA, MCLK );
160 }
161 AT91F_PIO_ClearOutput( AT91C_BASE_PIOA, MCLK );
162 AT91F_PIO_SetOutput( AT91C_BASE_PIOA, MCLK );
163
164 // VSYNC = 1 (podczas aktywnej czesci klatki)
165 if ( AT91F_PIO_GetInput(AT91C_BASE_PIOA) & VSYNC )
166 {
167 AT91F_PIO_ClearOutput( AT91C_BASE_PIOA, DIODA1 );
168
169 // HSYNC = 1 (podczas aktywnej czesci linii)
170 if ( AT91F_PIO_GetInput(AT91C_BASE_PIOA) & HSYNC )
171 \qquad {
172
173 if (PodzielnikX < 8)
174 {
175 if (x<640 && y<400)
176 {
177 if (x2 == 0 \& x \ y2 == 0) { mem[wsk] = CamRead(); ++wsk; }
178 + x: +x2;179 if(x2 == PodzielnikX) {x2=0;}180 }
181 if (CamClockEnable==1) { CamClockEnable=2; }
182 } else {
183 if (x<1280 && y<800)
184 \qquad \qquad \{185 if ((x2<3 \mid x2=-9) & x2=-0 { mem[wsk] = CamRead(): ++wsk; }
```

```
186 +{+x}; +{x}2;
187 if(x2==PodzielnikX) {x2=0; }
188 }
189 if (CamClockEnable==1) { CamClockEnable=2; }
190 \hspace{35pt} \longrightarrow \hspace{35pt}191
192 } else {
193 // HSYNC = 0194 if(x!=0){++y; ++y2;}195 if(y2==PodzielnikY) y2=0;
196 x=0; x2=0;197 }
198 } else {
199 // VSYNC = 0
200 x=0; x2=0; y=0; y2=0;201 if(CamClockEnable > 1){ CamClockEnable=0; }
202 AT91F_PIO_SetOutput( AT91C_BASE_PIOA, DIODA1 );
203 \hfill \}204
205 //wyslanie pierwszego bloku danych
206 if(wsk==3200 && CamClockEnable==2 && transmit)
207 {
208 UART0_DMA_Write(&mem[0], wsk);
209 CamClockEnable=3;
210 }
211 } // end while (CamClockEnable)
212 } // end GetFrame()
213
214 ////////////////////////////////////////////////////////////////////////////////
215 // Funkcje pomocnicze
216 // - obliczanie pozycji piksela w tablicy
217 // - konwersja do zapisu w trybie 2bity na piksel
218 ////////////////////////////////////////////////////////////////////////////////
219
220 long int ToWsk(int x, int y)
221 {
222 if(x<320 & y \times \sqrt{200 \text{\mu}}$ \sqrt{\mu\text{\mu\text{\mu\text{\mu\text{\mu\text{\mu\text{\mu\text{\mu\text{\mu\text{\mu\text{\mu\text{\mu\text{\mu\text{\mu\text{\mu\text{\mu\text{\mu\text{\mu\text{\mu\te
223 else return 0;
224 }
225
226 int GetPx2bit(long int wsk)
227 {
228 long int pos_bajt;
229 int pos_bit;
230
231 pos_bajt = wsk>>2; //dzielenie przez 4
232 pos\_bit = wsk\frac{1}{4};233
234 return ( mem[pos_bajt] >> (6-pos_bit-pos_bit) ) & 0x03;
235 }
236
237 void SetPx2bit(long int wsk, char kolor)
238 {
239 long int pos_bajt;
240 int pos_bit, mask[4] = {192, 48, 12, 3};
241
242 pos_bajt = wsk>>2; //dzielenie przez 4
243 pos_bit = wsk%4;
244
245 mem[pos_bajt] k= "mask[pos_bit]; //zerowanie odpowiednich bitow
246 mem[pos_bajt] |= ( kolor << (6-pos_bit-pos_bit) ); //zapis wyzerowanych bitow
247 }
248
249 ////////////////////////////////////////////////////////////////////////////////
250 // Implementacja stosu na tablicy mem dla SmithFill
251 ////////////////////////////////////////////////////////////////////////////////
252 void StackPush(int data)
253 {
254 mem[++StackIndex] = (data>>8) & 0xFF;
255 mem[++StackIndex] = data & 0xFF;
256 }
257
```

```
258 int StackPop()
259 {
260 int val1, val2;
261 val1 = mem[StackIndex--];
262 val2 = mem[StackIndex--];
263 val2 = val2 < 8;
264 return val1+val2;
265 }
266267 ////////////////////////////////////////////////////////////////////////////////
268 // SmithFill - indeksacja obszarów spójnych
269 ////////////////////////////////////////////////////////////////////////////////
270 int SmithFill(int xstart, int ystart, char ChangeColor, char FloodColor)
271 {
272 int x, y, xst, yst, PixelCounter=0;
273 char up, down, kolor;
274
275 //prostokat obcinania inicjalizacja
276 xmin = 500; xmax = 0; ymin = 500; ymax = 0;
277
278 //punkt poczatkowy na stos
279 StackPush(xstart);
280 StackPush(ystart);
281
282 //dopoki dane na stosie
283 while (StackIndex>16000)
284 {
285 //pobranie punktu startowego
286 yst = StackPop();
287 xst = StackPop();
288 x = xst;289 y = yst;290
291 //znaczniki kierunku
292 up=1; down=1;
293
294 //odczyt koloru
295 kolor = GetPx2bit(Towsk(x,y));296
297 //malowanie w lewo
298 while (x>=0 && kolor==ChangeColor)
299 {
300 //w gore
301 kolor = GetPx2bit(ToWsk(x,y+1));302 if (y<199 && kolor==ChangeColor)
303 {
304 if(up)
305 \qquad \qquad \textbf{\textsterling}}306 StackPush(x);
307 StackPush(y+1);
308 up=0;
309 }
310 }
311 else { up=1; }
312
313 //w dol
314 kolor = GetPx2bit(ToWsk(x,y-1));315 if (y>0 && kolor==ChangeColor)
316 {
317 if(down)
318 \qquad \qquad \textbf{\textlarge{1}}% \qquad \textbf{\textlarge{2}}% \qquad \textbf{\textlarge{3}}% \qquad \textbf{\textlarge{3}}% \qquad \textbf{\textlarge{4}}% \qquad \textbf{\textlarge{2}}% \qquad \textbf{\textlarge{3}}% \qquad \textbf{\textlarge{4}}% \qquad \textbf{\textlarge{5}}% \qquad \textbf{\textlarge{5}}% \qquad \textbf{\textlarge{6}}% \qquad \textbf{\textlarge{6}}% \qquad \textbf{\textlarge{6}}% \qquad \textbf{\textlarge{7}}% \qquad \textbf{\textlarge{6}}% \qquad \textbf{\textlarge{6}}% \qquad \textbf319 StackPush(x);
320 StackPush(y-1);
321 down=0;
322 }
323 \qquad \qquad \}324 else { down=1; }
325
326 //zamalowanie piksela
327 SetPx2bit(ToWsk(x,y), FloodColor);
328 ++PixelCounter;
329
```

```
330 //prostokat obcinania
331 if ( x < \text{min} ) { x \text{min} = x; } //x \text{min}332 if (x > xmax ) {xmax = x; } //xmax
333 if ( y < ymin ) { ymin = y; } //ymin
334 if ( y > ymax ) { ymax = y; } //ymax
335
336 //w lewo
337 - -x;
338 kolor = GetPx2bit(ToWsk(x,y));339
        }
340
341 //na poczatek
342 x = xst + 1;343 y = yst;
344
345 //znaczniki
346 up=1;
347 down=1;
348
349 //odczyt koloru
350 kolor = GetPx2bit(Towsk(x,y));351
352 //malowanie w prawo
353 while (x<=319 && kolor==ChangeColor)
354
        {
355 //w gore
356 kolor = GetPx2bit(ToWsk(x,y+1));357 if (y<199 && kolor==ChangeColor)
358
         {
359 if(up)
360
           {
361 StackPush(x);
362 StackPush(y+1);
363 \qquad \qquad \text{up=0;}364
           }
365
         }
366 else { up=1; }
367
368 //w dol
369 kolor = GetPx2bit(ToWsk(x,y-1));
370 if (y>0 && kolor==ChangeColor)
371
         {
372 if(down)
\begin{array}{c} 373 \\ 374 \end{array}{
             StackPush(x);
375 StackPush(y-1);
376 down=0;
377
           }
378
         }
379 else { down=1; }
380
381 //zamalowanie piksela
382 SetPx2bit(ToWsk(x,y), FloodColor);
383 ++PixelCounter;
384
385 //prostokat obcinania
386 if (x < \min) { x \min = x; } //x \min<br>387 if (x > x \max) { x \max = x; } //x \maxif ( x > xmax ) { xmax = x; } //xmax
388 if ( y < ymin ) { ymin = y; } //ymin
389 if ( y > ymax ) { ymax = y; } //ymax
390
391 //w prawo<br>392 +{+x};
         +<b>x</b>;
393 kolor = GetPx2bit(Towsk(x,y));394
       \rightarrow395
     }
396
397 return PixelCounter;
398
}
```
# **A.6 rozpoznawanie.c**

```
1 /**
 2 * Projekt : Dark Explorer firmware
 3 * Plik : rozpoznawanie.c
 4 * Zawartosc : Analiza i rozpoznawanie obrazu
 5 * Autor : Paweł Kmak
 6 * Data : 1.08.2009
 7 **/
 8
 9 ////////////////////////////////////////////////////////////////////////////////
10 // Globalne zmienne zewnetrzne
11 ////////////////////////////////////////////////////////////////////////////////
12 extern float wzorzec1, wzorzec2, wzorzec3, wzorzec4, wzorzec5, wzorzec6, wzorzec7, wzorzec8, wzorzec9;
13 extern int xwzorzec, ywzorzec, WzorzecCount, RozpoznanyX, RozpoznanyY;
14 extern volatile int SerwoAngle;
15 extern char SilnikiEnable;
16 extern char AutoPreview;
17
18 ////////////////////////////////////////////////////////////////////////////////
19 // Analiza i rozpoznawanie
20 ////////////////////////////////////////////////////////////////////////////////
21 inline int Rozpoznaj()
22 {
23 register long int wsk;
24 register int x, y, i, j;
25 long int srednia, ObszarCounter, pole, mx, my;
26 char srednia_255, ZnalezionoObszar;
27 float odleglosc, tmp, obwod, rzut1, rzut2, rzut3, rzut4, roznica=100000;
28 float wspolczynnik1, wspolczynnik2, wspolczynnik3;
29
30 //wlaczenie diody
31 AT91F_PIO_ClearOutput( AT91C_BASE_PIOA, LED_POWER );
32
33 //odebranie ramki 320x200
34 GetFrame( 2, 2, 0 );
35
36 //wylaczenie diody
37 AT91F_PIO_SetOutput( AT91C_BASE_PIOA, LED_POWER );
38
39 //zbadanie sredniej jasnosci
40 srednia=0;
41 for(wsk=0; wsk<64000; ++wsk )
42 \quad 143 srednia += mem[wsk];
44 }
45 srednia = srednia / 64000;
46 srednia_255 = srednia;
47
48 //progowanie
49 for(wsk=0; wsk<64000; ++wsk )
50 {
51 if(mem[wsk] > srednia_255) {mem[wsk] = 255;}
52 else {mem[wsk] = 0;}
53 }
54
55 //zapis w postaci 2-bitowej
56 for(wsk=0; wsk<64000; ++wsk )
57 {
58 if(mem[wsk] > 0) { SetPx2bit(wsk, 1); }
59 else { SetPx2bit(wsk, 0); }
60 }
61
62 //skopiowanie podgladu na koniec tablicy mem (autopodgląd)
63 if(AutoPreview)
64 {
65 for(wsk=0; wsk<16000; ++wsk )
66 {
67 mem[wsk+48000] = mem[wsk];
68 }
69 //wyslanie info ze gotowe (synchronizacja)
```

```
70 mem[47992]='p'; mem[47993]=1;
 71 UART0_DMA_Write(&mem[47992], 8);//wypelniacz - dane bez sensu
 72 }
 73
 74
 75 x=0; y=0; ObszarCounter=0; ZnalezionoObszar=0;
 76 while (y<200)
 77 {
 78 //zamalowywanie obszaru zawierajacego piksel (x, y)
 79 if ( GetPx2bit(Towsk(x,y)) == 0 )
 80 {
 81 //sprawdzenie czy obszar ma wiecej jak 100 pikseli
 82 //jesli tak - zamaina wartosci pikseli obszaru na 2
 83 if( SmithFill(x, y, 0, 3) > 100 )
 84 {
 85 SmithFill(x, y, 3, 2);
 86 ZnalezionoObszar=1;
 87 ++ObszarCounter;
 88 } else {SmithFill(x, y, 3, 1);}
 89 }
 90
 91 //Dla kazdego znalezionego obszaru spójnego analiza i rozpoznawanie
 92 if (ZnalezionoObszar)
 93 {
 94 //wyliczenie pola obszaru
 95 //oraz momentow 1szego rzedu (srodek ciezkosci)
 96 pole=0;
 97 mx=0; my=0;
 98 for(i=xmin; i<=xmax; ++i)
 99 {
100 for(j=ymin; j <= ymax; ++j)
101 {
102 if ( GetPx2bit(ToWsk(i,j)) == 2 )
\begin{tabular}{ccccc} 103 & \hspace{15mm} & & \hspace{15mm} \end{tabular}104 \qquad \qquad \texttt{+*pole};105 mx = mx + i;
106 my = my + j;
107 }
\begin{tabular}{ccccc} 108 & & & \textcolor{blue}{\textbf{1}} \end{tabular}109 }
110
111 mx = mx / pole;112 my = my / pole;
113
114 //suma odleglosci od srodka ciezkosci
115 //dla Blaira Blissa
116 odleglosc=0;
117 for(i=xmin; i<=xmax; ++i)
118 {
119 for(j=ymin; j<=ymax; ++j)120 {
121 if(<math>GetPx2bit(Towsk(i,j)) == 2</math>)122 \qquad \qquad {
123 \textrm{tmp} = \text{sqrt}((i-\text{mx})*(i-\text{mx})) + ((j-\text{my})*(j-\text{my}));
124 \qquad \qquad \mbox{odleglose = odleglose + (tmp * tmp );}125 \qquad \qquad \textcolor{red}{\mathbf 1}126 }
127 \qquad \qquad128
129 odleglosc = sqrt( odleglosc * 6.28 );
130 wspolczynnik1=0;
131 if(odleglosc!=0) { wspolczynnik1 = ((float)pole / odleglosc)*2.0; }
132
133 //obwod figury
134 rzut1=0, rzut2=0, rzut3=0, rzut4=0;
135 if(xmin>1 && ymin>1 && xmax<318 && ymax<198)
136 {
137 for(i=xmin-1; i<xmax+1; ++i)138 {
139 for(j=ymin-1; j<ymax+1; ++j)
140 \qquad \qquad \textbf{\textlarge{f}}% \qquad \textbf{\textlarge{f}}% \qquad \textbf141 //dlugosc rzutu 0stopni
```

```
142 if(GetPx2bit(ToWsk(i,j)) != 2 \& GetPx2bit(ToWsk(i+1,j)) == 2)143 {
144 ++rzut1:
145 }
146
147 //dlugosc rzutu 45stopni
148 if(GetPx2bit(ToWsk(i,j)) != 2 && GetPx2bit(ToWsk(i+1,j-1)) == 2)
149 {
150 ++rzut2;
151 }
152
153 //dlugosc rzutu 90stopni
154 if(GetPx2bit(ToWsk(i,j)) != 2 \& GetPx2bit(ToWsk(i,j-1)) == 2)155 {
\begin{array}{ccccc}\n156 & & & & & +\texttt{rxut3;} \\
157 & & & & \end{array}157 }
158
159 //dlugosc rzutu 135stopni
160 if(GetPx2bit(Toblsk(i,j))) != 2 \& GetPx2bit(Toblsk(i-1,j-1)) == 2)161 {
162 + +rzut4;
\begin{tabular}{ccccc} 163 & & & & \end{tabular}\begin{array}{cccc} 164 & \hspace{15mm} & \end{array}165 \qquad \qquad }
166 }
167
168 obwod = 0.785 * (rzut1 + rzut3) + (0.707*(rzut2 + rzut4));
169 wspolczynnik2 = (obwod*obwod) / (float)(12.56*pole);
170 wspolczynnik3=1;
171
172 //jesli brak wzorca, to przypisac
173 if(xwzorzec>0 && ywzorzec>0 && GetPx2bit(ToWsk(xwzorzec,ywzorzec)) == 2)
174 {
175 if (WzorzecCount==0)
176 \qquad \qquad \{177 wzorzec1 = wspolczynnik1;
178 wzorzec2 = wspolczynnik2;
179 wzorzec3 = wspolczynnik3;
180 }
181
182 if (WzorzecCount==1)
183 {
184 wzorzec4 = wspolczynnik1;
185 wzorzec5 = wspolczynnik2;
186 wzorzec6 = wspolczynnik3;
187 }
188
189 if (WzorzecCount==2)
190 {
191 wzorzec7 = wspolczynnik1;
192 wzorzec8 = wspolczynnik2;
193 wzorzec9 = wspolczynnik3;
194 }
195 xwzorzec=0;
196 ywzorzec=0;
197 ++WzorzecCount;
198
199 if (WzorzecCount==3){ WzorzecCount=0;}
200 }
201
202
203 //sprawdzanie podobienstwa obiektu ze wzorcem (jesli jest wzorzec)
204 if(wzorzec1>0 && wzorzec2>0 && wzorzec3>0)
205 {
206 tmp = sqrt( ((wspolczynnik1-wzorzec1)*(wspolczynnik1-wzorzec1)) + ((wspolczynnik2-wzorzec2)*(wspolczynnik2-wzorzec2))
207 + ((wspolczynnik3-wzorzec3)*(wspolczynnik3-wzorzec3)) );
208 if( tmp < roznica) { roznica = tmp; RozpoznanyX = mx; RozpoznanyY = my;}
209 }
210
211 if(wzorzec4>0 && wzorzec5>0 && wzorzec6>0)
212 {
213 tmp = sqrt( ((wspolczynnik1-wzorzec4)*(wspolczynnik1-wzorzec4)) + ((wspolczynnik2-wzorzec5)*(wspolczynnik2-wzorzec5))
```
```
214 + ((wspolczynnik3-wzorzec6)*(wspolczynnik3-wzorzec6)) );
215 if( tmp < roznica) { roznica = tmp; RozpoznanyX = mx; RozpoznanyY = my;}
216 }
217
218 if(wzorzec7>0 && wzorzec8>0 && wzorzec9>0)
219 {
220 tmp = sqrt( ((wspolczynnik1-wzorzec7)*(wspolczynnik1-wzorzec7)) + ((wspolczynnik2-wzorzec8)*(wspolczynnik2-wzorzec8))
221 + ((wspolczynnik3-wzorzec9)*(wspolczynnik3-wzorzec9)) );
222 if (tmp < roznica) { roznica = tmp; RozpoznanyX = mx; RozpoznanyY = my; }
223 }
224
225 //zapamietanie wymiarow rozpoznanego obiektu w mem
226 if(RozpoznanyX==mx && RozpoznanyY==my)
227 {
228 mem[47994] = xmin>>8;
229 mem[47995] = xmin&0xFF:
230 mem[47996] = xmax>>8;
231 mem[47997] = xmax&0xFF;;
232 mem[47998] = ymin;
233 mem[47999] = ymax;<br>234 }
234 }
235
236 //zmiana wartosci obszaru na 3
237 for(i=xmin; i<=xmax; ++i )
238 {
239 for(j=ymin; j<=ymax; ++j )
240 {
241 if( GetPx2bit(ToWsk(i,j)) == 2) //gdy piksel nalezy do obszaru
242 {
243 SetPx2bit(ToWsk(i,j), 3);
244 }
245 }
246 }
247 ZnalezionoObszar=0;
248 } //end znaleziono obszar
249
250 + x;
251 if (x>319) {x=0; ++y;}
252
253 } // end while (y<200)
254
255 //Zaznaczenie rozpoznanego obszaru na 2
256 SetPx2bit(ToWsk(RozpoznanyX,RozpoznanyY), 2);
257 SetPx2bit(ToWsk(RozpoznanyX,RozpoznanyY+1), 2);
258 SetPx2bit(ToWsk(RozpoznanyX,RozpoznanyY+2), 2);
259 SetPx2bit(ToWsk(RozpoznanyX,RozpoznanyY+3), 2);
260 SetPx2bit(ToWsk(RozpoznanyX+1,RozpoznanyY), 2);
261 SetPx2bit(ToWsk(RozpoznanyX+1,RozpoznanyY+1), 2);
262 SetPx2bit(ToWsk(RozpoznanyX+1,RozpoznanyY+2), 2);
263 SetPx2bit(ToWsk(RozpoznanyX+1,RozpoznanyY+3), 2);
264 SetPx2bit(ToWsk(RozpoznanyX+2,RozpoznanyY), 2);
265 SetPx2bit(ToWsk(RozpoznanyX+2,RozpoznanyY+1), 2);
266 SetPx2bit(ToWsk(RozpoznanyX+2,RozpoznanyY+2), 2);
267 SetPx2bit(ToWsk(RozpoznanyX+2,RozpoznanyY+3), 2);
268 SetPx2bit(ToWsk(RozpoznanyX+3,RozpoznanyY), 2);
269 SetPx2bit(ToWsk(RozpoznanyX+3,RozpoznanyY+1), 2);
270 SetPx2bit(ToWsk(RozpoznanyX+3,RozpoznanyY+2), 2);
271 SetPx2bit(ToWsk(RozpoznanyX+3,RozpoznanyY+3), 2);
272
273 //wyslanie lokalizacji rozpoznanego obiektu
274 if(AutoPreview)
275 {
276 mem[47992]='p'; mem[47993]=2;
277 UART0_DMA_Write(&mem[47992], 8);
278 }
279
280 //sterowanie silnikami
281 if(SilnikiEnable)
282 {
283 if( RozpoznanyX > 120 && RozpoznanyX < 200)
284 {
285 //obiekt na srodku - jazda na wprost
```
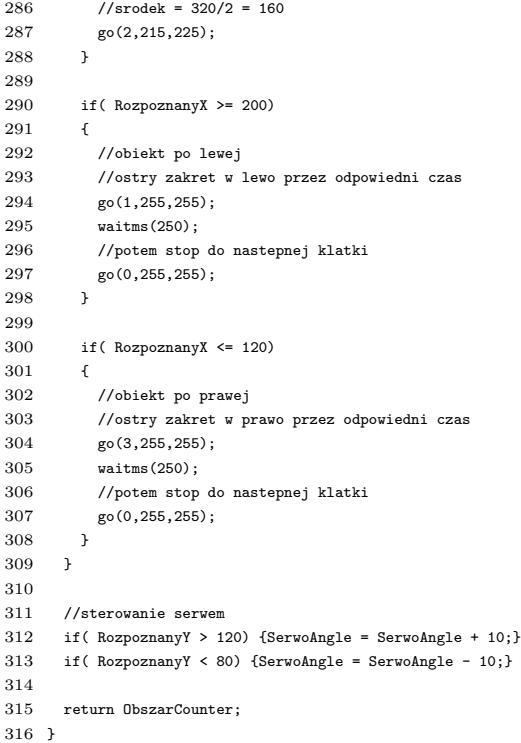

#### **Dodatek B**

## **Oprogramowanie nadzorujące**

W załączniku tym przedstawiono oprogramowanie nadzorujące pracą robota. Zostało ono napisane w języku C++, przy użyciu środowiska Borland C++ Builder. Ze względu na ograniczoną objętość pracy załącznik ten nie zawiera całości kodów źródłowych, a jedynie przykłady najważniejszych funkcji.

Plik DarkExplorerControll.h zawiera deklaracje funkcji, zmiennych globalnych i obiektów z biblioteki vcl. W pliku DarkExplorerControll.cpp zawarto definicje najważniejszych funkcji.

#### **B.1 DarkExplorerControll.h**

```
1 #ifndef DarkExplorerControllH
 2 #define DarkExplorerControllH
 3
 4 #include <Classes.hpp>
 5 #include <Controls.hpp>
 6 #include <StdCtrls.hpp>
 7 #include <Forms.hpp>
 8 #include <ExtCtrls.hpp>
 9 #include "CGAUGES.h"
10 #include <jpeg.hpp>
11 #include <Menus.hpp>
12
13 class TForm1 : public TForm
14 {
15 __published: // IDE-managed Components
16 TLabel *status;
17 TImage *Obraz;
18 TScrollBar *SerwoKat;
19 TScrollBar *PrawySilnik;
20 TScrollBar *LewySilnik;
21 TButton *StopButton;
22 TImage *pad;
23 TButton *NapiecieCheck;
24 TLabel *WartoscNapiecia;
25 TButton *Preview3;
26 TTimer *TimeOutTimer;
27 TCGauge *PasekPostepu;
28 TLabel *DownloadStatus;
29 TLabel *DownloadErrors;
30 TLabel *RXBuffer;
31 TCGauge *RXPasek;
```
TCGauge \*EnergiaPasek;

 TButton \*AutoPreviewOnButton; TButton \*DiodaWlacz; TButton \*DiodaWylacz; TButton \*SerwoOn; TButton \*SerwoOff; TLabel \*LewyStatus; TLabel \*PrawyStatus; TLabel \*SerwoStatus; TComboBox \*WyborPortu; TButton \*ComConnect; TButton \*ComDisconnect; TButton \*Klawiatura; TTimer \*AutoTimeOutTimer; TButton \*AutoPreviewOffButton; TImage \*Image2; TImage \*Image3; TCheckBox \*AutoPreviewCheck1; TCheckBox \*AutoPreviewCheck2; TCheckBox \*AutoPreviewCheck3; TButton \*AutoPrevievDisable; TButton \*PojedynczyPodglad; TImage \*Image4; TImage \*Image5; TImage \*Image6; TImage \*Image7; TMainMenu \*MainMenu1; TMenuItem \*Program1; TMenuItem \*Informacje1; TMenuItem \*Wylacz1; TTimer \*SterowanieTimer; TImage \*Image1; void \_\_fastcall FormCreate(TObject \*Sender); void \_\_fastcall FormDestroy(TObject \*Sender); void \_\_fastcall SerwoKatChange(TObject \*Sender); void \_\_fastcall PrawySilnikChange(TObject \*Sender); void \_\_fastcall LewySilnikChange(TObject \*Sender); void \_\_fastcall StopButtonClick(TObject \*Sender); 74 void \_\_fastcall padMouseMove(TObject \*Sender, TShiftState Shift, int X, int Y); void \_\_fastcall NapiecieCheckClick(TObject \*Sender); void \_\_fastcall Preview3Click(TObject \*Sender); 78 void fastcall TimeOutTimerTimer(TObject \*Sender); void \_\_fastcall Preview1Click(TObject \*Sender); void \_\_fastcall Preview2Click(TObject \*Sender); void \_\_fastcall AutoPreviewOnButtonClick(TObject \*Sender); 82 void fastcall AutoWlaczClick(TObject \*Sender); void \_\_fastcall AutoWylaczClick(TObject \*Sender); void \_\_fastcall SerwoOnClick(TObject \*Sender); void \_\_fastcall SerwoOffClick(TObject \*Sender); void \_\_fastcall DiodaWlaczClick(TObject \*Sender); void \_\_fastcall DiodaWylaczClick(TObject \*Sender); void \_\_fastcall ObrazMouseMove(TObject \*Sender, TShiftState Shift, int X, int Y); void \_\_fastcall ObrazClick(TObject \*Sender); 91 void \_\_fastcall ComConnectClick(TObject \*Sender); 92 void \_\_fastcall ComDisconnectClick(TObject \*Sender); void \_\_fastcall KlawiaturaKeyDown(TObject \*Sender, WORD &Key, TShiftState Shift); void \_\_fastcall KlawiaturaKeyUp(TObject \*Sender, WORD &Key, TShiftState Shift); 97 void \_\_fastcall AutoTimeOutTimerTimer(TObject \*Sender); 98 void \_\_fastcall AutoPreviewOffButtonClick(TObject \*Sender); 99 void fastcall Wylacz1Click(TObject \*Sender); void \_\_fastcall AutoPreviewCheck1Click(TObject \*Sender); void \_\_fastcall AutoPreviewCheck2Click(TObject \*Sender); void \_\_fastcall AutoPreviewCheck3Click(TObject \*Sender); void \_\_fastcall AutoPrevievDisableClick(TObject \*Sender); void \_\_fastcall PojedynczyPodgladClick(TObject \*Sender);

 TButton \*Preview1; TButton \*Preview2; TButton \*AutoWlacz; TButton \*AutoWylacz;

```
105 void __fastcall padMouseDown(TObject *Sender, TMouseButton Button,
106 TShiftState Shift, int X, int Y);
107 void __fastcall padMouseUp(TObject *Sender, TMouseButton Button,
108 TShiftState Shift, int X, int Y);
109 void __fastcall SterowanieTimerTimer(TObject *Sender);
110 void __fastcall Informacje1Click(TObject *Sender);
111
112 private: // User declarations
113
114 public: // User declarations
115 __fastcall TForm1(TComponent* Owner);
116 DCB dcb1;
117 DWORD dwErrors;
118 COMSTAT comStat;
119 HANDLE handlePort_;
120 byte mem[64000]; //pamiec obrazu
121 int TimeOut, AutoTimeOut;
122 DWORD RS_ile; //ilosc bitow wyslanych
123
124 int AutoPreview, AutoPreview1, AutoPreview2, AutoPreview3;
125 int LButtonDown, RButtonDown;
126 int pwm_left, pwm_right, kierunek_left, kierunek_right, kat, kat255;
127 int xwzorzec, ywzorzec;
128 float PI;
129 Graphics::TBitmap *Bmp = new Graphics::TBitmap; //obraz
130 Graphics::TBitmap *rysunek = new Graphics::TBitmap; //sterowanie
131 };
132 extern PACKAGE TForm1 *Form1;
133 #endif
```
### **B.2 DarkExplorerControll.cpp**

#include <vcl.h>

```
2 #pragma hdrstop
3
4 #include "DarkExplorerControll.h"
 5 #include <Windows.h>
 6 #include <commctrl.h>
7 #include <stdio.h>
 8 #include <math.h>
 \Omega10 #pragma package(smart_init)
11 #pragma link "CGAUGES"
12 #pragma resource "*.dfm"
13 TForm1 *Form1;
14
15 ////////////////////////////////////////////////////////////////////////////////
16 float fi_rad(float x, float y)
17\; \; \;18 if(x>0 && y>=0) {return atan(y/x);}
19 if(x>0 && y<0) {return atan(y/x) + (2.0*PI);}
20 if(x < 0) {return atan(y/x) + PI:}
21 if(x==0 && y>0) {return PI/2.0;}
22 if(x==0 && y<0) {return (3.0*PI)/2.0;}
23 }
24 ////////////////////////////////////////////////////////////////////////////////
25
26 void GetFrame(char komenda, int MaxCounter)
27 {
28 char data;
29 int counter=0, err=0, cleared=0;
30 PurgeComm(handlePort_, PURGE_RXCLEAR);
31 ClearCommError(handlePort_, &dwErrors, &comStat);
32
33 //wyslanie prosby o pierwszy blok danych (10 linii)
34 data=komenda;
35 WriteFile(handlePort_, &data, 1, &RS_ile, NULL);
36 data=counter;
```

```
37 WriteFile(handlePort_, &data, 1, &RS_ile, NULL);
38
 39 while (counter < MaxCounter && err < 10)
 40 {
 41 //ustawienie TimeOutu oczekiwania (milisekundy)
 42 TimeOut=0;
 43 if(counter==0) { TimeOutTimer->Interval=1800; }
 44 else{ TimeOutTimer->Interval=400; }
 45 TimeOutTimer->Enabled=true;
 46
 47 //oczekiwanie na blok danych
 48 while (comStat.cbInQue < 3200 && TimeOut==0)
 49 {
 50 ClearCommError(handlePort_, &dwErrors, &comStat);
 51 RXBuffer->Caption="RXBuffer: " + IntToStr(comStat.cbInQue);
 52 RXPasek->Progress=(comStat.cbInQue / 3200.0)*100;
 53 Application->ProcessMessages();
 54 }
 55
 56 //zresetowanie timeoutu
 57 TimeOutTimer->Enabled=false;
 58 TimeOut=0;
 59
 60 //jesli odebrano poprawna ilosc danych
 61 if (comStat.cbInQue == 3200)
 62 {
 63 //wyslanie prosby o kolejny blok
 64 data=komenda;
 65 WriteFile(handlePort_, &data, 1, &RS_ile, NULL);
 66 data=counter+1;
 67 WriteFile(handlePort_, &data, 1, &RS_ile, NULL);
 68
 69 //odebranie poprzednich danych z bufora
 70 ReadFile(handlePort_, &mem[3200*counter], 3200, &RS_ile, NULL);
 71 counter++;
 72 }
 73 else {
 74 //gdy blad - czyszczenie złych danych
 75 err++;
 76 TimeOutTimer->Interval=1000;
 77 TimeOutTimer->Enabled=true;
 78 ClearCommError(handlePort_, &dwErrors, &comStat);
 79 while (comStat.cbInQue > 0 || TimeOut==0)
 80 {
 81 if(comStat.cbInQue > 0)
 82 {
 83 PurgeComm(handlePort_, PURGE_RXCLEAR);
 84 TimeOutTimer->Enabled=false;
 85 TimeOutTimer->Interval=1000;
 86 TimeOutTimer->Enabled=true;
 87 }
 88 ClearCommError(handlePort_, &dwErrors, &comStat);
 89 RXBuffer->Caption="RXBuffer: " + IntToStr(comStat.cbInQue);
 90 RXPasek->Progress=(comStat.cbInQue / 3200.0)*100;
 91 Application->ProcessMessages();
 92 }
 93 TimeOutTimer->Enabled=false;
 94 TimeOut=0;
 95
 96 //ponowna prosba o ten sam blok danych
 97 data=komenda;
 98 WriteFile(handlePort_, &data, 1, &RS_ile, NULL);
99 data=counter;
100 WriteFile(handlePort, &data, 1, &RS ile, NULL);
101 }
102
103 //statusy
104 PasekPostepu->Progress=((float)counter/MaxCounter)*100;
105 DownloadStatus->Caption="Odbieram pakiet nr: " + IntToStr(counter+1) + " z " + IntToStr(MaxCounter);
106 DownloadErrors->Caption="Błędy: " + IntToStr(err);
107 ClearCommError(handlePort_, &dwErrors, &comStat);
108 RXBuffer->Caption="RXBuffer: " + IntToStr(comStat.cbInQue);
```

```
109 RXPasek->Progress=(comStat.cbInQue / 3200.0)*100;
110 Application->ProcessMessages();
111
112 //jesli nie odebrano poprawnie danych zostanie wyslana ponowna prosba
113 //o przeslanie tego samego bloku
114 } // end while (counter < MaxCounter && err < 10)
115 if(err<50){ DownloadStatus->Caption="Transfer zakonczony sukcesem"; }
116 else {DownloadStatus->Caption="Błąd - zbyt duże zaklócenia transmisji";}
117 DownloadErrors->Caption="Błędy: " + IntToStr(err);
118 }
119 ////////////////////////////////////////////////////////////////////////////////
120
121 int GetPx2bit(int wsk)
122 f123 int pos_bait, pos_bit;
124 pos_bajt = wsk>>2;
125 pos_bit = wsk%4;
126
127 return ( mem[pos_bajt] >> (6-pos_bit-pos_bit) ) & 0x03;
128 }
129 ////////////////////////////////////////////////////////////////////////////////
130
131 __fastcall TForm1::TForm1(TComponent* Owner)
132 : TForm(Owner)
133 {
134 AutoPreview=0; AutoPreview1=0; AutoPreview2=0; AutoPreview3=0;
135 LButtonDown=0; RButtonDown=0;
136 PI = 3.14159265;
137 }
138 ////////////////////////////////////////////////////////////////////////////////
139
140 void __fastcall TForm1::ComConnectClick(TObject *Sender)
141 {
142 char port[15][5]={
143 {"COM1"},{"COM2"},{"COM3"},{"COM4"},{"COM5"},{"COM6"},{"COM7"},{"COM8"},{"COM9"},
144 {"COM10"},{"COM11"},{"COM12"},{"COM13"},{"COM14"},{"COM15"} };
145 handlePort_ = CreateFile(port[WyborPortu->ItemIndex], // Specify port device: default "COM1"
146 GENERIC_READ | GENERIC_WRITE, // Specify mode that open device.
147 0, \frac{147}{147} 0,
148 NULL, \frac{1}{8} // the object gets a default security.
149 OPEN_EXISTING, \frac{149}{256} // Specify which action to take on file.
150 FILE_ATTRIBUTE_NORMAL, \frac{150}{16} default.
151 NULL); // default.
152
153 //dcb1.BaudRate = CBR_115200; // Specify buad rate of communicaiton.
154 //dcb1.BaudRate = 230400; // Specify buad rate of communicaiton.
155 dcb1.BaudRate = 460800; // Specify buad rate of communicaiton.
156 dcb1.StopBits = ONESTOPBIT; // Specify stopbit of communication.
157 dcb1.Parity = NOPARITY; // Specify parity of communication.
158 dcb1.ByteSize = 8; // Specify byte of size of communication.
159
160 if ( SetCommState(handlePort_,&dcb1) == 0)
161 {
162 status->Caption="Status: blad inicjalizacji portu COM" + IntToStr(WyborPortu->ItemIndex+1);
163 } else {
164 status->Caption="Status: Połączono via COM" + IntToStr(WyborPortu->ItemIndex+1);
165 ComConnect->Enabled=false;
166 ComDisconnect->Enabled=true;
167 WyborPortu->Enabled=false;
168 AllControlsEnable();
169 }
170
171 // instance an object of COMMTIMEOUTS.
172 COMMTIMEOUTS comTimeOut:
173 // Specify time-out between charactor for receiving.
174 comTimeOut.ReadIntervalTimeout = 200;
175 // Specify value that is multiplied
176 // by the requested number of bytes to be read.
177 comTimeOut.ReadTotalTimeoutMultiplier = 100;
178 // Specify value is added to the product of the
179 // ReadTotalTimeoutMultiplier member
180 comTimeOut.ReadTotalTimeoutConstant = 200;
```

```
181 // Specify value that is multiplied
182 // by the requested number of bytes to be sent.
183 comTimeOut.WriteTotalTimeoutMultiplier = 300;
184 // Specify value is added to the product of the
185 // WriteTotalTimeoutMultiplier member
186 comTimeOut.WriteTotalTimeoutConstant = 200;
187 // set the time-out parameter into device control.
188 SetCommTimeouts(handlePort_,&comTimeOut);
189
190 ClearCommError(handlePort_, &dwErrors, &comStat);
191 }
192 ////////////////////////////////////////////////////////////////////////////////
193
194 void __fastcall TForm1::ComDisconnectClick(TObject *Sender)
195 {
196 ClearCommError(handlePort_, &dwErrors, &comStat);
197 CloseHandle(handlePort_);
198 status->Caption="Status: Rozłączono - COM" + IntToStr(WyborPortu->ItemIndex+1);
199 }
200 ////////////////////////////////////////////////////////////////////////////////
201
202 void __fastcall TForm1::padMouseMove(TObject *Sender, TShiftState Shift,
203 int X, int Y)
204 {
205 Graphics::TBitmap *rysunek = new Graphics::TBitmap;
206 int x, y, promien;
207 float r, fi;
208 char data;
209
210 rysunek->Width = 300;
211 rysunek->Height = 300;
212 rysunek->Canvas->Brush->Color = clBlack;
213 rysunek->Canvas->FillRect(Rect(0,0,300,300));
214 rysunek->Canvas->Pen->Color=clRed;
215 rysunek->Canvas->Ellipse(100,100,200,200);
216
217 \times = -1*(150 - x);218 y = (150 - Y);219 r = sqrt((x*x) + (y*y));220 f_i = f_i\_rad(x,y);221 if (r>50) {r=50;}
222
223 //promien = r;
224 promien = 255.0 * (r/50.0);225 kat=fi * (180.0 / PI);
226
227 if (!(X==150 && Y==150))
228 {
229 rysunek->Canvas->MoveTo(150,150);
230 rysunek->Canvas->LineTo( ((r * cos(fi)) + 150), -1 * (r * sin(fi)) + 150;
231 }
232
233 if(kat>=0 && kat <= 45)
234 {
235 kierunek_left = 1; //przod
236 kierunek_right = 2; //tyl
237 pwm_left = promien;
238 pwm_right = promien - ( promien * ((float)kat/45.0) );
239 }
240
241 if(kat>45 && kat <= 90)
242 \qquad \{243 kierunek_left = 1; //przod
244 kierunek_right = 1; //przod
245 pwm_left = promien;
246 \qquad \qquad {\tt pwm\_right = \hbox{ prominent}} \ * \ \ (\text{(float)}(\hbox{kat-45)}/\hbox{45.0});247 }
248
249 if(kat>90 && kat <= 135)
250 {
251 kierunek_left = 1; //przod
252 kierunek_right = 1; //przod
```

```
253 pwm_left = promien - ( promien * ((float)(kat-90)/45.0) );
254 pwm_right = promien;
255 }
256
257 if(kat>135 && kat <= 180)
258 {
259 kierunek left = 2: //tv1260 kierunek_right = 1; //przod
261 pwm_left = promien * ((float)(kat-135)/45.0);
262 pwm_right = promien;
263 }
264
265 if(kat>180 && kat <= 225)
266 {
267 kierunek_left = 2; //tyl
268 kierunek_right = 1; //przod
269 pwm_left = promien;
270 pwm_right = promien - ( promien * ((float)(kat-180)/45.0) );
271 }
272
273 if(kat>225 && kat <= 270)
274 {
275 kierunek_left = 2; //tyl
276 kierunek_right = 2; //tyl
277 pwm_left = promien;
278 pwm_right = promien * ((float)(kat-225)/45.0);279 }
280
281 if(kat>270 && kat <= 315)
282 {
283 kierunek_left = 2; //tyl
284 kierunek_right = 2; \frac{1}{1}285 pwm_left = promien - ( promien * ((float)(kat-270)/45.0) );
286 pwm_right = promien;
287 }
288
289 if(kat>315 && kat <= 360)
290 {
291 kierunek_left = 1; //przod
292 kierunek_right = 2; //tyl
293 pwm_left = promien * ((float)(kat-315)/45.0);294 pwm_right = promien;
295 + 3296
297 if (pwm_left<2) {kierunek_left=0; pwm_left=2;}
298 if (pwm_right<2) {kierunek_right=0; pwm_right=2;}
2999300 pad->Picture->Bitmap->Assign(rysunek);
301 }
302 ////////////////////////////////////////////////////////////////////////////////
303
304 void __fastcall TForm1::PrawySilnikChange(TObject *Sender)
305 {
306 //r - silniki prawe kierunek
307 //b - silniki prawe pwm
308 char data;
309
310 if(PrawySilnik->Position >= -2 && PrawySilnik->Position <= 2)
311 {
312 //stop silniki
313 data='r';
314 WriteFile(handlePort_, &data, 1, &RS_ile, NULL);
315 data=0;
316 WriteFile(handlePort, &data, 1, &RS ile, NULL);
317 PrawyStatus->Caption="STOP";
318 }
319
320 if(PrawySilnik->Position < -2)
321 {
322 //prawe silniki do przodu
323 data='r';
324 WriteFile(handlePort, &data, 1, &RS ile, NULL);
```

```
326 WriteFile(handlePort_, &data, 1, &RS_ile, NULL);
327
328 data='b';
329 WriteFile(handlePort_, &data, 1, &RS_ile, NULL);
330 data=(PrawySilnik->Position)*-1;
331 WriteFile(handlePort_, &data, 1, &RS_ile, NULL);
332 PrawyStatus->Caption="/|\\ "+ IntToStr(PrawySilnik->Position*-1);
333 }
334
335 if(PrawySilnik->Position > 2)
336 {
337 //prawe silniki do tylu
338 data='r';
339 WriteFile(handlePort_, &data, 1, &RS_ile, NULL);
340 data=2;
341 WriteFile(handlePort_, &data, 1, &RS_ile, NULL);
342
343 data='b';
344 WriteFile(handlePort_, &data, 1, &RS_ile, NULL);
345 data=(PrawySilnik->Position);
346 WriteFile(handlePort_, &data, 1, &RS_ile, NULL);
347 PrawyStatus->Caption="\\|/ "+ IntToStr(PrawySilnik->Position);
348 }
349 }
350 ////////////////////////////////////////////////////////////////////////////////
351
352 void __fastcall TForm1::padMouseDown(TObject *Sender, TMouseButton Button,
353 TShiftState Shift, int X, int Y)
354 {
355 if (Button==0){ LButtonDown=1; SterowanieTimer->Enabled=true;}
356 if (Button==1){ RButtonDown=1; SterowanieTimer->Enabled=true;}
357 }
358 ////////////////////////////////////////////////////////////////////////////////
359
360 void __fastcall TForm1::padMouseUp(TObject *Sender, TMouseButton Button,
361 TShiftState Shift, int X, int Y)
362 {
363 if (Button==0)
364 {
365 LButtonDown=0;
366 if( Preview1->Enabled==true ){ Preview1->Click(); }
367 +368 if (Button==1){ RButtonDown=0; }
369 }
370 ////////////////////////////////////////////////////////////////////////////////
371
372 void __fastcall TForm1::SterowanieTimerTimer(TObject *Sender)
373 {
374 if(LButtonDown==1)
375 {
376 //silniki lewe
377 if(kierunek_left==0){ LewySilnik->Position=0; }
378 if(kierunek_left==1){ LewySilnik->Position=pwm_left*-1; }
379 if(kierunek_left==2){ LewySilnik->Position=pwm_left; }
380
381 //silniki prawe
382 if(kierunek_right==0){ PrawySilnik->Position=0; }
383 if(kierunek_right==1){ PrawySilnik->Position=pwm_right*-1; }
384 if(kierunek_right==2){ PrawySilnik->Position=pwm_right; }
385 }
386 else {
387 //silniki lewe
388 LewySilnik->Position=0;
389
390 //silniki prawe
391 PrawySilnik->Position=0;
392 }
393
394 if (RButtonDown==1)
395 {
396 kat255 = kat:
```
data=1;

```
397 if(kat255>180 && kat255<=270) { kat255=180; }
398 if(kat255>270) { kat255=0; }
399 kat255 = ( ((float)kat255)/180.0 ) * 255;
400 SerwoKat->Position=255-kat255;
401 }
402
403 if(LButtonDown==0 && RButtonDown==0)
404 {
405 //autowylaczenie
406 SterowanieTimer->Enabled=false;
407 }
408 }
409 ////////////////////////////////////////////////////////////////////////////////
410
411 void __fastcall TForm1::SerwoKatChange(TObject *Sender)
412 {
413 char data;
414 data='s';
415 WriteFile(handlePort_, &data, 1, &RS_ile, NULL);
416 data=255-SerwoKat->Position;
417 WriteFile(handlePort, &data, 1, &RS ile, NULL);
418 SerwoStatus->Caption="Kąt: "+IntToStr( (int)(((float)(255-SerwoKat->Position)/255)*180) );
419 }
420 ////////////////////////////////////////////////////////////////////////////////
421
422 void __fastcall TForm1::NapiecieCheckClick(TObject *Sender)
423 {
424 char data;
425 byte val[2]:
426 int val_rx, energia;
427 float vref=3.3, napiecie;
428
429 // czyszczenie bufora
430 ClearCommError(handlePort_, &dwErrors, &comStat);
431 PurgeComm(handlePort_, PURGE_RXCLEAR);
432
433 data='t';
434 WriteFile(handlePort_, &data, 1, &RS_ile, NULL);
435 data=0;
436 WriteFile(handlePort_, &data, 1, &RS_ile, NULL);
437
438 ReadFile(handlePort_, &val[0], 2, &RS_ile, NULL);
439
440 val_rx = (val[0] <<8) + val[1];
441 napiecie = vref / 1023;
442 napiecie = napiecie * val_rx;
443 napiecie = napiecie * 3.0;
444
445 //przyblizona pozostala energia w akumulatorach w %
446 //napiecie max = 8,5v (4.25 na cele)
447 //napiecie min = 6v (3.0 na cele)
448 //max - min = 2.5v
449 energia = ((napiecie-6.0)/2.5) * 100;
450 EnergiaPasek->Progress=energia;
451 WartoscNapiecia->Caption="Napiecie = " + FormatFloat("0.00", napiecie);
452 }
453 ////////////////////////////////////////////////////////////////////////////////
454
455
456 void __fastcall TForm1::Preview3Click(TObject *Sender)
457 {
458 do
459 {
460 //odebranie klatki 320x200 przez bluetootha (20 pakietow)
461 GetFrame('f',20);
462
463 int counter=0;
464 int *linia = new int[400];
465 int *linia2 = new int [400];
466
467 for(y=199; y>=0; y--)
468 {
```

```
469 linia = (int*)Bmp->ScanLine[y*2];
470 linia2 = (int*)Bmp->ScanLine[(y*2)+1];471 for(x=319; x>=0; x--)
472 {
473 linia[x*2] = RGB(mem[counter],mem[counter],mem[counter]);
474 linia[(x*2)+1] = RGB(mem[counter],mem[counter],mem[counter]);
475 linia2[x*2] = RGB(mem[counter],mem[counter],mem[counter]);
476 linia2[(x*2)+1] = RGB(mem[counter],mem[counter],mem[counter]);
477 counter++:
478 Application->ProcessMessages();
479 }
480 }
481 Obraz->Picture->Bitmap->Assign(Bmp);
482
483 }
484 while(AutoPreview3==1);
485
486 // czyszczenie bufora
487 ClearCommError(handlePort_, &dwErrors, &comStat);
488 PurgeComm(handlePort, PURGE_RXCLEAR);
489 }
490 ////////////////////////////////////////////////////////////////////////////////
491
492 void __fastcall TForm1::AutoPreviewOnButtonClick(TObject *Sender)
493 {
494 int r,g,b;
495 int counter=0;
496 int *linia = new int[400];
497 int *linia2 = new int[400];
498 int xmin, xmax, ymin, ymax;
499 char data;
500
501 AutoPreview=1;
502 AutoTimeOut=0;
503 AutoTimeOutTimer->Interval=5000;
504 AutoTimeOutTimer->Enabled=true;
505
506 //uruchomienie wysylania informacji synchronizacyjnych
507 //po stronie robota
508 data='i';
509 WriteFile(handlePort_, &data, 1, &RS_ile, NULL);
510 data=12;
511 WriteFile(handlePort, &data, 1, &RS ile, NULL);
512
513 while(AutoPreview==1 && AutoTimeOut==0)
514 {
515 Application->ProcessMessages();
516 ClearCommError(handlePort_, &dwErrors, &comStat);
517 if (comStat.cbInQue >= 8)
518 {
519 ReadFile(handlePort_, &mem[60000], 8, &RS_ile, NULL);
520 PurgeComm(handlePort_, PURGE_RXCLEAR);
521 if(mem[60000]=='p' && mem[60001]==2)
522 {
523 xmin=mem[60002]; xmin = xmin<<8; xmin+=mem[60003];
524 xmax=mem[60004]; xmax = xmax<<8; xmax+=mem[60005];
525 ymin=mem[60006];
526 ymax=mem[60007];
527 xmin = (319-xmin)*2:
528 x \text{ max} = (319 - x \text{ max}) * 2;529 ymin = (199-ymin)*2;
530 ymax = (199 - ymax)*2;531
532 //rysowanie zaznaczenia rozpoznanego obiektu
533 Bmp->Canvas->Brush->Color = clRed;
534 Bmp->Canvas->FrameRect(Rect(xmax, ymax, xmin, ymin));
535 Bmp->Canvas->FrameRect(Rect(xmax+1, ymax+1, xmin-1, ymin-1));
536 Bmp->Canvas->FrameRect(Rect(xmax+2, ymax+2, xmin-2, ymin-2));
537 Bmp->Canvas->FrameRect(Rect(xmax+3, ymax+3, xmin-3, ymin-3));
538 Obraz->Picture->Bitmap->Assign(Bmp);
539 }
540 if(mem[60000]=='p' && mem[60001]==1)
```

```
541 {
542 //zresetowanie timera
543 \text{Aut} \circ \text{Timal} \rightarrow 0;
544 AutoTimeOutTimer->Enabled=false;
545 AutoTimeOutTimer->Interval=5000;
546 AutoTimeOutTimer->Enabled=true;
547 //odbieranie podgladu
548 GetFrame('i',5);
549
550 counter=0;
551 for(y=199; y>=0; y--)
552 {
553 linia = (int*)Bmp->ScanLine[y*2];
554 linia2 = (int*)Bmp->ScanLine[(y*2)+1];555
556 for(x=319; x>=0; x--)
557 {
\verb|r=g=b=150|;559 if (GetPx2bit(counter)==0) {r=g=b=0;}
560 if (GetPx2bit(counter)==1) {r=g=b=255;}
561 if (GetPx2bit(counter)==2) {r=g=b=150;}
562 if (GetPx2bit(counter)==3) {r=200; g=b=0;}
563
564 \text{linia}[x \ast 2] = \text{RGB}(b, g, r);565 \text{linia}[(x*2)+1] = \text{RGB}(b,g,r);566 \text{linia2}[x*2] = RGB(b,g,r);567 linia2[(x*2)+1] = RGB(b,g,r);568 counter++;
569 Application->ProcessMessages();
570 }
571 }
572 Obraz->Picture->Bitmap->Assign(Bmp);
573
574 }// end odbieranie podgladu
575 \}// end if (comStat.cbInQue >= 8)
576 }// end while
577
578 //wylaczenie wysylania informacji synchronizacyjnych
579 //po stronie robota
580 data='i';
581 WriteFile(handlePort_, &data, 1, &RS_ile, NULL);
582 data=13;
583 WriteFile(handlePort_, &data, 1, &RS_ile, NULL);
584
585 // czyszczenie bufora
586 ClearCommError(handlePort_, &dwErrors, &comStat);
587 PurgeComm(handlePort_, PURGE_RXCLEAR);
588 }
589 ////////////////////////////////////////////////////////////////////////////////
590
591 void __fastcall TForm1::ObrazMouseMove(TObject *Sender, TShiftState Shift,
592 int X, int Y)
593 {
594 xwzorzec=319-(X/2);
595 ywzorzec=199-(Y/2);
596 }
597 ////////////////////////////////////////////////////////////////////////////////
598
599 void __fastcall TForm1::ObrazClick(TObject *Sender)
600 {
601 char data;
602
603 data='m';
604 WriteFile(handlePort_, &data, 1, &RS_ile, NULL);
605 data=xwzorzec;
606 WriteFile(handlePort_, &data, 1, &RS_ile, NULL);
607
608 data='n':
609 WriteFile(handlePort_, &data, 1, &RS_ile, NULL);
610 data=ywzorzec;
611 WriteFile(handlePort_, &data, 1, &RS_ile, NULL);
612 }
```
- ////////////////////////////////////////////////////////////////////////////////
- void \_\_fastcall TForm1::TimeOutTimerTimer(TObject \*Sender)
- {
- TimeOut=1;
- }

### **Bibliografia**

- [1] J. Augustyn, *Projektowanie systemów wbudowanych na przykładzie rodziny SAM7S z rdzeniem ARM7TDMI*, Wydawnictwo IGSMiE PAN, 2007.
- [2] R. Tadeusiewicz, P. Korohoda, *Komputerowa analiza i przetwarzanie obrazów*, Wydawnictwo Postępu Telekomunikacji, 1997.
- [3] R. Tadeusiewicz, M. Flasiński, *Rozpoznawanie obrazów*, PWN, 1991.
- [4] K. Łabanowski, *Programowanie kart graficznych*, Wydawnictwo Lupus, 1994.
- [5] Atmel, *Nota aplikacyjna mikrokontrolera AT91SAM7S, http://www.atmel.com/dyn/resources/prod documents/doc6175.pdf*, 2007.
- [6] Pixelplus, *Nota aplikacyjna kamery PO6030k, http://download.maritex.com.pl/pdfs/op/PO6030K-2.pdf*, 2008.
- [7] Rayson, *Nota aplikacyjna układu BTM-222, http://download.maritex.com.pl/pdfs/wi/BLU BTM222.pdf*, 2005.
- [8] Motorola, *Nota aplikacyjna układu LM2575*, 1999.
- [9] Macroblock, *Nota aplikacyjna układu MBI1801, http://download.maritex.com.pl/pdfs/op/MBI1801.pdf*, 2006.
- [10] ST Microelectronics, *Nota aplikacyjna układu L293D*, 1996.
- [11] Microchip, *Nota aplikacyjna układu TC1185, TC1015, http://ww1.microchip.com/downloads/en/DeviceDoc/21335e.pdf*, 2002.
- [12] Maxim, *Nota aplikacyjna układu MAX3232, http://datasheets.maxim-ic.com/en/ds/MAX3222-MAX3241.pdf*, 2007.
- [13] Propox, *Dokumentacja modułu MMsam7s, EVBsam7s, http://www.propox.com/*, 2006.
- [14] Atmel, *http://www.atmel.com/products/at91/*, 2009.
- [15] International Telecommunication Union, *Specyfikacja standardu ITU-R BT.601 YCbCr, http://inst.eecs.berkeley.edu/*~*cs150/Documents/ITU601.PDF*, 1994.
- [16] W. Zwierychlejski, M. Stołowski, J. Kruk, *Loty kosmiczne, http://astro.zeto.czest.pl/*, 2009.
- [17] T. Buratowski, *Teoria robotyki, http://www.robotyka.com/teoria spis.php*, 2009.
- [18] Wortal robotyki, *http://www.asimo.pl/teoria.php*, 2009.
- [19] NASA, *Dokumentacja misji MER, http://marsrovers.jpl.nasa.gov/*, 2009.
- [20] Mars Society Polska, *http://www.marssociety.pl/*, 2009.
- [21] General Atomics Aeronautical, *http://www.ga-asi.com/*, 2009.
- [22] ASIMO, *http://asimo.honda.com/*, 2009.

# **Spis rysunków**

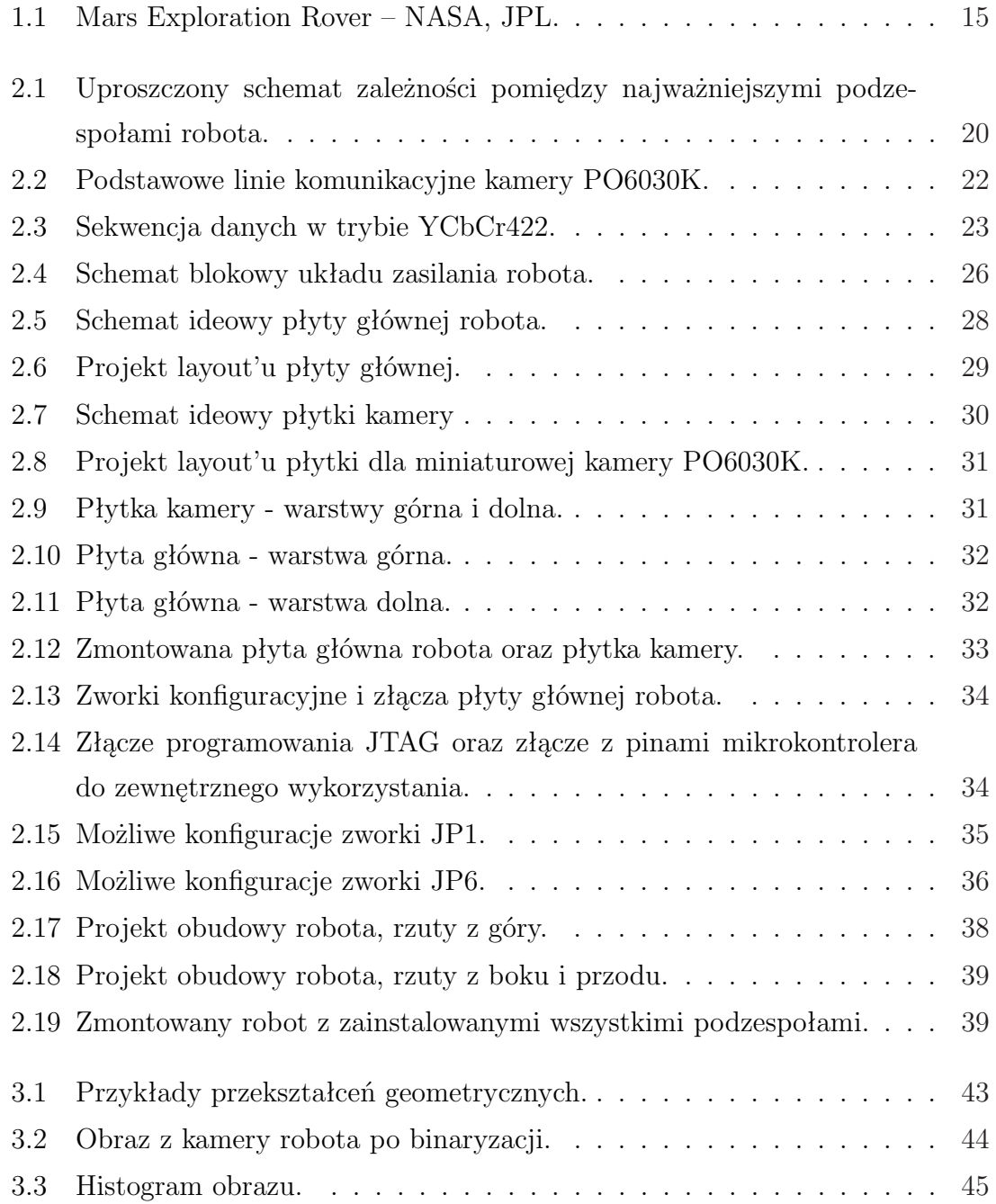

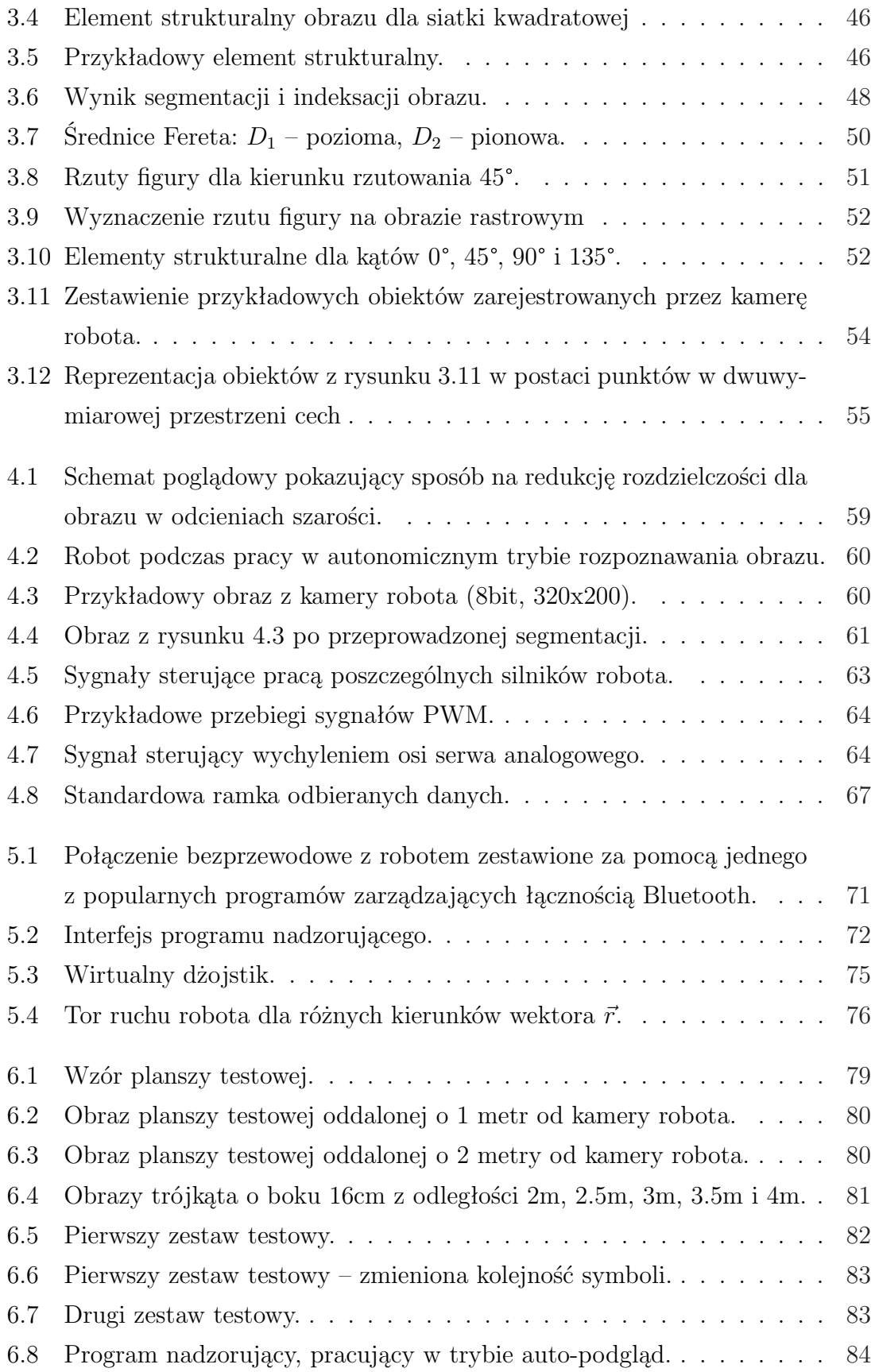

## **Spis tabel**

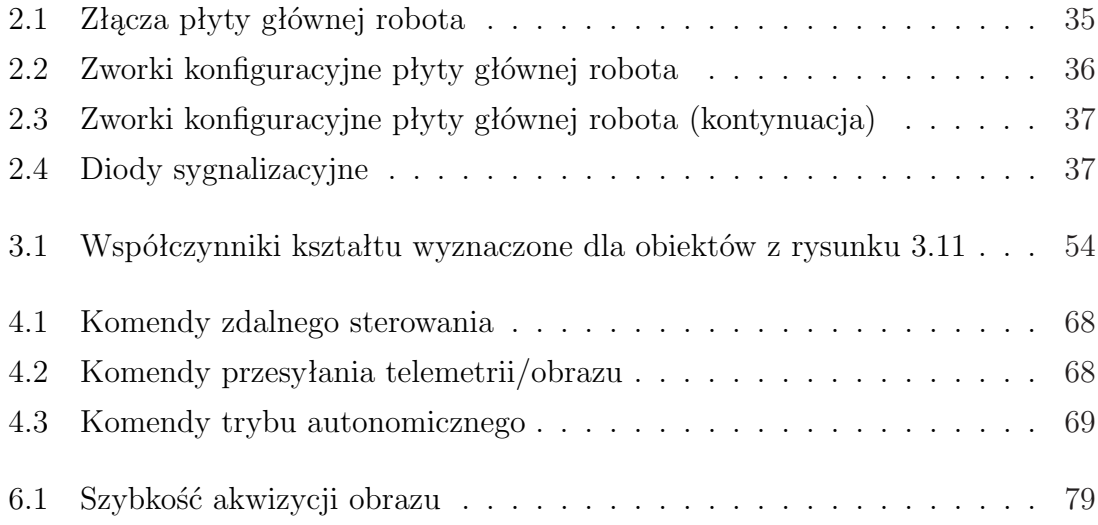